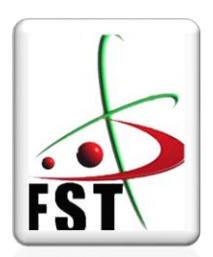

وزارة التعليم العالي والبحث العلمي

**Ministère de l'Enseignement Supérieur et de la Recherche Scientifique**

جامعة عبد الحميد ابن باديس مستغانم

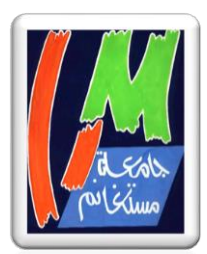

**Université Abdelhamid Ibn Badis de Mostaganem**

كلية العلوم والتكنولوجيا

**Faculté des Sciences et de la Technologie**

**N° d'ordre : M**……………**/GE/2018**

## **MEMOIRE DE FIN D'ETUDES**

## **MASTER ACADEMIQUE**

**Filière : Electrotechnique** 

**Spécialité : Electrotechnique Industrielle**

## Thème

## **ETUDE DE RACCORDEMENT D'UNE CITE RESIDENTIELLE AU RESEAU ELECTRIQUE EN UTILISANT LE LOGICIEL ETAP**

**Présenté par :** 

- **BENTOUATI NABILA**
- **BOUAZZA KARIMA**

*Soutenu le 28 / 06 / 2018 devant le jury composé de :*

- Président : Mr. BEKKOUCHE. B
- $\triangleright$  Examinateur : Mr. OMARI
- $\triangleright$  Examinatrice : MM. NEDDAR
- Encadreur : Mr. SOUAG.S

 **Année Universitaire : 2017 / 2018**

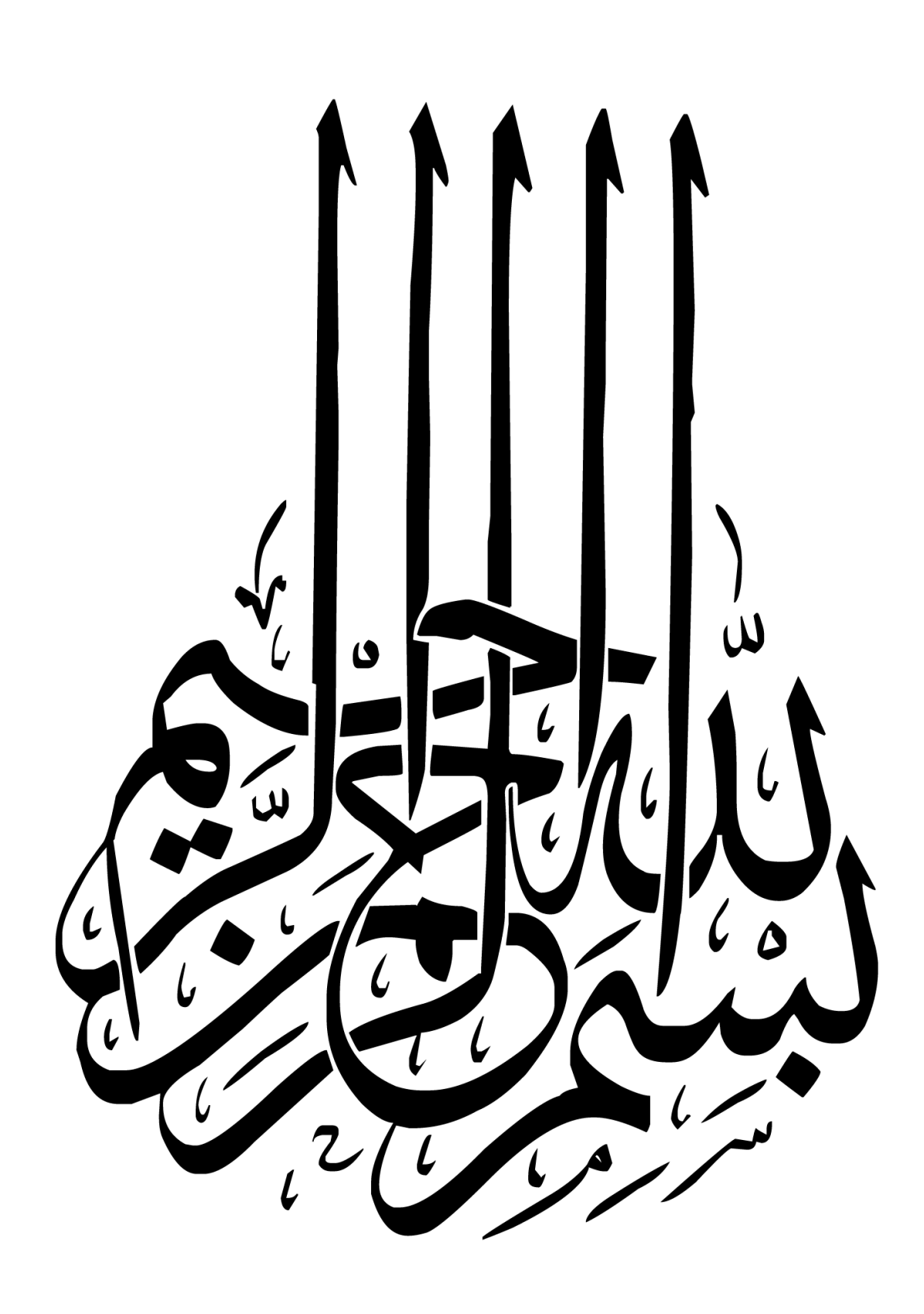

## <span id="page-2-0"></span>**Remerciement**

*Je remercie dieu de nous avoir donné la force pour accomplir ce travail.*

*Je remercie mes très chers parents.*

*Je remercie mon encadreur Dr. S.SOUAG pour son aide, son encouragement et sa patience, ainsi pour ces orientations et ses conseils judicieux.*

*Je remercie Pr. B.BEKOUCHE pour son aide, et ces orientations*

*Et nous n'oublions pas tous les enseignants de département génie électrique.*

Le, 06,2018

## <span id="page-3-0"></span>**Dédicace**

### *Je dédie ce travail,*

## *A nos très chers parents qui ont sacrifié leur vie pour Notre réussite, et pour leurs encouragements. Que dieu les garde éternellement heureux.*

## *A toute la famille BENTOUATI et BOUAZZA*

*A tout nos amis et mes collègues, et à tous ceux qui*

*M'ont aidé pour réaliser ce mémoire.*

Le, 06/2018

## **TABLE DES MATIERES**

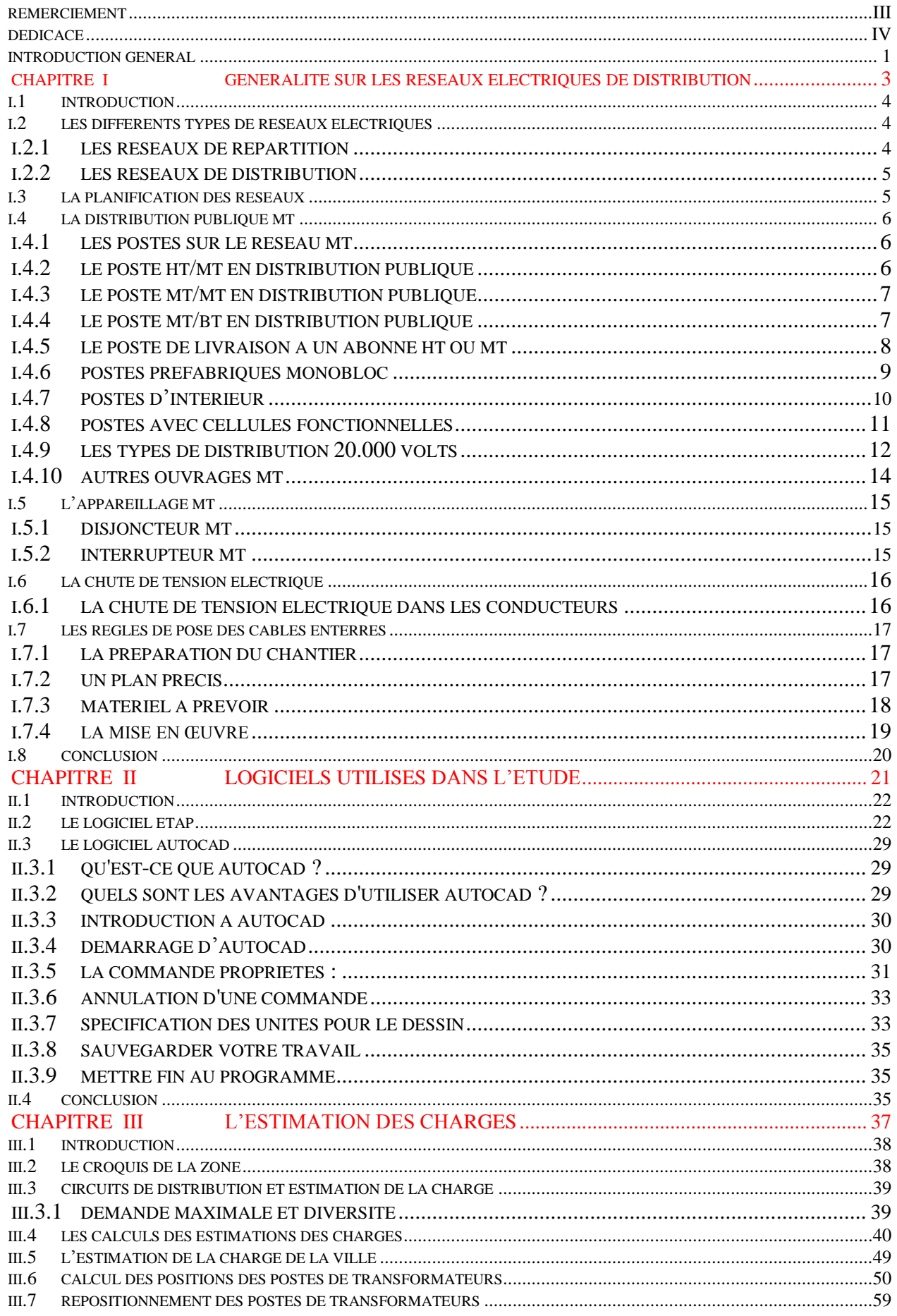

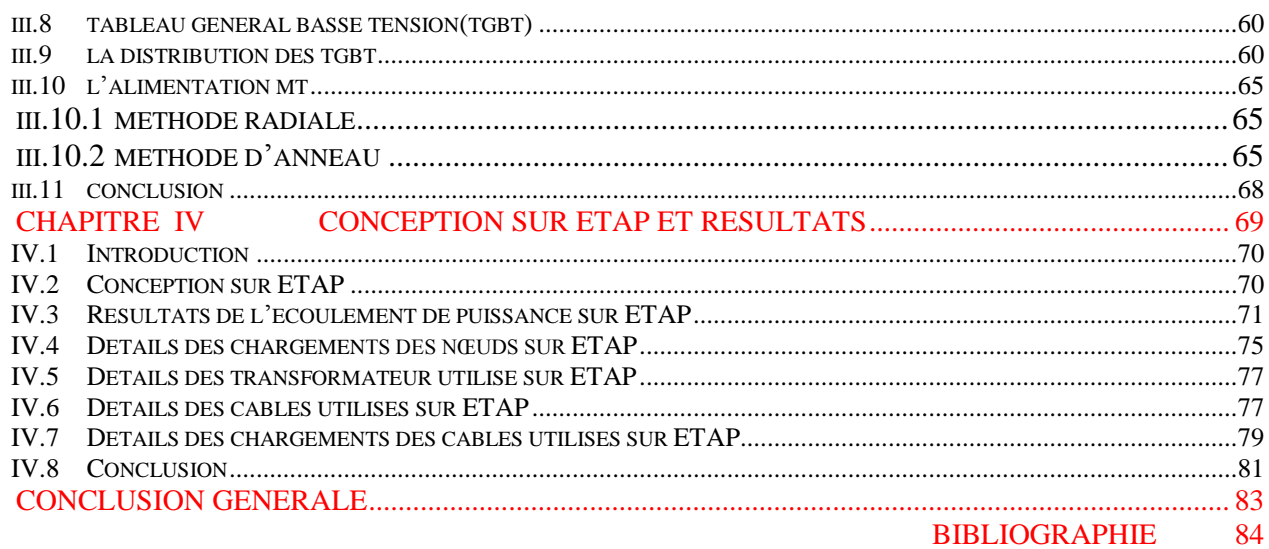

#### **Introduction général**

<span id="page-6-0"></span>Le réseau de Transport et Distribution Publique assure le transit de l'énergie électrique entre les points de production et les points de consommation. Les points de production sont les centrales qui génèrent l'énergie électrique à partir de différentes énergies primaires (thermique, nucléaire, hydraulique, charbon, …etc). Les points de consommation, en Moyenne Tension (MT) sont des postes ou des ouvrages, à partir desquels l'énergie est livrée aux clients (abonnés), ceci par l'intermédiaire de la «distribution MT». Quoique, pour atteindre l'adéquation entre la production et la consommation, qui se traduit par la performance économique, la structure électrique d'un pays est généralement décomposée en plusieurs niveaux correspondant à différents réseaux électriques.

Donc à travers le monde, il n'existe aucune structure unique, et le découpage en plusieurs réseaux avec les niveaux de tension associés peut être différent selon les pays. Mais en général, le nombre de niveaux de tensions est limité à trois : La haute tension(HT) ; La moyenne tension (MT) ; La base tension (BT). En 1983 la publication de la norme CEI 38 a formulé des recommandations pour les niveaux de tension des réseaux 50 et 60 Hz.

Cependant, chaque réseau est défini avec :

- Sa finalité,
- Son niveau de tension.
- Sa structure.

Notre travail consiste à une étude de conception d'un réseau de distribution moyenne et basse tension dans une cité résidentielle qui se compose de 132 petite maison, 10 petite villa, 60 grande maison, 2 grande villa, 9 moles. D'où on a trouvé le plan de cette cité sur internet et d'après la description qu'on a trouvé elle se Situe en Egypte exactement à charam el cheikh.

Pour mener à bien cette étude on commence avec une introduction générale sur les réseaux électriques de distribution. Dans le deuxième chapitre nous présenterons brièvement les logiciels de conception ETAP et AUTOCAD qui sont utilisés dans le projet. Le troisième chapitre sera consacré à l'estimation de la charge des différentes zones de la cité résidentielle et la conception initiale. Enfin dans le quatrième et le dernier chapitre, nous allons présenter les résultats obtenus sur ETAP pour la conception du réseau.

Le présent travail sera achevé par une conclusion générale dans laquelle on résume les principaux résultats obtenus.

Vu la complexité de l'étude de distribution on a presque pas abordé le sujet de protection du réseau électrique et le dimensionnement des appareillages de protection, qui peut être un nouveau sujet de Master l'année prochaine.

# **CHAPITRE I**

## <span id="page-8-0"></span>**Généralité sur les Réseaux Electriques de Distribution**

#### <span id="page-9-0"></span>I.1 **Introduction**

Les réseaux de distribution ont pour but d'acheminer l'électricité d'un réseau de transport ou répartition jusqu'au consommateur. Ce chapitre constitue une véritable introduction au thème de la distribution d'électricité. La notion de gestionnaire de réseau est présentée ainsi que les principales problématiques auxquelles celui-ci doit faire face, comme la fiabilité ou la performance. Les règles de développement et d'exploitation des réseaux sont également détaillées, du maintien de la qualité au renforcement du réseau en passant par le raccord des nouveaux utilisateurs. Enfin, les systèmes d'information tels que le système de gestion des énergies et de pilotage du réseau sont exposés.

Un réseau de distribution électrique est la partie d'un réseau électrique desservant les consommateurs. Un réseau de distribution achemine l'énergie électrique d'un réseau de transport (Haute tension) ou un réseau de répartition (moyenne tension) aux transformateurs aériens ou bâtis desservant les clients.

La tension électrique des réseaux de distribution se situe normalement entre 3 et 50 kV ils comprennent des postes électriques de transformation, des lignes aériennes et un réseau de conducteurs les reliant aux transformateurs de secteur. Le réseau de distribution dessert parfois directement les compteurs électriques de clients industriels.

#### <span id="page-9-1"></span>I.2 **Les Différents types de réseaux électriques**

Les réseaux électriques sont partagés en deux types :

#### <span id="page-9-2"></span>I.2.1 **Les Réseaux de répartition**

Les réseaux de répartition ou réseaux Haute Tension ont pour rôle de répartir, au niveau régional, l'énergie issue du réseau de transport. Leur tension est supérieure à 63 kV selon les régions.

Ces réseaux sont, en grande part, constitués de lignes aériennes, dont chacune peut transiter plus de 60 MVA sur des distances de quelques dizaines de kilomètres. Leur structure est, soit en boucle fermée, soit le plus souvent en boucle ouverte, mais peut aussi se terminer en antenne au niveau de certains postes de transformation [1]- [3].

En zone urbaine dense, ces réseaux peuvent être souterrains sur des longueurs n'excédant pas quelques kilomètres.

Ces réseaux alimentent d'une part les réseaux de distribution à travers des postes de transformation HT/MT et, d'autre part, les utilisateurs industriels dont la taille (supérieure à 60 MVA) nécessite un raccordement à cette tension. La tension est 90 kV ou 63 kV,

Neutre à la terre par réactance ou transformateur de point neutre,

- Limitation courant neutre à 1500 A pour le 90 kV,

- Limitation courant neutre à 1000 A pour le 63 kV,

Réseaux en boucle ouverte ou fermée.

#### <span id="page-10-0"></span>I.2.2 **Les Réseaux de distribution**

Les réseaux de distribution commencent à partir des tensions inférieures à 63 kV et des postes de transformation HT/MT avec l'aide des lignes ou des câbles moyenne tension jusqu'aux postes de répartition MT/MT. Le poste de transformation MT/BT constitue le dernier maillon de la chaîne de distribution et concerne tous les usages du courant électrique [3],[5].

#### I.2.2.1 **Les Réseaux de distribution à moyenne tension**

Ces réseaux sont caractérisés par :

MT (30 et 10 kV le plus répandu),

Neutre à la terre par une résistance,

Limitation à 300 A pour les réseaux aériens,

Limitation à 1000 A pour les réseaux souterrains,

Réseaux souterrains en boucle ouverte.

#### I.2.2.2 **Les Réseaux de distribution à basse tension**

Ces réseaux sont caractérisés par :

BT (230 / 400 V),

Neutre directement à la terre,

Réseaux de type radial, maillés et bouclés.

#### <span id="page-10-1"></span>I.3 **La planification des réseaux**

La mise en place et l'évolution de la structure d'un réseau d'alimentation électrique d'un pays correspond aux opérations de planification.

Pour les réseaux de transport et de répartition, ces opérations sont généralement centralisées, car :

- les décisions menant à une modification de la structure de tels réseaux, par exemple l'introduction d'un nouveau poste HT/MT, imposent la prise en compte de nombreux paramètres, techniques et économiques ;
- le nombre de ces paramètres avec leurs interactions éventuelles nécessitent l'assistance d'outils informatiques, l'utilisation de base de données et de systèmes experts.
- Pour les réseaux de distribution MT et BT, la planification est par contre souvent décentralisée.

#### <span id="page-11-0"></span>I.4 **La distribution publique MT**

#### <span id="page-11-1"></span>I.4.1 **Les postes sur le réseau MT**

Un poste ou ouvrage est une entité physique définie par sa localisation et ses fonctionnalités dans les réseaux électriques.

La vocation d'un poste est avant tout d'assurer la transition entre deux niveaux de tension et/ou d'alimenter l'utilisateur final.

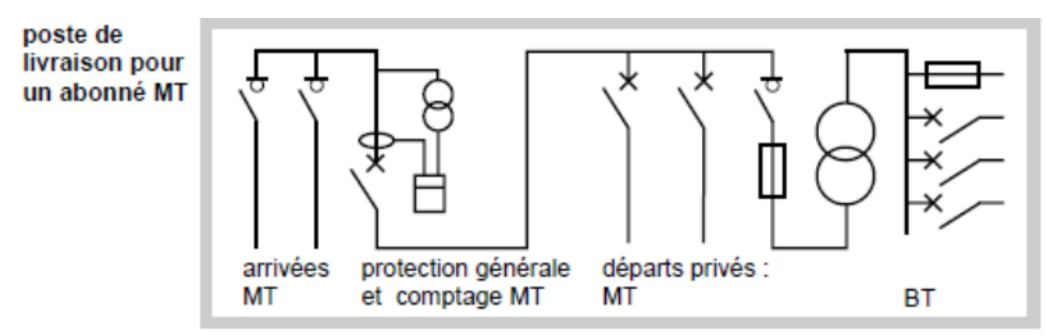

Fig 1-1 **Poste de livraison pour un abonné MT**

#### <span id="page-11-2"></span>I.4.2 **Le poste HT/MT en distribution publique**

Cet ouvrage est présent dans toute structure électrique d'un pays ; il est situé entre le réseau de répartition et le réseau de distribution MT.

Sa fonction est d'assurer le passage de la HT (» 100 kV) à la MT (» 10 kV).

Son schéma type (fig1-2) comporte deux arrivées HT, deux transformateurs HT/MT, et de 10 à 20 départs MT. Ces départs alimentent des lignes en aérien et/ ou des câbles en souterrain.

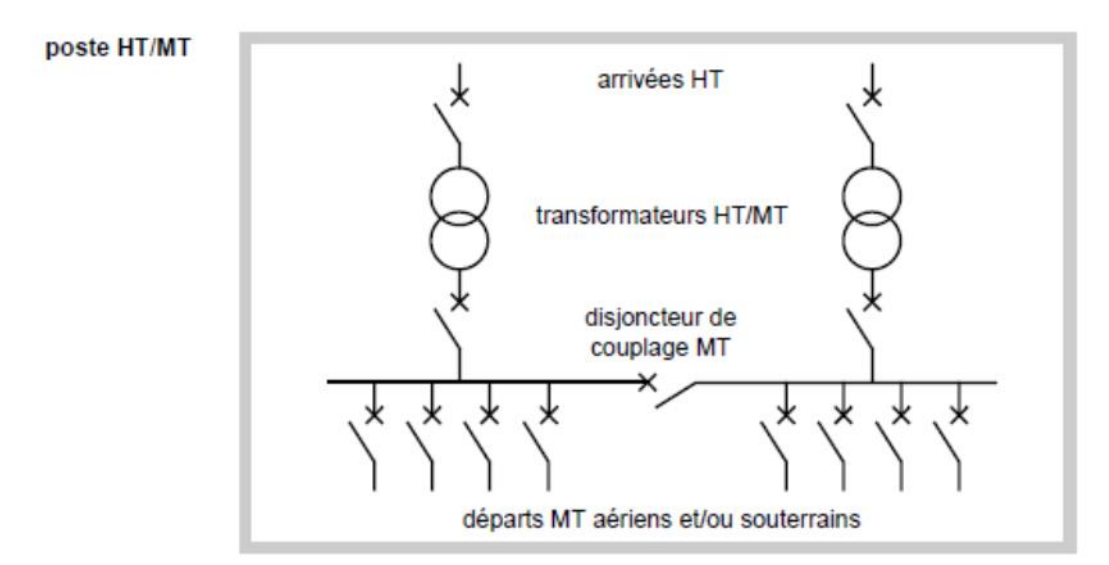

Fig 1-2 **Poste HT /MT**

#### <span id="page-12-0"></span>I.4.3 **Le poste MT/MT en distribution publique**

Cet ouvrage peut réaliser deux fonctions :

- assurer la démultiplication des départs MT en aval des postes HT/MT (fig1-3) . Dans ce cas, le poste ne comporte aucun transformateur. Il est constitué de deux arrivées MT et de 8 à 12 départs MT. Ce type de poste est présent dans quelques pays, comme l'Espagne, la Belgique, l'Afrique du sud.
- assurer le passage entre deux niveaux MT. De tels postes MT/MT intègrent des transformateurs. Ils sont nécessaires dans certains pays qui utilisent deux niveaux successifs de tension sur leur réseau MT, c'est le cas par exemple de la Grande- Bretagne où le réseau MT est décomposé en deux niveaux avec le 11 kV et le 33 kV. Leur schéma type s'apparente à celui du poste HT/MT.

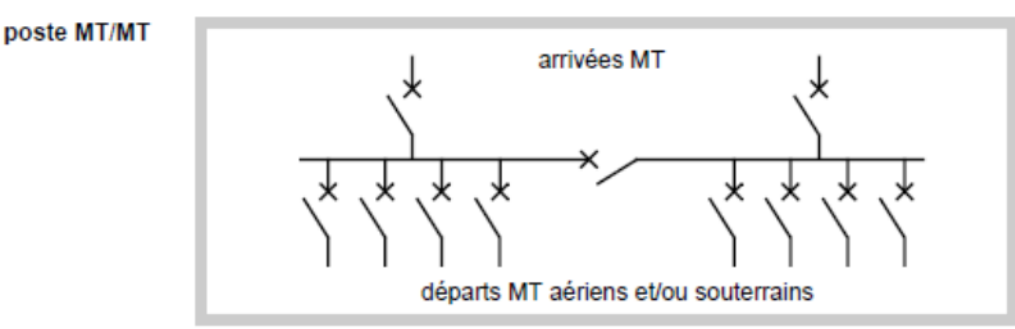

#### Fig 1-3 **Poste MT/MT**

#### <span id="page-12-1"></span>I.4.4 **Le poste MT/BT en distribution publique**

Localisé entre le réseau de distribution MT et le réseau de distribution BT, cet ouvrage assure le passage de la MT (» 10 kV) à la BT (» 100 V). Le schéma type de ce poste (cf.fig.1-4) est évidemment beaucoup plus simple que celui des ouvrages précédents.

En particulier, l'appareil de base MT utilisé est l'interrupteur et non plus le disjoncteur.

Ces postes sont constitués de quatre parties :

- l'équipement MT pour le raccordement au réseau amont,
- le transformateur de distribution MT/BT,
- le tableau des départs BT comme points de raccordement points de raccordement du réseau aval de distribution (en BT),
- et de plus en plus souvent une enveloppe extérieure préfabriquée (Métallique ou de plus en plus souvent en béton) qui contient les éléments précédents.

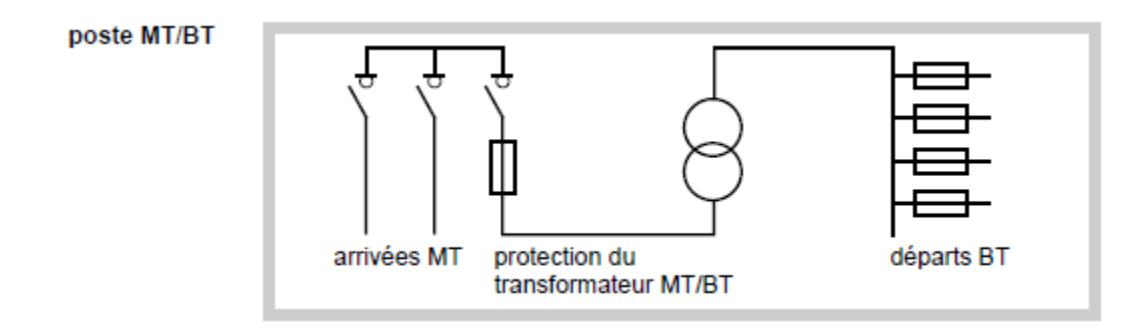

Fig 1-4 **Poste MT/BT**

#### <span id="page-13-0"></span>I.4.5 **Le poste de livraison à un abonné HT ou MT**

Ces ouvrages assurent le passage de la distribution publique à la distribution privée. Ils permettent le raccordement

- au réseau de répartition HT d'un abonné à grande consommation
- $(*)$  MVA) via un poste HT/MT,
- au réseau de distribution MT d'un abonné à moyenne consommation (» 100 KVA) via un poste MT/BT.
- Le choix de la tension de raccordement au réseau de distribution publique pour un abonné dépend essentiellement de :
- la qualité du réseau BT, en particulier de sa limite en puissance (tenues électriques) ;
- la politique du distributeur, en particulier de la tarification qu'il propose, car pour l'abonné elle définit l'intérêt économique de l'énergie électrique, en concurrence avec les autres sources d'énergie : fuel, gaz, …

Dans la pratique, c'est la puissance souscrite par l'abonné qui définit le raccordement en BT ou en MT, avec des valeurs fort différentes selon les pays. Ainsi en France un abonné est alimenté en MT à partir de 250 kVA, alors qu'en Italie ce seuil est plus proche de quelques dizaines de kVA. A l'inverse, il est élevé aux Etats-Unis où un client peut être alimenté en BT jusqu'à 2 500 kVA. Dans le cas des abonnés livrés en HT, le schéma du poste est conçu spécifiquement. Mais si l'abonné est alimenté en MT, un schéma type peut être proposé (cf. fig.1-5). Cependant, l'installation d'un tel poste est évidemment liée à un accord du distributeur qui peut avoir des spécificités propres (comptage, conditions d'exploitation, …).

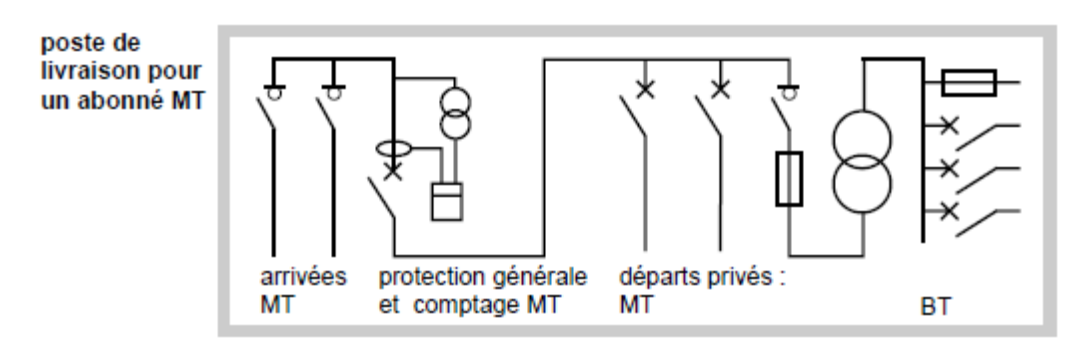

Fig 1-5 **Poste de livraison pour un abonné MT**

#### <span id="page-14-0"></span>I.4.6 **Postes préfabriqués monobloc**

Les postes préfabriqués monobloc peuvent être soit en bas de poteau, soit sur une plate-forme extérieure. Le raccordement s'effectue par câble, soit au réseau aérien, soit au réseau souterrain.

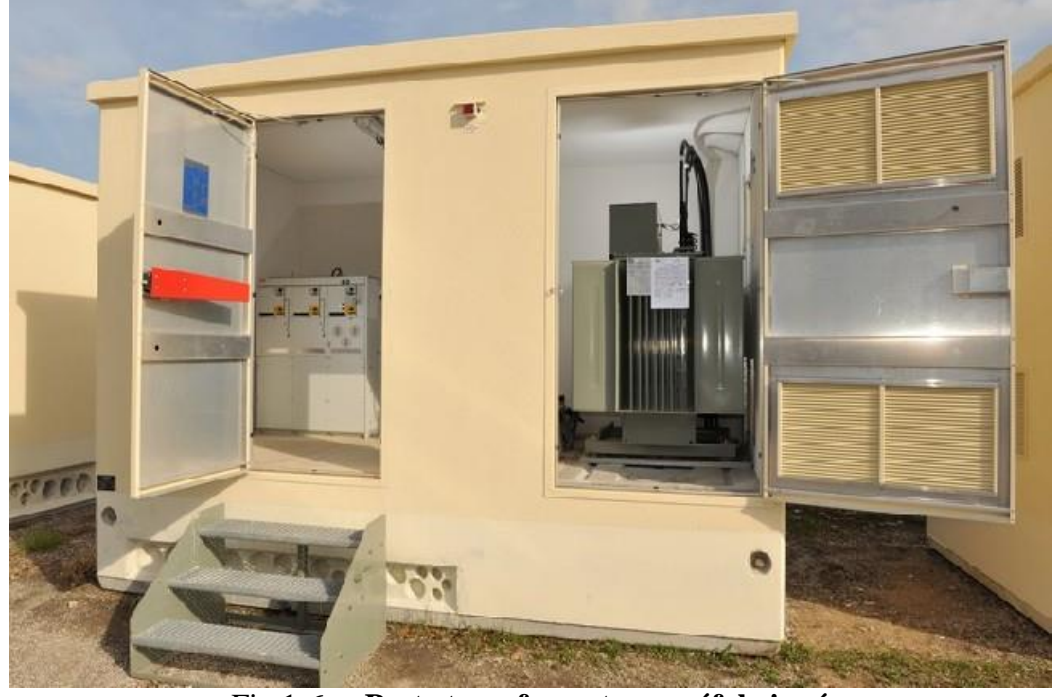

Fig 1-6 **a. Poste transformateur préfabriqué**

#### I.4.6.1 **Constitution**

Le tableau BT comporte un interrupteur avec fusibles ou un disjoncteur avec coupure visible.

La puissance du transformateur est comprise entre 100 kVA et 1 000 kVA.

Ce type de poste est transporté par camion. Il est déposé sur une dalle en ciment. Le montage consiste à raccorder les câbles d'arrivée et de départ.

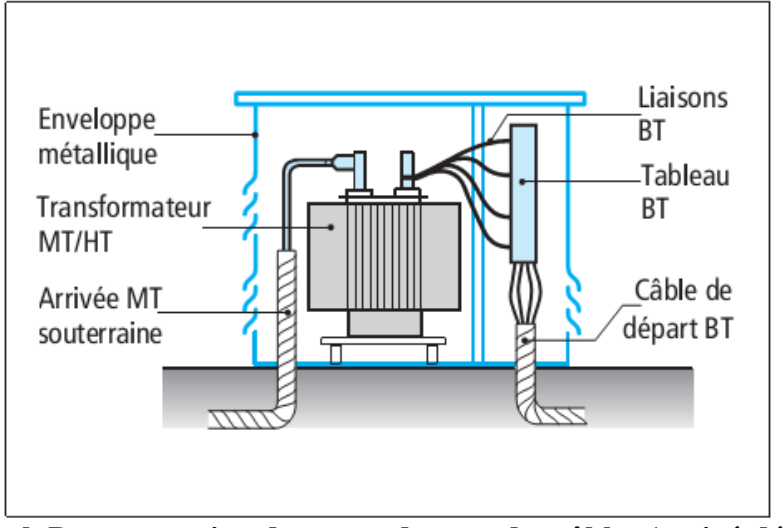

<span id="page-15-0"></span>Fig 1-6 **b.Demonstration du raccordement des câbles (arrivé-départ)** I.4.7 **Postes d'intérieur**

L'installation d'un poste de livraison en intérieur se justifie lorsqu'on doit protéger l'appareillage HT et BT du poste contre les fortes variations de température, ou dans le cas de puissances importantes.

On distingue les postes dont l'appareillage HT est sous enveloppe métallique et les postes équipés d'appareillage HT sans enveloppe. Le matériel, dans ce dernier cas, est dit « ouvert ». Ces postes maçonnés sont de plus en plus remplacés par des cellules préfabriquées.

Les postes avec cellules préfabriquées métalliques ont pratiquement remplacé tous les postes maçonnés avec appareillage ouvert. Ils présentent l'avantage d'offrir une meilleure sécurité et une mise en place plus rapide.

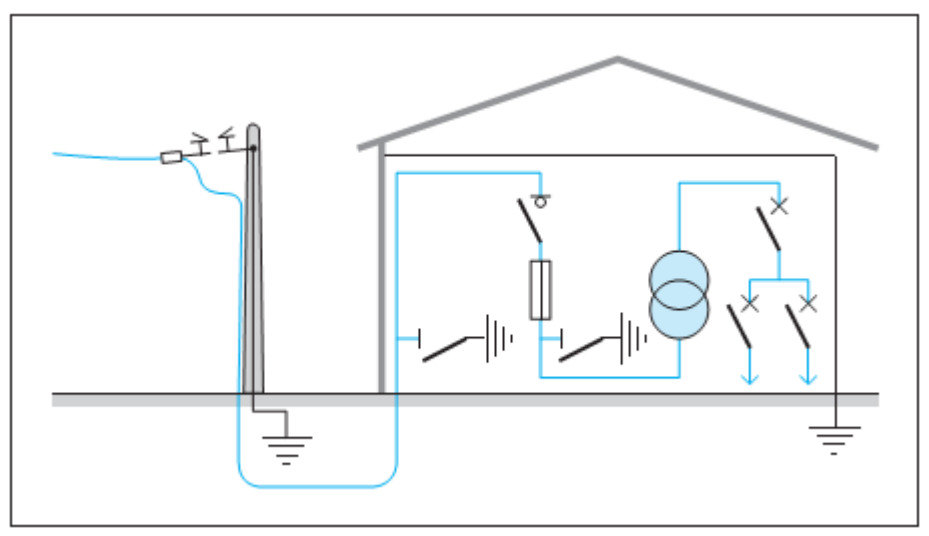

Fig1-7 **les cellule de raccordement poste d'intérieur**

#### <span id="page-16-0"></span>I.4.8 **Postes avec cellules fonctionnelles**

Les postes avec cellules préfabriquées métalliques sont réalisés avec des cellules remplissant chacune une fonction.

#### I.4.8.1 **Différents types de cellules**

Il existe une multitude de cellules différentes :

- cellule d'arrivée ;
- cellule de protection HT ;
- cellule de protection BT (fusible + interrupteur ou disjoncteur)

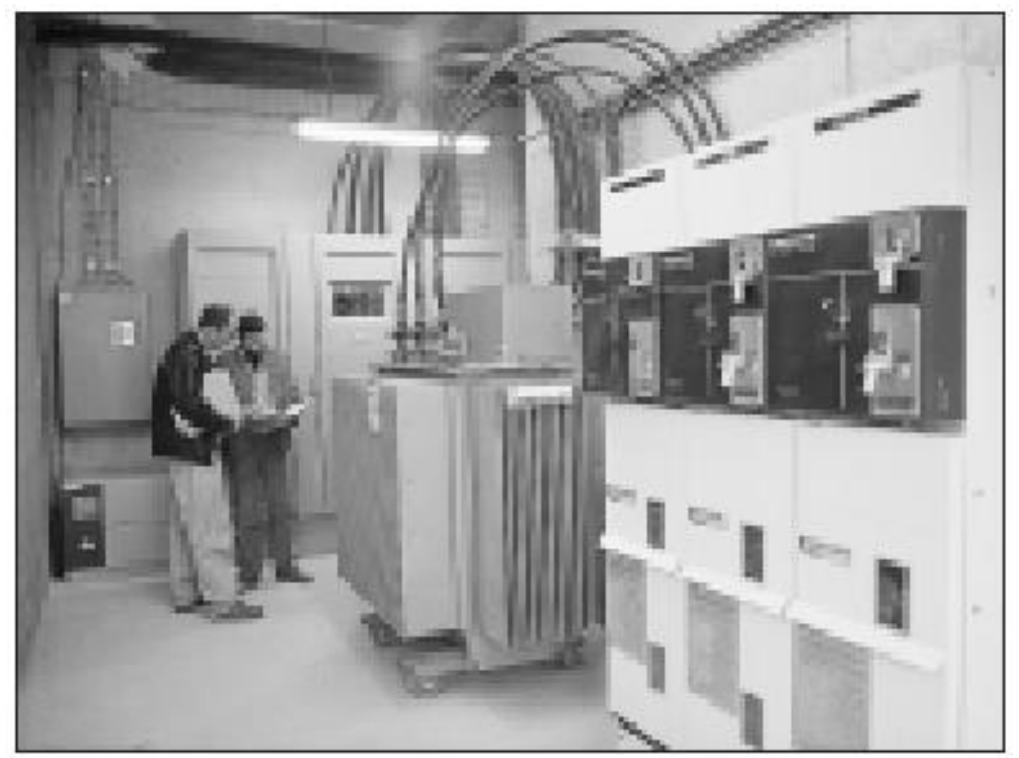

Fig 1-8 **Poste avec cellules MT au premier plan et transformateur à l'arrière.**

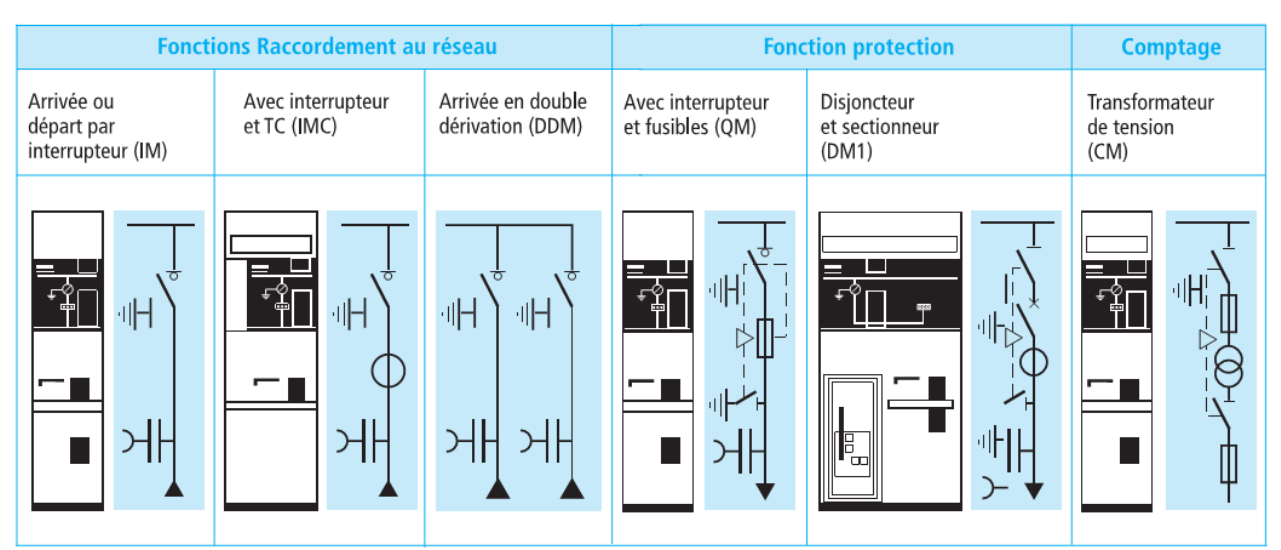

Fig1-9 **différents types cellules et systèmes de protections**

#### I.4.8.2 **Association des cellules MT**

Les appareils hauts tension sont répartis en cellules individuelles qui permettent par association de réaliser de multiples schémas. Ce système modulaire permet la construction de postes de répartition HT et de livraison avec une très grande souplesse

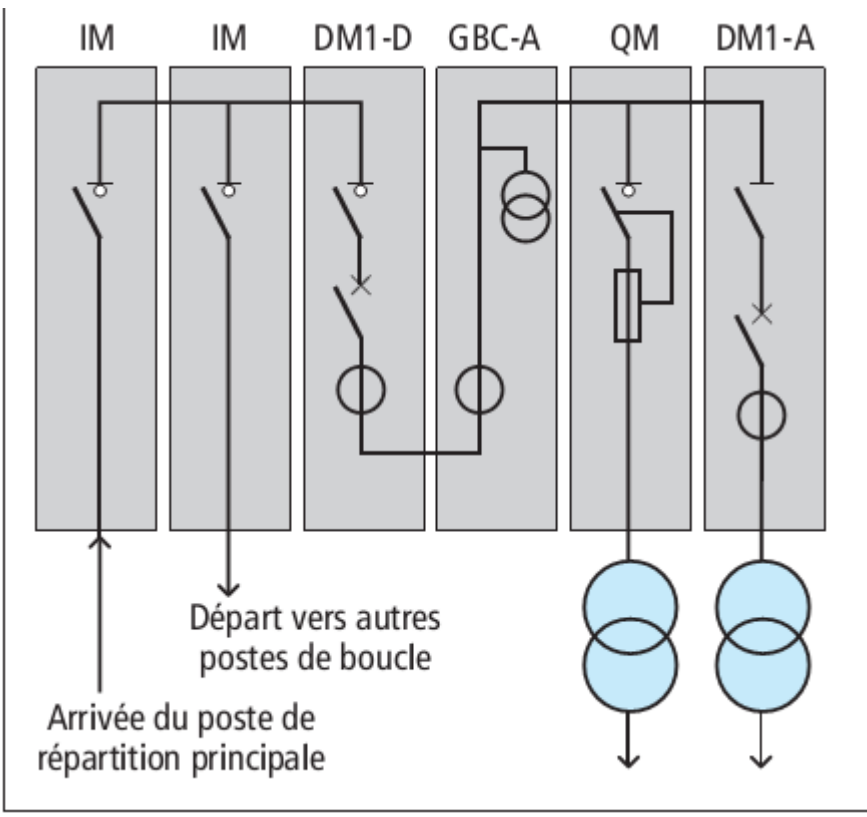

Fig 1-10 **systeme de protection dans un poste de livraison MT**

#### <span id="page-17-0"></span>I.4.9 **Les types de distribution 20.000 Volts**

Il existe 3 types de distribution.

- en antenne ou simple dérivation
- en coupure d'artère ou boucle
- en double dérivation

#### I.4.9.1 **Antenne ou simple dérivation :**

Une seule voie d'alimentation 20.000 V.

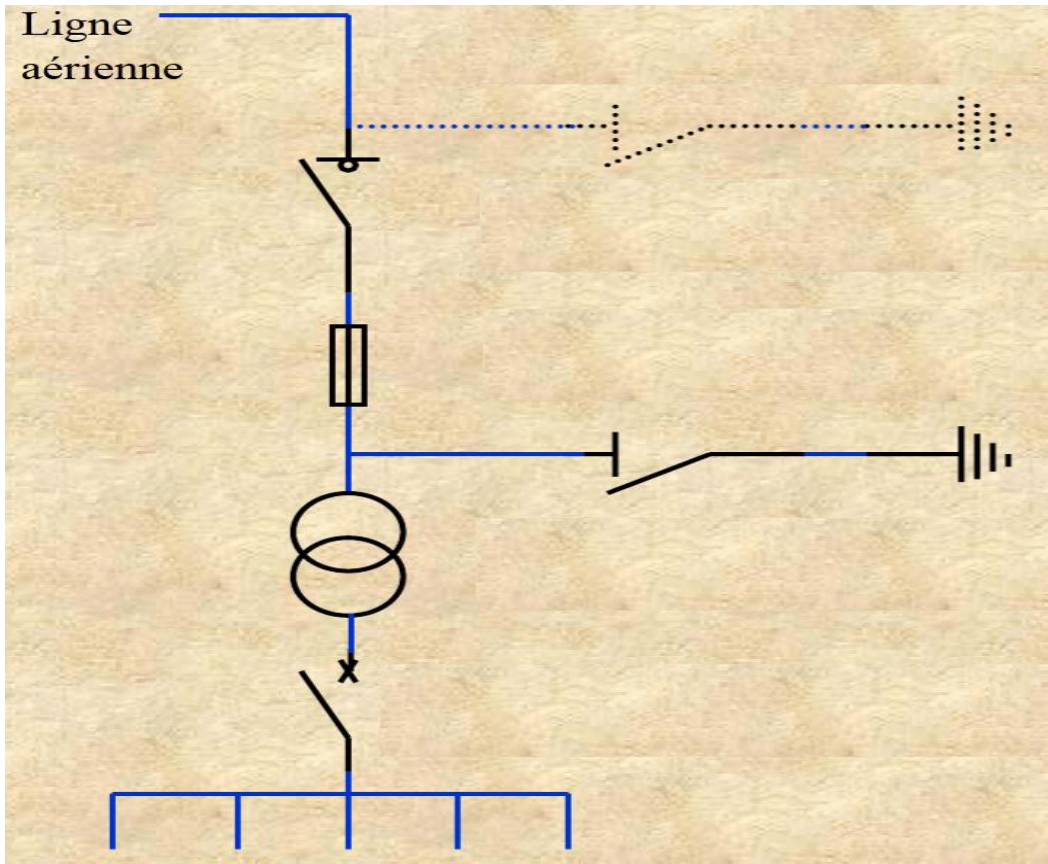

Fig 1-11 **schéma en simple dérivation (une alimentation)**

Peu favorable à la continuité du service car un défaut sur la ligne HT coupe tout le secteur connecté sur le départ. Utilisé pour les réseaux ruraux peu denses.

#### I.4.9.2 **Coupure d'artère ou boucle :**

Deux alimentations possibles à partir d'une seule.

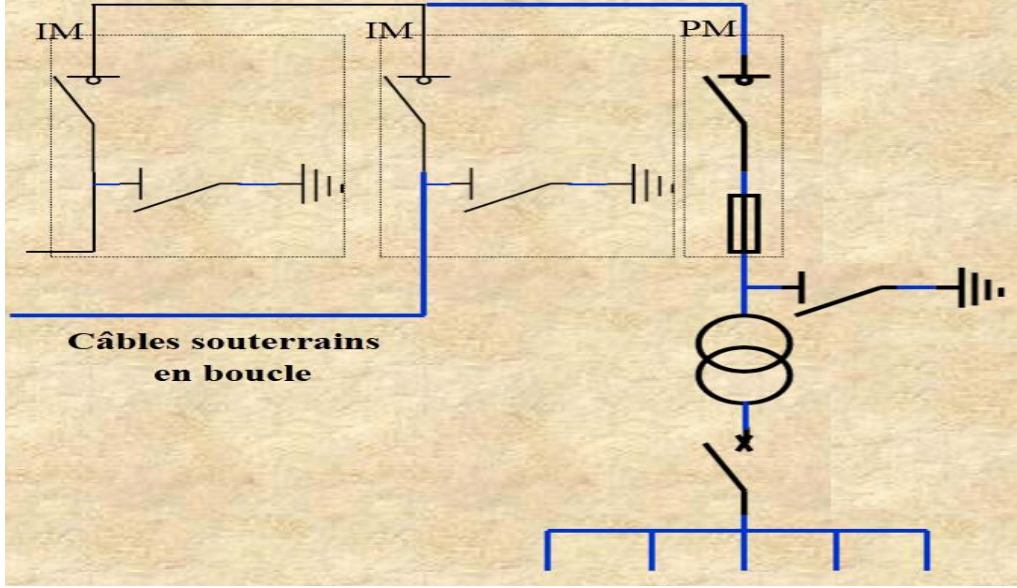

Fig 1-12 **schéma de distribution en boucle**

La continuité de la distribution 20.000 Volt est davantage assurée, mais seul le gestionnaire du réseau peut agir sur les interrupteurs aériens ou en cellules pour modifier le lieu de la coupure. Ce type de réseau est utilisé par le réseau urbain et l'industrie.

#### I.4.9.3 **Double dérivation ou double boucle :**

Deux alimentations en parallèles.

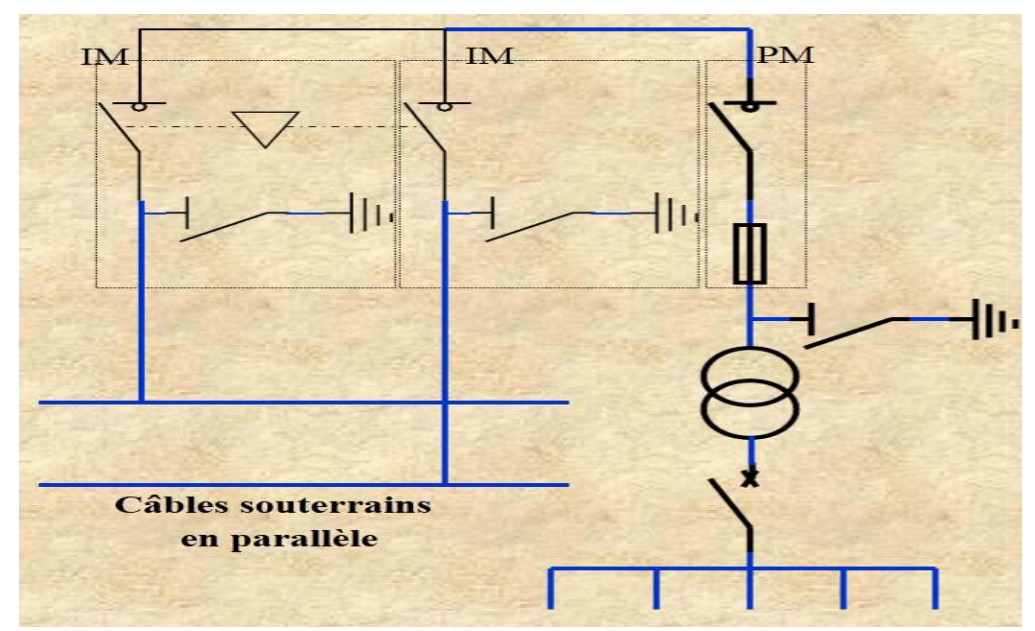

Fig 1-13 **schéma en double dérivations (deux alimentations)**

A tout moment l'alimentation peut basculer d'une ligne sur l'autre pour assurer la continuité par ouverture Interrupteur A et fermeture Interrupteur B.

Choisi pour le réseau Parisien (forte densité de population) et les lieux prioritaires (hôpitaux, industries lourdes).

**Remarque :** lors du basculement en coupure d'artère ou double dérivation, une micro coupure est probable.

#### <span id="page-19-0"></span>I.4.10 **Autres ouvrages MT**

En dehors des postes déjà cités, il existe d'autres ouvrages MT situés principalement sur les réseaux aériens. Souvent mono fonction, ils sont destinés :

- soit à la protection, c'est le cas des fusibles et des reclosers .
- soit à l'exploitation, c'est le cas des interrupteurs télécommandés.

L'interrupteur MT télécommandé entre dans le cadre de la téléconduite des réseaux. Il permet les opérations de reconfiguration rapides sans déplacement de l'exploitant.

#### <span id="page-20-0"></span>I.5 **L'appareillage MT**

L'appareillage MT permet de réaliser les trois fonctions de base suivantes :

- le sectionnement qui consiste à isoler une partie d'un réseau pour y travailler en toute sécurité,
- la commande qui consiste à ouvrir ou fermer un circuit dans ses conditions normales d'exploitation,
- la protection qui consiste à isoler une partie d'un réseau en situation anormale.
- Il se présente essentiellement sous trois formes :
- d'appareils en séparé (fixés directement sur un mur et protégés d'accès par une porte grillagée),
- d'enveloppes métalliques (ou cellules MT) contenant ces appareils,
- de tableaux MT qui sont des associations de plusieurs cellules.

L'utilisation des appareils en séparé est de plus en plus rare ; seuls quelques pays, tels la Turquie ou la Belgique, utilisent encore cette technologie.

Parmi tous les appareils existants, deux sont plus particulièrement utilisés dans l'appareillage MT, il s'agit du disjoncteur et de l'interrupteur. Ils sont presque toujours complétés par d'autres appareils (unités de protection et contrôle-commande, capteurs de mesure,…) qui composent leur équipement associé.

#### <span id="page-20-1"></span>I.5.1 **Disjoncteur MT**

Cet appareil, dont la fonction principale est la protection, assure également la fonction commande, et suivant son type d'installation le sectionnement (débrochable, cf.fig.1-14. lexique).

Les disjoncteurs MT sont presque toujours montés dans une cellule MT.

#### <span id="page-20-2"></span>I.5.2 **Interrupteur MT**

Cet appareil, dont la fonction principale est la commande, assure aussi souvent la fonction sectionnement. De plus, il est complété de fusibles MT pour assurer la protection des transformateurs MT/BT (30% des utilisations des interrupteurs MT).

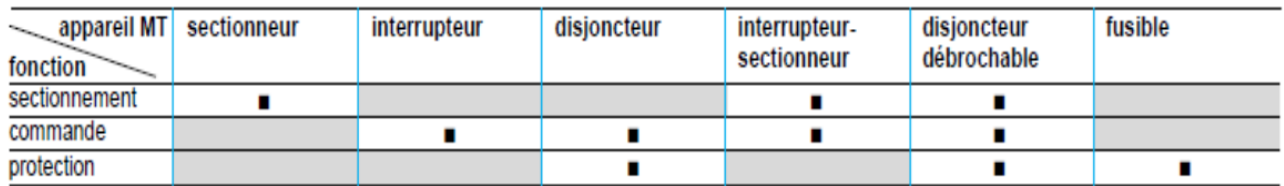

Fig 1-14 **Les différentes fonctions des appareils MT utilisés en distribution publique**

#### <span id="page-21-0"></span>I.6 **La chute de tension électrique**

Dans les câbles électriques est un élément à ne pas négliger : Un mauvais choix dans la section de votre fil électrique peut vous conduire tout droit au non-respect de la norme NF C 15-100: voici l'explication

#### <span id="page-21-1"></span>I.6.1 **La chute de tension électrique dans les conducteurs**

Les conducteurs électriques (les fils électriques) se comportent comme des résistances de faible valeur : lorsque le courant traverse ces fils, il y a des pertes par effet joule (pour simplifier, il y a des pertes par échauffement).

Sur des grandes longueurs de câble, l'effet est amplifié – on parle de chute de tension en ligne. Résultat, la tension au bout du câble est inférieure à la tension électrique au début du câble.

- **Le problème ?** certains appareils ne peuvent pas fonctionner en dessous d'une certaine tension.
- **Comment diminuer le phénomène de chute de tension électrique ?** Il suffit d'augmenter la section du câble électrique : le phénomène de perte par effet joule sera diminué, et la tension à chaque extrémité du câble sera presque identique.

#### **En quoi la chute de tension électrique peut-elle concerner les travaux en électricité ?**

La chute de tension électrique devra être respectée dans un endroit en priorité, au niveau de l'alimentation électrique générale de la maison.

Mais ce phénomène doit également être respecté dans le cadre de l'installation d'un tableau électrique secondaire.

C'est sur la question de l'alimentation électrique principale que je vais axer l'explication suivante :

#### **Ce que dit la norme NF C 15-100 sur la chute de tension dans l'installation électrique domestique :**

La norme NF C 15-100 impose une chute de tension au maximum de 3% entre le disjoncteur de branchement et les circuits terminaux de l'installation électrique : prises, éclairages, circuits spécialisés….

Si la mesure de la tension au niveau du disjoncteur de branchement est de 230V, la tension limite acceptée au niveau des circuits terminaux est donc de 223V. (3% de 230V est égal à environ 7V).

### Les normes limitent les chutes de tension en ligne

La norme NF C 15-100 impose que la chute de tension entre l'origine de l'installation BT et tout point d'utilisation n'excède pas les valeurs du tableau ci-dessous. D'autre part la norme NF C 15-100 § 559-6-1 limite la puissance totale des moteurs installés chez l'abonné BT tarif bleu. Pour des puissances supérieures aux valeurs indiquées dans le tableau ci-dessous, l'accord du distributeur d'énergie est nécessaire.

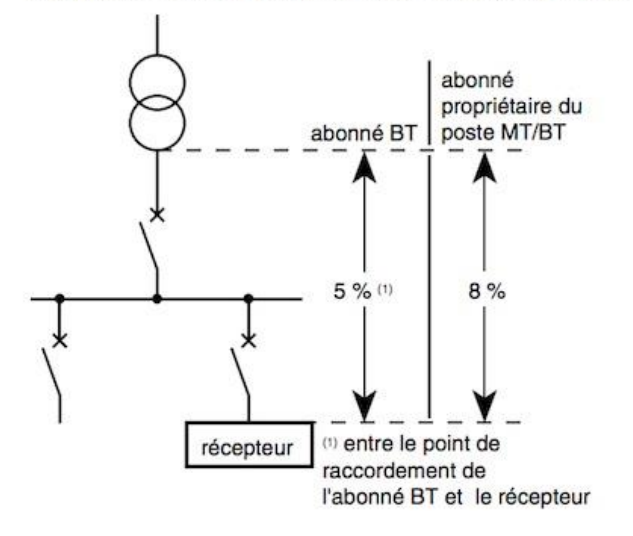

#### Chute de tension maximale entre l'origine de l'installation BT et l'utilisation

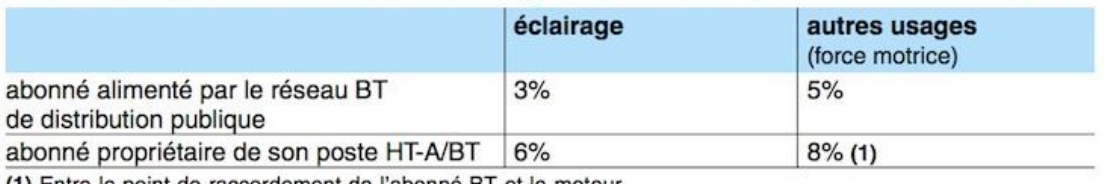

(1) Entre le point de raccordement de l'abonné BT et le moteur.

#### Fig 1-15 **Norme NF C 15-100 et limites de la chute de tension en ligne**

#### <span id="page-22-0"></span>I.7 **Les règles de pose des câbles enterrés**

Il est impératif de protéger les lignes enterrées contre toutes sortes d'avaries : tassement de terrain, chocs, contacts, sectionnement accidentel par des outils de jardin ou de maçonnerie, etc. La norme NF C 15-100 précise les règles de sécurité des travaux d'enfouissement.

#### <span id="page-22-1"></span>I.7.1 **La préparation du chantier**

L'électricité enterrée n'est pas seulement destinée au branchement de la maison. Elle peut aussi servir à alimenter des éclairages extérieurs, une motorisation de portail, un interphone-visiophone, l'équipement d'une piscine, etc.

 Il convient de bien étudier le projet, en tenant compte de la configuration du jardin et des obstacles (naturels ou autres) à contourner.

#### <span id="page-22-2"></span>I.7.2 **Un plan précis**

Le cheminement des canalisations électriques s'établit d'abord sur plan.

- La précision du tracé est essentielle pour se simplifier la tâche et s'éviter de mauvaises surprises au moment de réaliser les tranchées.
- Conservez soigneusement vos plans et les détails des tracés, pour vos futures installations et faciliter les interventions en cas de besoin.
- La réglementation fixe les profondeurs d'enfouissement des différents réseaux de distribution et d'assainissement.
- Elle indique également des distances minimales à respecter entre les canalisations, avec ou sans croisement.

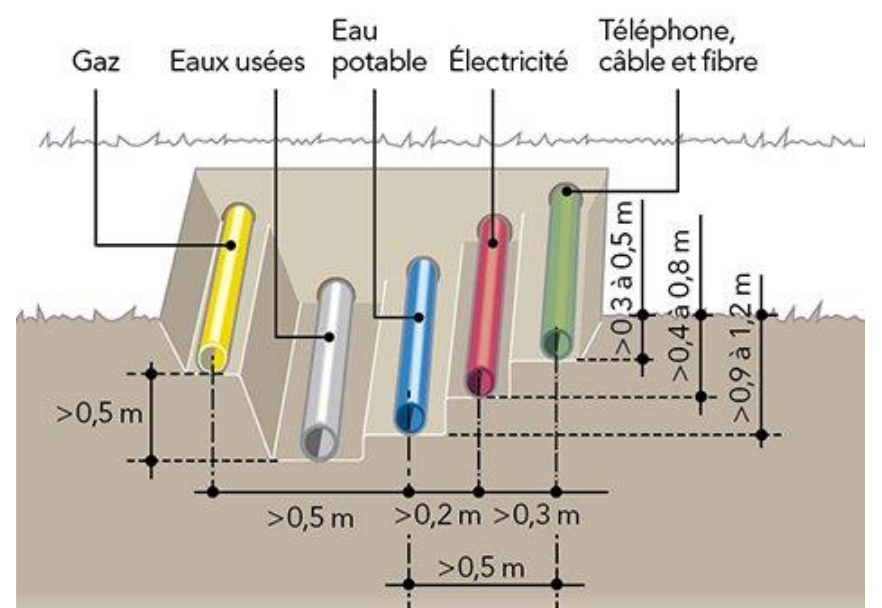

**Fig 1-16 Plan du positionnement de la canalisation électrique.**

Ne pas croisez les circuits d'électricité et de télécommunication. Maintenez-les bien parallèles pour éviter les interférences magnétiques.

<span id="page-23-0"></span>I.7.3 **Matériel à prévoir** 

- Les circuits électriques enterrés doivent circuler sous fourreau annelé TPC (Tube de Protection des Câbles).
- Il s'agit de gaines en polyéthylène constituées d'une double paroi qui permet de résister aux chocs et à l'écrasement.
- Attention à bien utiliser la couleur normalisée correspondant à chaque type de circuit :
	- rouge pour les courants forts,
	- verte pour les courants faibles.
- Chaque circuit doit également être signalisé par un grillage avertisseur de même couleur que le fourreau TPC (norme NF EN 12613).

Les gaines sont disponibles à partir de 40 mm de diamètre, en couronnes de 25 m. Les grillages existent en 30 cm de largeur et 25 ou 100 m de longueur

#### <span id="page-24-0"></span>I.7.4 **La mise en œuvre**

#### **Creusement des tranchées**

Une largeur de tranchée de 25 à 30 cm suffit pour une seule gaine à enterrer.

- Ajoutez au moins 20 cm d'espacement pour faire cheminer en parallèle deux circuits de courant fort,

- 30 cm pour un circuit de courant fort et un autre de courant faible.
- Si le circuit passe sous une voie carrossable, il faut creuser sur 85 cm de profondeur au minimum.
- Sous des surfaces piétonnières, 60 à 65 cm suffisent.

**N.B :** une tranchée de quelques mètres de long se creuse sans difficulté particulière à la bêche et à la pioche. Sur de grandes longueurs (10 m ou plus), il vaut mieux utiliser un engin de chantier (trancheuse de sol ou mini-pelle de location). Évasez les bords pour éviter les risques d'éboulement.

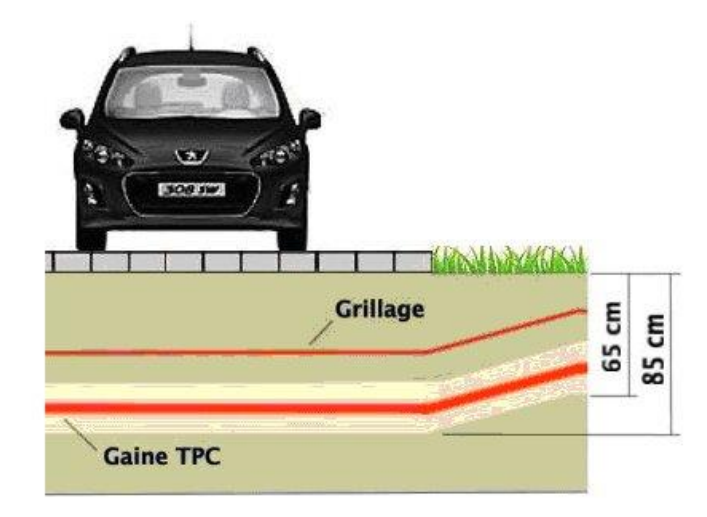

#### Fig 1-17 **Schéma de profondeur de creusement de tranché. Disposition couche par couche**

- On dépose en premier en fond de fouille 10 cm de sable.
- Le circuit gainé est déroulé dessus, avant de déverser une deuxième couche de sable de 10 cm.
- On ajoute encore 20 cm de sable, pour bien enrober la canalisation.

 Le grillage avertisseur est déroulé et déployé sur une couche de terre de remblai de 10 à 20 cm, selon la profondeur de la tranchée

1. Sable

- 2. Circuit gainé
- 3. Terre de remblai
- 4. Grillage avertisseur
	- On finit de combler la tranchée avec la terre de remblai, en tassant bien pour éviter des affaissements importants par la suite.
	- La pelouse, découpée par plaques, est replacée avant d'installer les éclairages.

#### <span id="page-25-0"></span>I.8 **Conclusion**

Le réseau électrique représente une infrastructure importante pour dans le domestique et l'industrie, les différentes des appareillages qui constitue le réseau représente nécessaire pour à chemine le transport et consommation de l'énergie électrique d'une façon convenable.

Dans ce chapitre, on a énuméré les différentes architecteurs du réseau de distribution moyenne tension et postes MT (30 et 10 kV). Ces architectures sont très importantes et très sensibles, ce qui nécessite une protection contre les différents types d'anomalies telles que les courts-circuits, les surtensions, les surintensités, …etc.

Finalement le transport de l'énergie électrique peut être considéré comme un système complexe avec de nombreuses interactions non-linéaires, dont l'optimisation tant technique que financière relève encore de beaucoup de règles de bonnes pratiques même si les recherches en cours permettent d'évoluer progressivement vers une aide à la décision de plus en plus efficace.

# <span id="page-26-0"></span>**CHAPITRE II LOGICIELS UTILISES DANS L'ETUDE**

#### <span id="page-27-0"></span>II.1 **Introduction**

Dans notre étude nous avons utilisé plusieurs logiciel de calcul et d'estimation tell que ETAP qui est le principal logiciel de conception de réseau électrique et AUTOCAD pour avoir le croquis de la cité résidentielles et le positionnement des installation.

#### <span id="page-27-1"></span>II.2 **Le logiciel ETAP**

ETAP (Electrical Transient Analyser Program) est la plate-forme d'analyse la plus complète pour la conception, la simulation, le fonctionnement et l'automatisation des systèmes de production, de distribution et d'énergie industrielle. ETAP est développé dans le cadre d'un programme d'assurance qualité établi et est utilisé dans le monde entier comme un logiciel à fort impact. ETAP est complètement localisé en quatre langues avec des rapports de sortie traduits en six langues.

En tant que solution d'entreprise entièrement intégrée, ETAP s'étend à un système de gestion d'énergie intelligent en temps réel pour surveiller, contrôler, automatiser, simuler et optimiser le fonctionnement des systèmes d'alimentation.

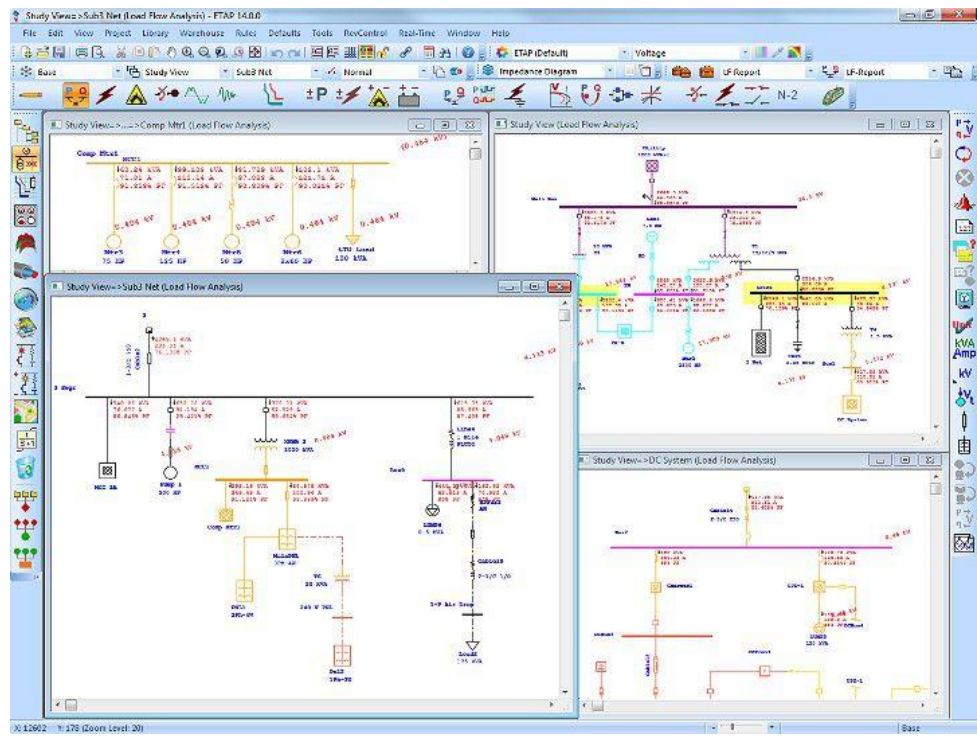

Fig 2-1 **Capture sur un schéma électrique dans le logiciel**

Barre de menu :

File Edit View Project Library Warehouse Rules Defaults Tools RevControl Real-Time Window Help

Fig 2-2 **Barre de menu**

La barre de menus contient une liste complète des options de menu. Chaque option active une liste déroulante de commandes telles que Opérations sur les fichiers, Impression, Conversions de base de données, Echange de données, Objets OLE, Normes de projet, Paramètres de projet et Options de projet, Bibliothèques, Valeurs par défaut, Polices d'annotation, Base et Révision . Barre d'outils du projet:

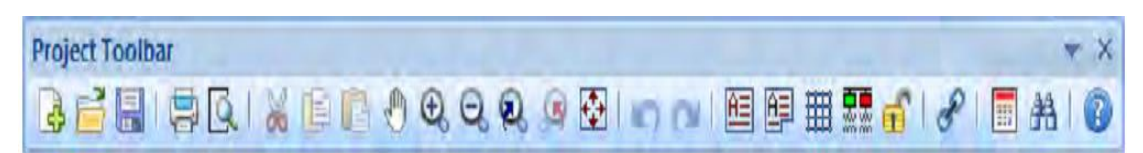

#### Fig 2-3 **Barre d'outils du projet**

La barre d'outils Projet contient des boutons qui fournissent des raccourcis pour de nombreuses fonctions couramment utilisées. Ces fonctions sont: Créer des projets, Ouvrir des projets, Enregistrer des projets, Imprimer, Aperçu avant impression, Couper, Copier, Coller, Zoom panoramique, Annuler, Rétablir, Zone de texte, Affichage grille, Vérification de continuité, Thèmes, Obtenir un modèle, Ajouter au modèle OLV, Lien hypertexte, calculateur de puissance, recherche et aide.

Dans la barre d'outils, cliquez sur Power Grid bouton. Le curseur se transforme en icône Grille de puissance quand vous passez sur l'OLV. Cliquez sur n'importe où dans l'OLV pour placer un utilitaire sur votre diagramme à une ligne.

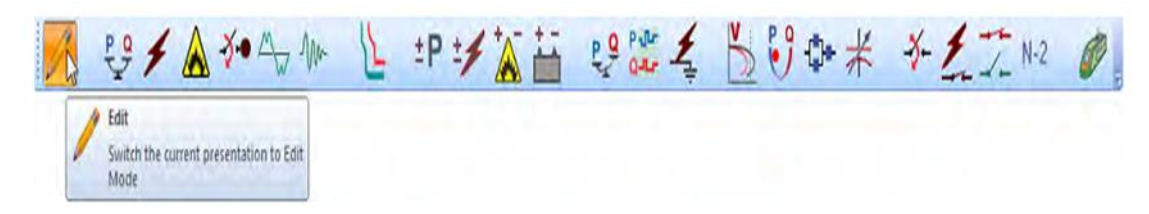

Fig 2-4 **Modes d'étude**

Modifier les barres d'outils :

Les barres d'outils Modifier sont actives lorsque vous êtes en mode Edition. Vous pouvez cliquer ou double-cliquez pour sélectionner, glisser-déposer des éléments CA, CC et d'instrument sur les diagrammes à une ligne. En outre, vous pouvez effectuer les opérations suivantes les fonctions:

- Afficher et imprimer des rapports de sortie personnalisables (Rapports texte et Crystal)
- Modifier les options d'affichage
- Gestionnaire de rapports du calendrier d'accès
- Ajout de nouveaux systèmes de grille au sol
- Ajouter des réseaux composites et des moteurs composites

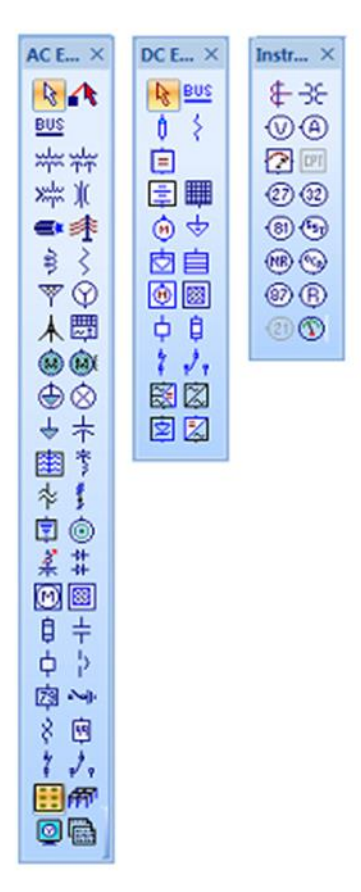

Fig 2-5 **les barres d'outils**

Les données contenues dans un élément de l'OLD peuvent être consultées en ouvrant son éditeur. Double-cliquez sur Cable1 pour ouvrir l'éditeur de câble. Vous pouvez cliquer sur n'importe quel onglet dans l'éditeur pour ouvrir sa page respective. Les données peuvent être saisies manuellement dans les champs avec un fond blanc uniquement.

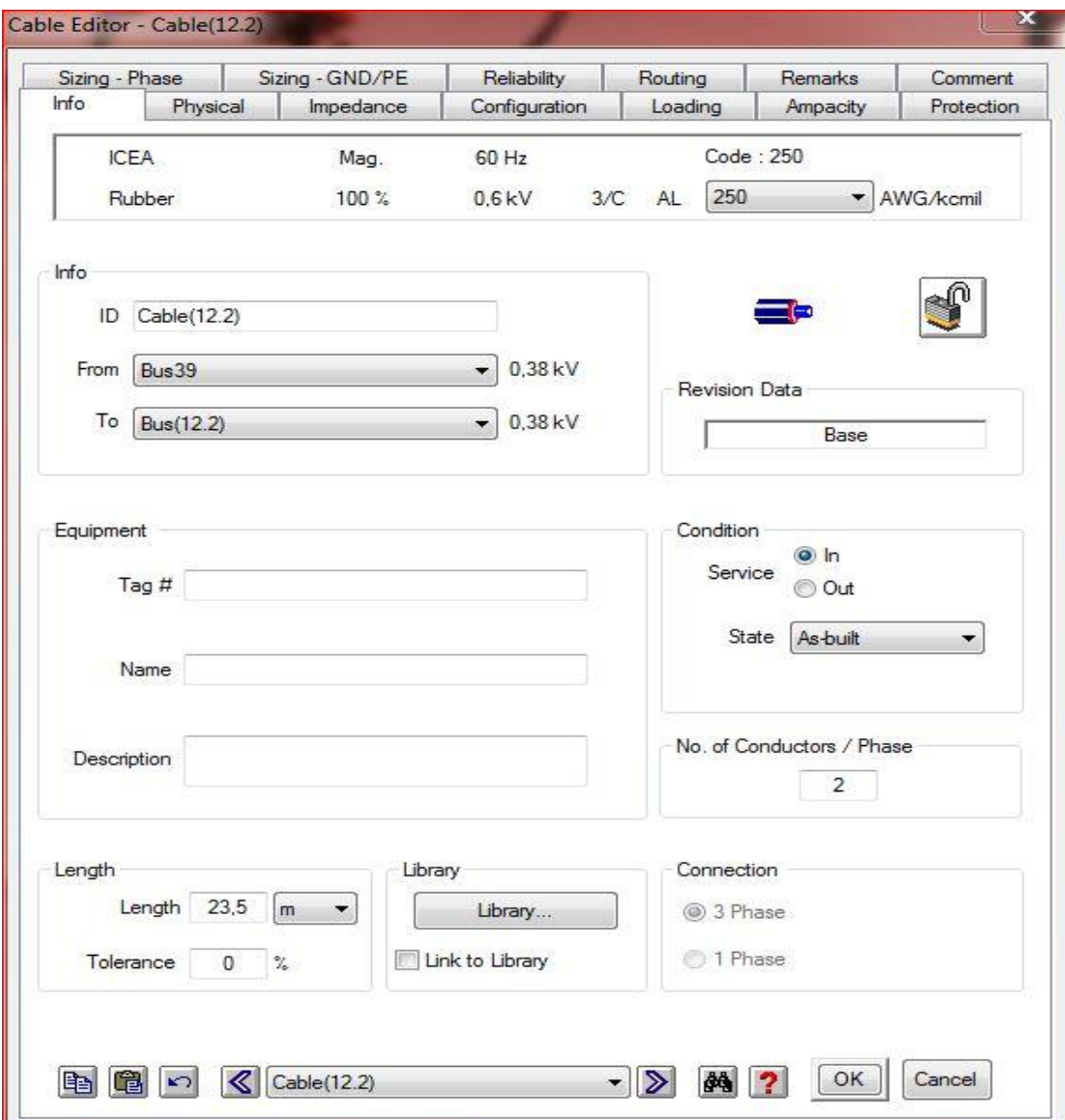

Fig 2-6 **l'éditeur de câble**

|                             |                      | Library Quick Pick - Cable                                                                                                    |      |           |     |                   |                                                                                                    |          |                  |           | x                        |
|-----------------------------|----------------------|----------------------------------------------------------------------------------------------------|------|-----------|-----|-------------------|----------------------------------------------------------------------------------------------------|----------|------------------|-----------|--------------------------|
|                             |                      | Unit                                                                                                    | Freq | Type      | kV  | % Class           | #/C                                                                                                    | Insul    | Source           | Install   | ▲                        |
|                             | 19                   | English                                                                                                    | 50   | CU        | 0.6 | 100               | 1/C                                                                                                    | Rubber 2 | <b>NEC</b>       | Non-Mag.  |                          |
|                             | 20                   | English                                                                                                    | 60   | <b>AL</b> | 0.6 | 100               | 3/C                                                                                                    | Rubber   | <b>ICEA</b>      | Mag.      |                          |
|                             | 21                   | English                                                                                                    | 60   | AL.       | 0.6 | 100               | 1/C                                                                                                    | Rubber 2 | <b>ICEA</b>      | Mag.      |                          |
|                             | 22                   | English                                                                                                    | 60   | <b>AL</b> | 0,6 | 100               | 1/C                                                                                                    | Rubber 2 | <b>ICEA-1994</b> | Mag.      |                          |
|                             | 23                   | English                                                                                                    | 60   | <b>AL</b> | 0.6 | 100               | 3/C                                                                                                    | Rubber   | <b>NEC</b>       | Mag.      |                          |
|                             | 24                   | English                                                                                                    | 60   | AL        | 0.6 | 100               | 1/C                                                                                                    | Rubber 2 | <b>NEC</b>       | Mag.      |                          |
|                             | 25                   | English                                                                                                    | 60   | AL.       | 1,0 | 100               | 3/C                                                                                                    | Rubber   | <b>ICEA</b>      | Mag.      |                          |
|                             | 26                   | English                                                                                                    | 60   | <b>AL</b> | 1.0 | 100               | 1/C                                                                                                    | Rubber 2 | <b>ICEA</b>      | Mag.      |                          |
|                             | 27                   | English                                                                                                    | 60   | <b>AL</b> | 1.0 | 100               | 1/C                                                                                                    | Rubber 2 | <b>ICEA-1994</b> | Mag.      |                          |
|                             | 28                   | English                                                                                                    | 60   | AL        | 1,0 | 100               | 3/C                                                                                                    | Rubber   | <b>NEC</b>       | Mag.      |                          |
|                             | 29                   | English                                                                                                    | 60   | AL.       | 1,0 | 100               | 1/C                                                                                                    | Rubber 2 | <b>NEC</b>       | Mag.      |                          |
|                             | 30                   | English                                                                                                    | 60   | AL        | 5.0 | 133               | 3/C                                                                                                    | Rubber   | <b>ICEA</b>      | Mag.      |                          |
|                             | 31                   | English                                                                                                    | 60   | <b>AL</b> | 5,0 | 133               | 1/C                                                                                                    | Rubber 2 | <b>ICEA</b>      | Mag.      |                          |
|                             | 32                   | English                                                                                                    | 60   | AL        | 5.0 | 133               | 3/C                                                                                                    | Rubber   | <b>ICEA-1994</b> | Mag.      |                          |
|                             | 33                   | English                                                                                                    | 60   | AL.       | 5.0 | 133               | 1/C                                                                                                    | Rubber 2 | <b>ICEA-1994</b> | Mag.      | $\overline{\phantom{a}}$ |
|                             | $\blacktriangleleft$ |                                                                                                    | ÷÷   | $\sim$    | - - | $\cdot$ - $\cdot$ | - -<br>m.                                                                                                    |          |                  | $\ddotsc$ | Þ.                       |
|                             |                      | U/G Ampacity<br>A/G Ampacity<br>Unit<br>Rac Base<br>Tс<br><b>RHO</b><br>Tс<br>Ta<br>Ta<br>Length<br>Temp.<br>90<br>90<br>20<br>90<br>40<br>1000 ft<br>75 |      |           |     |                   | Size<br>Phase<br>G/N<br>AWG/kcmil<br>1/0<br>A<br>2/0<br>3/0<br>Avail. Sizes<br>4/0<br>All Sizes<br>250<br>$\overline{\phantom{a}}$<br>350 |          |                  |           |                          |
| <b>OK</b><br>Help<br>Cancel |                      |                                                                                                    |      |           |     |                   |                                                                                                    |          |                  |           |                          |

Fig 2-7 **bibliothèques câble de sélection rapide**

Cliquez sur le bouton Bibliothèque sur la page Info pour sélectionner un câble. Cliquez ensuite sur OK pour quitter la fenêtre Quick Pieck et la fenêtre de l'éditeur. Les propriétés d'ingénierie du câble sélectionné sont maintenant saisies dans l'éditeur To check if an

l'élément est sous tension cliquez sur l'icône de continuité situé dans le projet barre d'outils. Tous les éléments qui ne sont pas sous tension seront grisés. Par exemple, avec le contrôle de continuité, ouvrez CB4. Comme le montre la figure à droite, CB4 et les éléments en aval sont grisés.

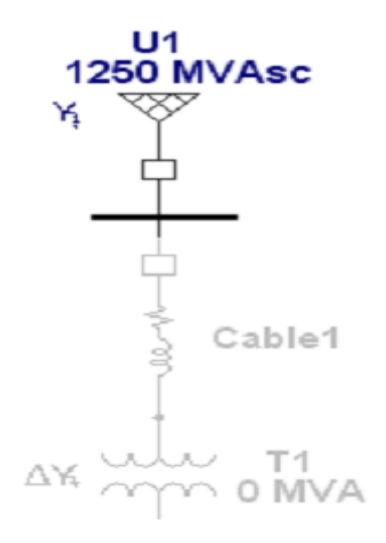

#### Fig 2-7

Créer un diagramme d'une ligne dans ETAP est rapide et facile. Une fois terminé, vous Pouvez tirer pleinement parti de tous les outils puissants qu'ETAP a à offrir.

a). Avec la fenêtre de diagramme "My One-Line" active, cliquez sur Icône pour activer la charge Mode d'étude de flux.

b) Cliques sur  $\begin{matrix} P & \rightarrow \\ P & \downarrow \end{matrix}$  icône dans la barre d'outils pour exécuter écoulement de puissance. Entrez un nom de fichier pour Le rapport et cliquez sur le bouton "OK". Le résultat de l'écoulement de charge sur la configuration "Etape 1" est maintenant affiché sur la ligne.

De même, effectuez les étapes a) et b). Le résultat de la base de l'écoulement de puissance de charge sur la configuration "Normal" est maintenant affiché sur la ligne.

Vous pouvez maintenant comparer rapidement l'effet de l'écoulement de charge entre le "Normal" et le "Stage 1"

Les résultats de l'étude peuvent être consultés sur l'OLD. Les informations affichées sur l'OLD peuvent être modifiées dans les options d'affichage. Pour des résultats encore plus détaillés, les rapports de sortie peuvent être visualisés.

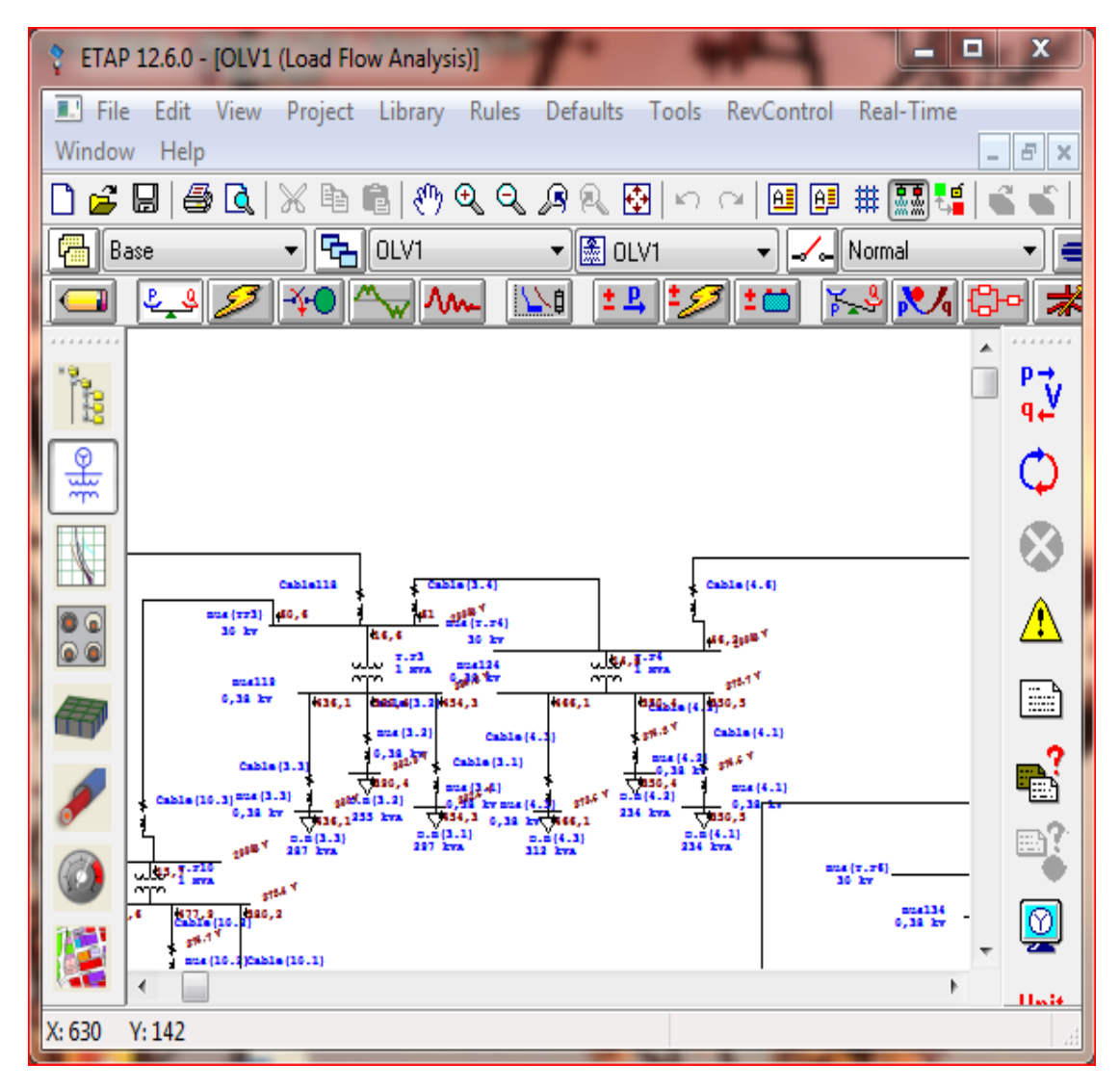

Fig 2-9 **Analyse de l'écoulement de puissance**

| $\mathbf{\times}$<br>Load Flow Analysis Alert View - Output Report: LF-REPORT |           |                |             |           |                      |         |  |  |  |  |  |  |  |
|-------------------------------------------------------------------------------|-----------|----------------|-------------|-----------|----------------------|---------|--|--|--|--|--|--|--|
| Study Case:                                                                   | LF Report | Data Revision: | Base        |           |                      |         |  |  |  |  |  |  |  |
| <b>Configuration:</b>                                                         | Normal    | Date:          | 09-03-201   |           |                      |         |  |  |  |  |  |  |  |
|                                                                               |           |                |             |           |                      |         |  |  |  |  |  |  |  |
| Zone Filter                                                                   |           |                | Area Filter |           | <b>Region Filter</b> |         |  |  |  |  |  |  |  |
| ÷<br>÷<br>÷<br>٦<br>٦<br>1<br>۰<br>۰                                          |           |                |             |           |                      |         |  |  |  |  |  |  |  |
|                                                                               |           |                |             |           |                      |         |  |  |  |  |  |  |  |
| Critical                                                                      |           |                |             |           |                      |         |  |  |  |  |  |  |  |
| Device ID                                                                     | Type      | Condition      | Rating/L    | Operating | % Operat             | Phase T |  |  |  |  |  |  |  |
| Cable20                                                                       | Cable     |                | 78.4 Amp    | 91.194    | 116.3                | 3-Phase |  |  |  |  |  |  |  |
|                                                                               |           |                |             |           |                      |         |  |  |  |  |  |  |  |
|                                                                               |           |                |             |           |                      |         |  |  |  |  |  |  |  |
| Marginal                                                                      |           |                |             |           |                      |         |  |  |  |  |  |  |  |
| Device ID                                                                     | Type      | Condition      | Rating/L    | Operating | % Operat             | Phase T |  |  |  |  |  |  |  |
| Sub2B                                                                         | Bus       | Over Vol       | 13.8 kV     | 13.938    | 101                  | 3-Phase |  |  |  |  |  |  |  |
| Sub22                                                                         | Bus:      | Under V        | 3.45 kV     | 3.324     | 96.4                 | 3-Phase |  |  |  |  |  |  |  |
| LVBus                                                                         | Bus       | Under V        | $0.48$ kV   | 0.466     | 97.1                 | 3-Phase |  |  |  |  |  |  |  |
| CONT1                                                                         | Contactor | Overload       | 100 Amp     | 91.194    | 91.2                 | 3-Phase |  |  |  |  |  |  |  |
| Bus9                                                                          | Bus.      | Linder V.      | 4.16 kV     | 4.049     | 97.3                 | 3-Phase |  |  |  |  |  |  |  |
| <b>Bus5</b>                                                                   | Bue.      | Under V        | 0.48 kV     | 0.466     | 97.1                 | 3-Phase |  |  |  |  |  |  |  |
| Bus2                                                                          | Bus.      | Under V        | 0.48 kV     | 0.46      | 95.8                 | 3-Phase |  |  |  |  |  |  |  |

Fig 2-10 **analyse de l'écoulement de puissance (vue d'alerte)**

Pour afficher les problèmes de surcharge, cliquez simplement sur le bouton Affichage des alertes dans la barre d'outils Flux de charge. Cela ouvrira une fenêtre contenant une liste d'équipements

**Report Manager** 

sous-dimensionnés. Veuillez noter que le bouton d'affichage des alertes est désactivé dans la démonstration ETAP.

Pour afficher le rapport de sortie, cliquez sur Gestionnaire de rapports **du le propont Manager** dans

la barre d'outils de court-circuit, accédez à la page de résultats et sélectionnez Rapport de court-

circuit.

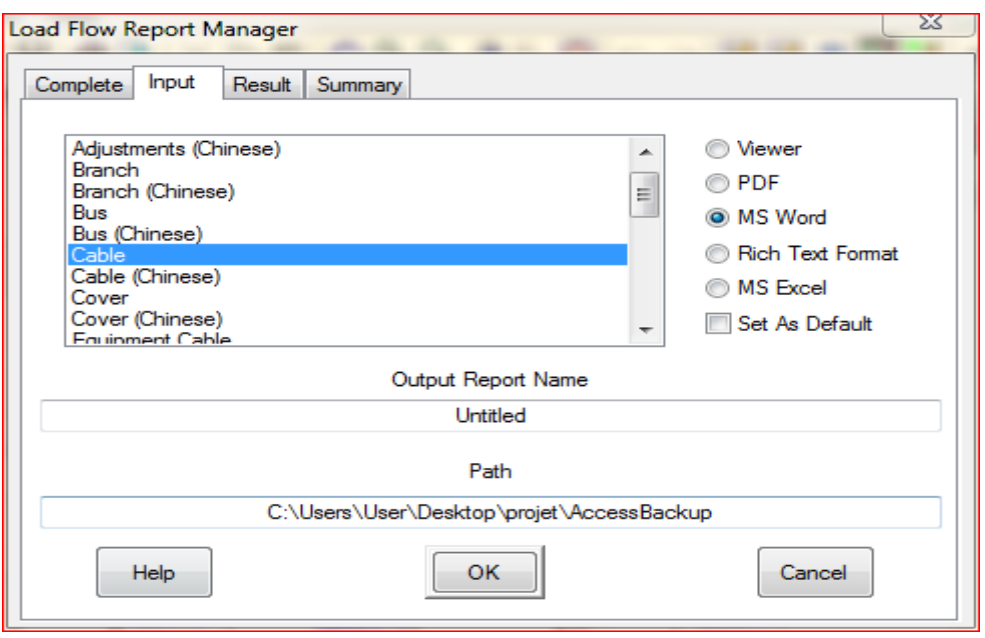

Fig 2-11 **Gestionnaire de rapports d'écoulement de puissance**

#### <span id="page-34-0"></span>II.3 **Le logiciel AUTOCAD**

#### <span id="page-34-1"></span>II.3.1 **Qu'est-ce que AutoCAD ?**

Le terme CAD (Computer Aided Design) s'applique à un large éventail de programmes

AutoCAD est un logiciel de dessin assisté par ordinateur (CAO) développé par Autodesk qui permet aux dessinateurs, architectes, ingénieurs et autres professionnels de créer des modèles bidimensionnels (2D) et tridimensionnels (3D) de surfaces maillées et solides.

#### <span id="page-34-2"></span>II.3.2 **Quels sont les avantages d'utiliser AutoCAD ?**

Les personnes qui travaillent ou qui poursuivent actuellement une carrière dans les domaines de l'architecture, de la mécanique ou de l'ingénierie découvriront de nombreux avantages de l'utilisation d'AutoCAD. Les outils d'agrégation et de documentation intégrés à AutoCAD permettent non seulement de maximiser la productivité, mais aussi de simplifier vos processus de conception et de documentation, d'accélérer la conception jusqu'à l'achèvement tout en automatisant les fastidieuses tâches de dessin. Avec AutoCAD, les surfaces, les solides et les courbes de décalage peuvent être créés dynamiquement et manipulés en utilisant les opérations PressPull sensibles au contexte. Les modèles 3D peuvent être importés directement dans AutoCAD à partir de diverses applications, notamment les produits et services SolidWorks, CATIA, Pro / ENGINEER, Rhinoceros et NX, ce qui vous permet de créer facilement des vues 2D intelligentes. Avec les outils Point Cloud, les objets numérisés peuvent être importés avec jusqu'à 2 milliards de points de données, ce qui permet d'utiliser les données environnementales existantes pour vous aider à démarrer vos projets. Les prototypes 3D physiques de vos conceptions peuvent être rapidement créés à l'aide des capacités d'impression 3D d'AutoCAD. Grâce à la prise en charge de l'importation de fichiers Autodesk Inventor, AutoCAD vous permet d'importer des modèles à partir d'Inventor tout en conservant une relation entre les fichiers AutoCAD et Inventor. AutoCAD offre de nombreux autres outils et fonctionnalités qui peuvent améliorer la productivité, tels que le support PDF, la conversion DWG, la bibliothèque de matériaux, le partage de médias sociaux, AutoCAD WS, la connectivité Autodesk 360, et bien plus encore.

#### <span id="page-35-0"></span>II.3.3 **Introduction à AutoCAD**

Le terme CAD (Computer Aided Design) s'applique à un large éventail de programmes

Cela permet à l'utilisateur de créer des dessins, des plans et des conceptions électroniquement. AutoCAD est un tel programme et sa principale revendication de la célébrité est qu'il est relativement facile à utiliser, il est très complet dans sa capacité à créer des dessins en 2D et en 3D, et il est très populaire. Soixante-dix pour cent des utilisateurs de CAO dans le monde utilisent AutoCAD.

#### <span id="page-35-1"></span>II.3.4 **Démarrage d'AutoCAD**

Vous pouvez démarrer AutoCAD en double-cliquant sur l'icône du programme sur le bureau ou en cliquant sur le nom du programme dans le menu Démarrer.

Le programme va commencer et après une minute ou alors devrait afficher un écran similaire à celui montré ci-dessous. La boîte de dialogue au milieu vous aidera à démarrer soit créer un nouveau dessin ou continuer votre travail sur un dessin qui n'est pas fini.
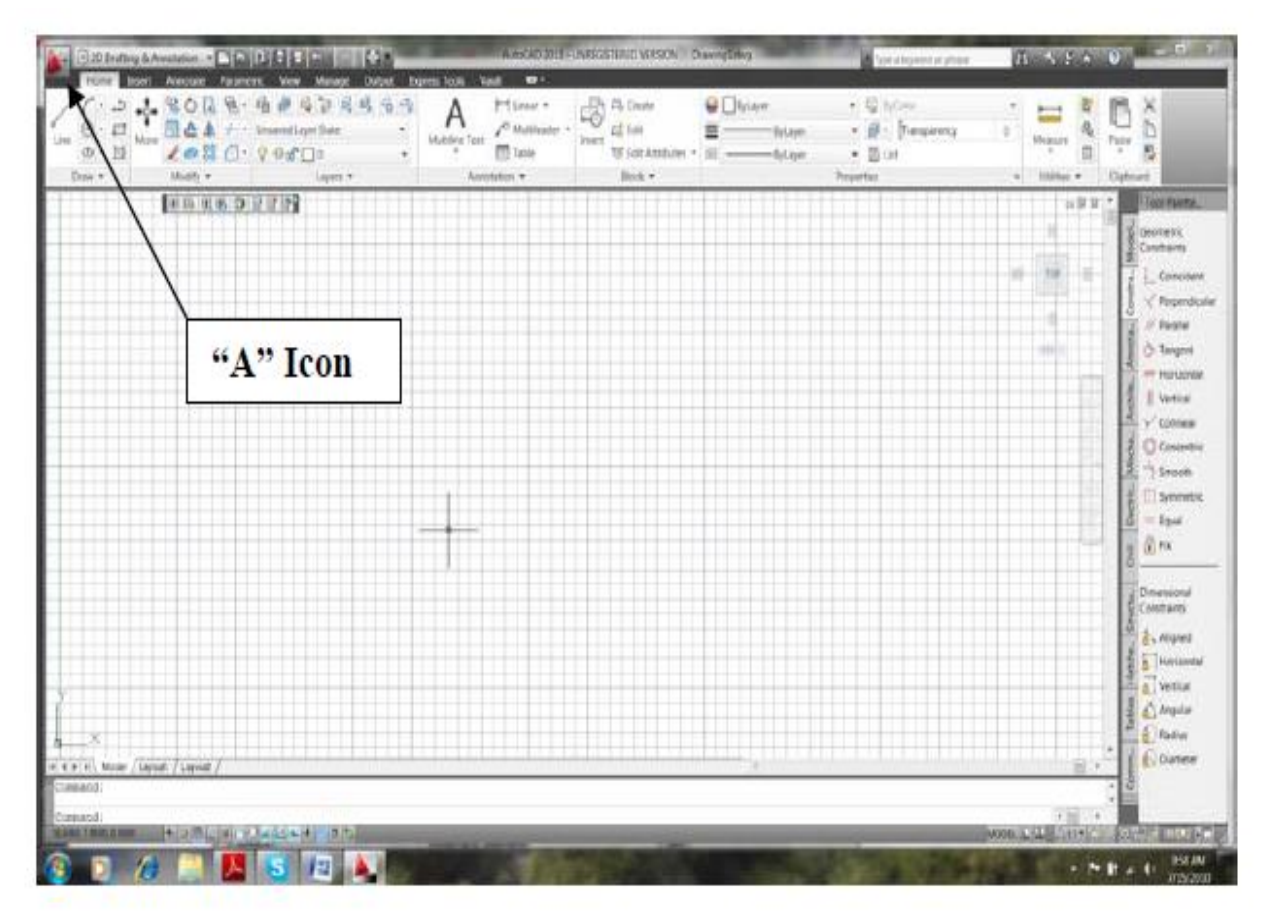

Fig 2-12 **ecran d'acceuil d'autocad**

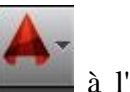

Si vous continuez à travailler sur un dessin, cliquez sur l'icône "A" à l'extrême coin

supérieur gauche de la fenêtre et Ouvrir-> Dessin. Une boîte de dialogue "Sélectionner un fichier" open vous permettant de sélectionner le fichier de dessin que vous voulez ouvrir.

## II.3.5 **La commande propriétés :**

Maintenant que nous avons démarré AutoCAD et configuré les barres d'outils souhaitées, nous sommes prêts à commencer à apprendre à utiliser le programme. Nous allons commencer avec relativement simple commandes.

On sélectionne les objets (lignes, arcs, cercles, etc.) de plusieurs manières différentes. Le plus simple est de cliquer sur l'objet qu'on veut voir ces propriétés que ce soit (un positionnement, longueur, hauteur, largeur) Quand vous faites, l'objet est redessiné comme une ligne pointillée. Cela montre que l'objet a été sélectionné pour suppression ou bien lecture de propriétés. Cliquons sur tous les objets qu'on veut atteindre leur détails puis appuyer sur la touche ENTER pour

terminer la commande et lire les informations et les détails sur la ligne ou le point ou bien effacer les objets.

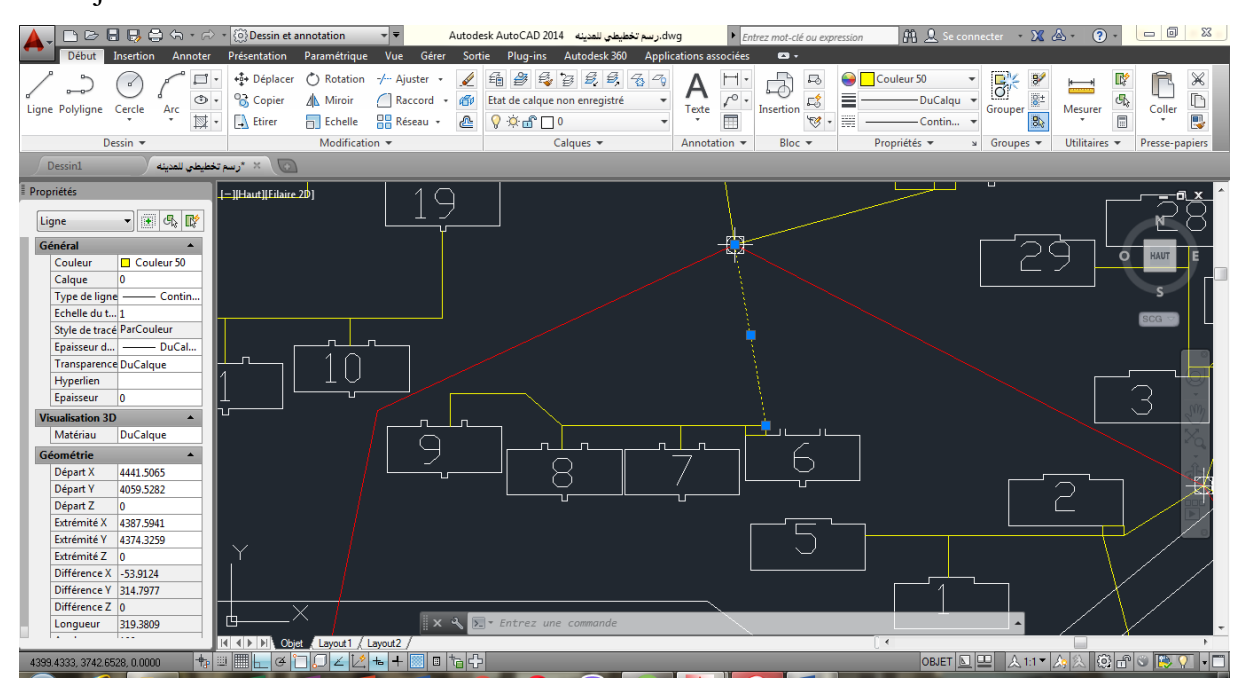

Fig 2-13 **capture sur une ligne sélectionné dans l'autocad**

On peut lancer la commande **proprietés** en tapant **prop** au lieu de mot entier **propriétés**. De nombreuses commandes AutoCAD peuvent être abrégées en seulement la première lettre de la commande.

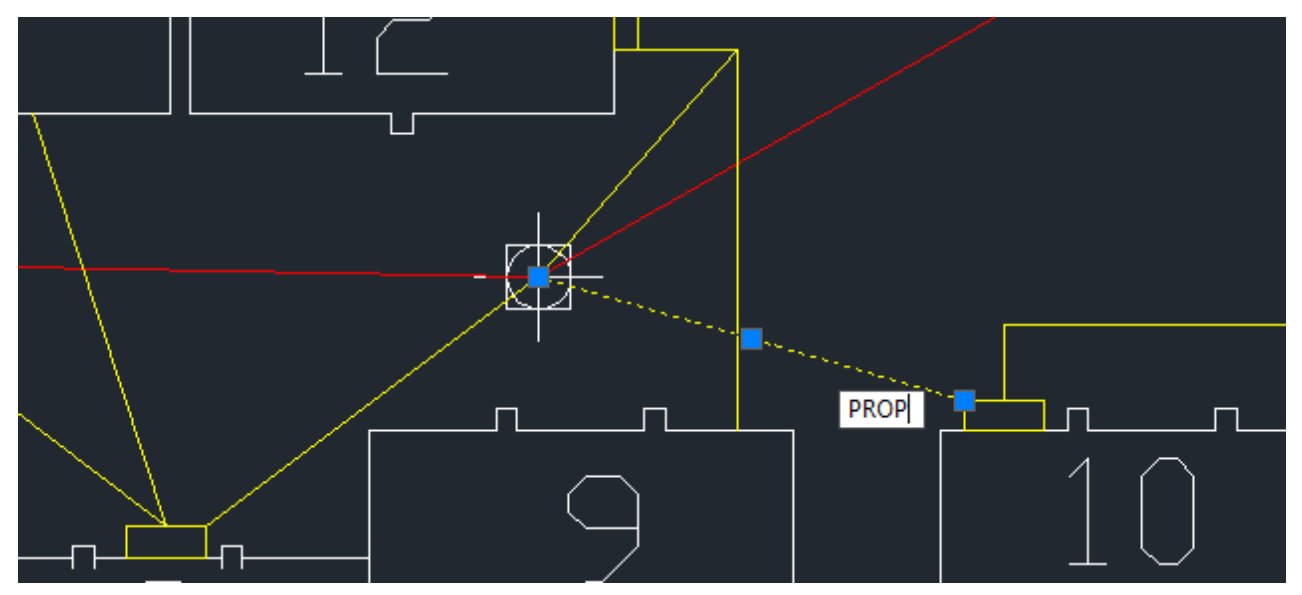

Fig 2-14 **utilisation de la commande prop lors de calculs**

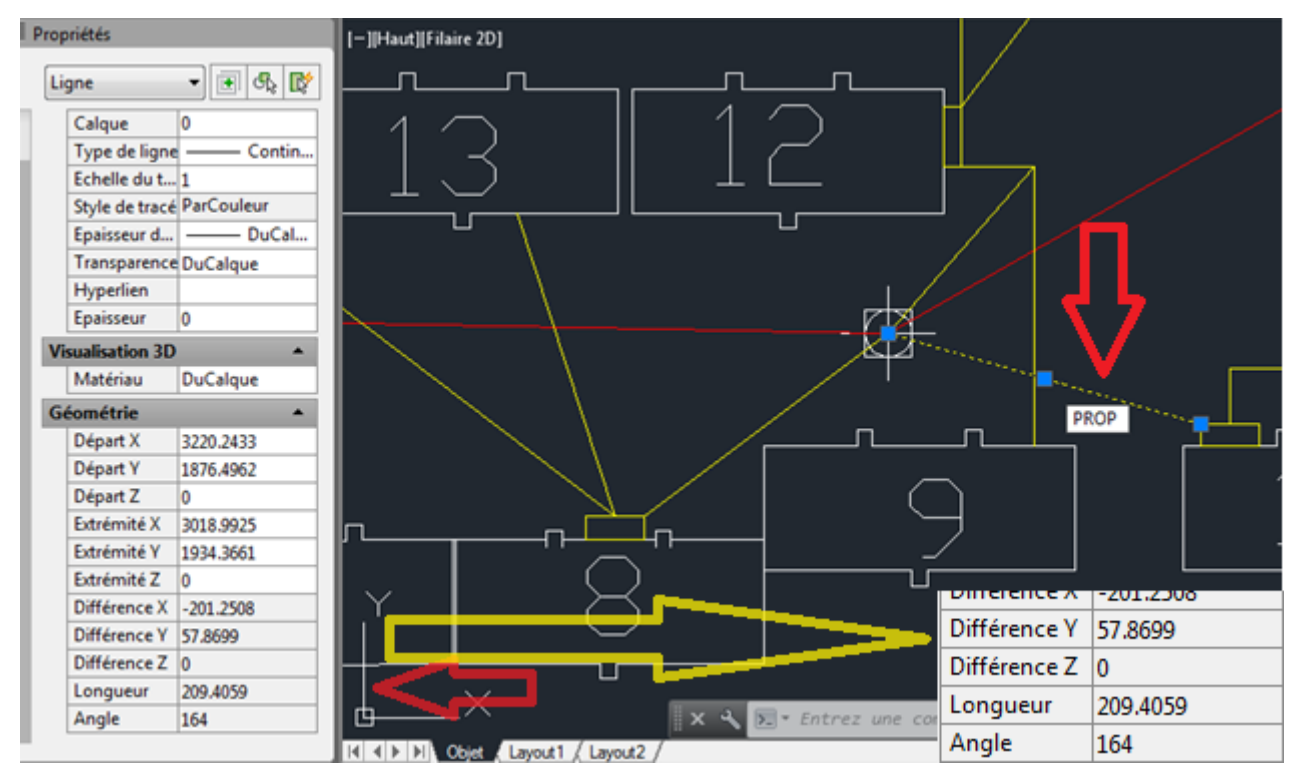

Fig 2-15 **la barre de propriétés affichée (détails sur la ligne)**

Les commandes AutoCAD ont souvent des modificateurs de commande qui modifient façon dont la commande fonctionne. Pour la commande ERASE, vous pouvez taper :

## II.3.6 **Annulation d'une commande**

Si vous lancez une commande et que vous ne souhaitez pas la terminer, vous pouvez appuyer sur la touche ESC clé pour annuler la commande. Pour certaines commandes, vous devrez peut-être appuyer sur la touche plus d'une fois. Continuez à appuyer sur la touche Echappe jusqu'à ce que l'invite Commande : le bas de l'écran.

## II.3.7 **Spécification des unités pour le dessin**

Les unités (c'est-à-dire les pouces, les millimètres, les pieds) utilisées pour dessiner des objets dans la zone de dessin peut être sélectionné en utilisant la commande UNITES. Tapez UNITES puis appuyez sur Entrée.

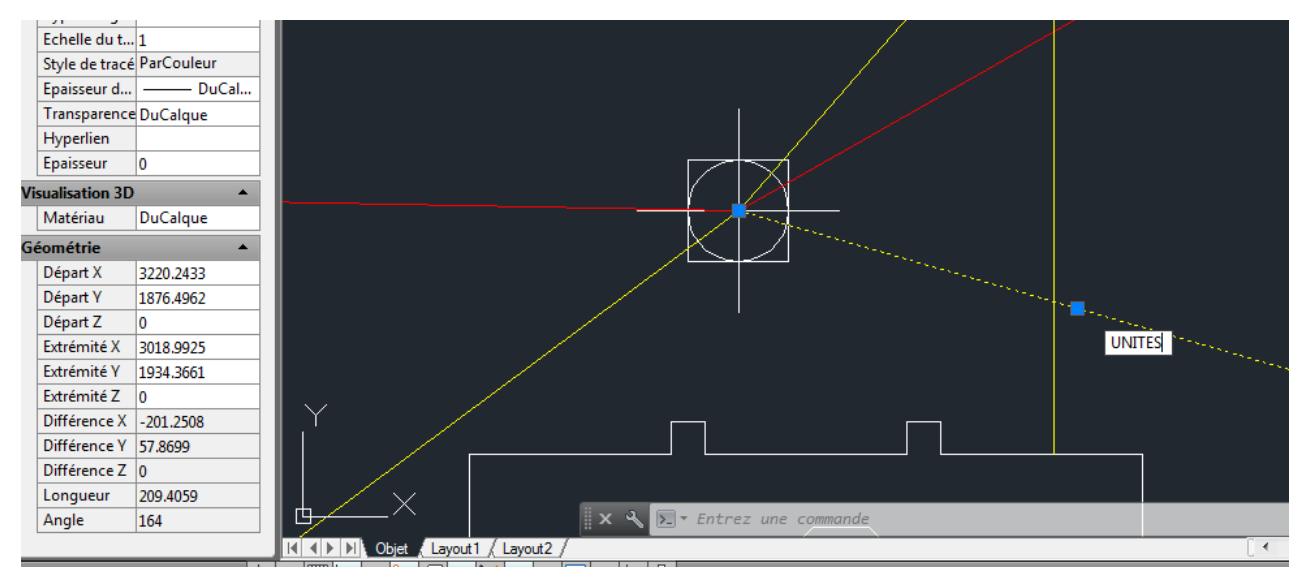

Fig 2-16 **utilisation de la commande unités**

La boîte de dialogue suivante apparaîtra vous permettant de sélectionnez les unités et le nombre de décimales affichées dans les commandes.

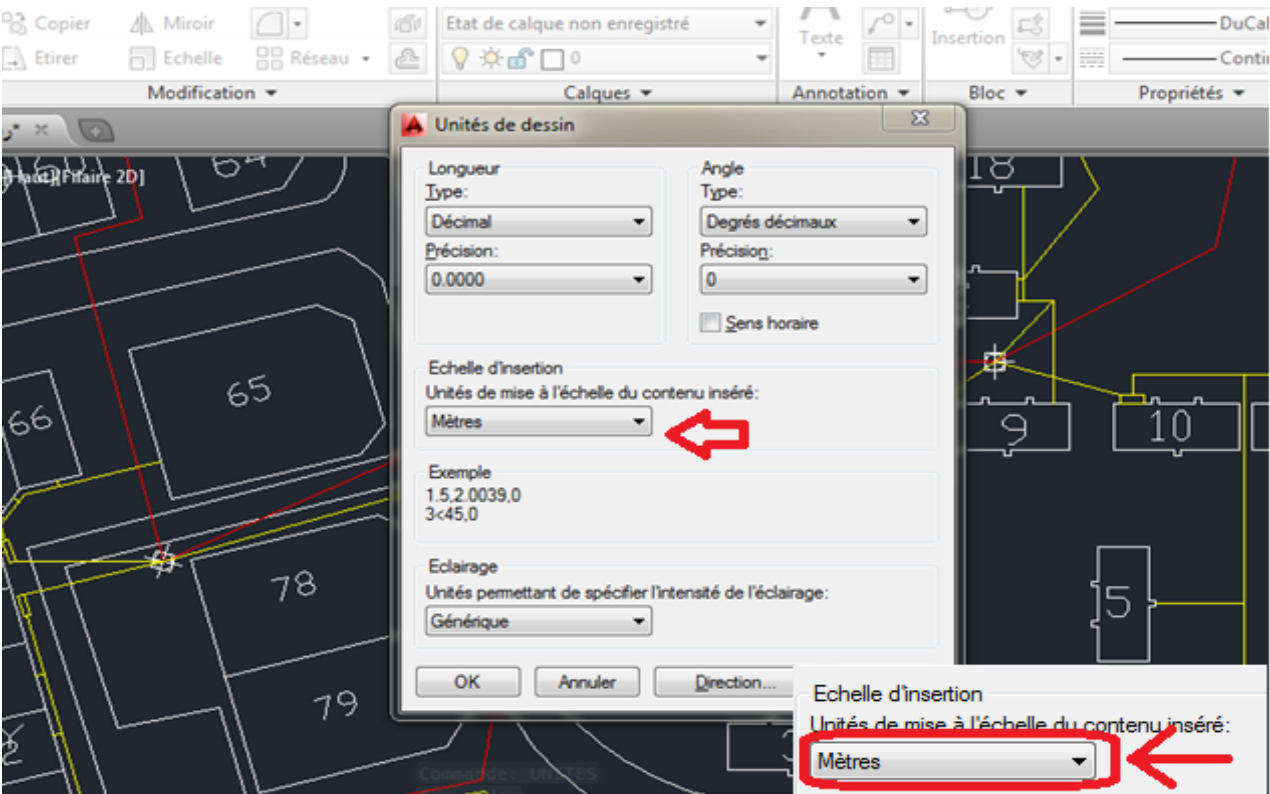

Fig 2-17 **boite de dialogue pour définir les unités**

## II.3.8 **Sauvegarder votre travail**

Périodiquement, vous devriez enregistrer votre travail. Vous pouvez le faire en cliquant sur le Icône "A" puis sélection "Sauvegarder" avec votre souris. Vous pouvez également enregistrer votre travail en tapant Ctrl S (en maintenant la touche Ctrl enfoncée et en appuyant sur la touche S.)

La première fois que vous faites cela, AutoCAD produit une boîte de dialogue qui vous permet de sélectionnez le dossier où vous voulez enregistrer les fichiers et le nom que vous voulez utiliser le dessin. La prochaine fois que vous utiliserez la commande, AutoCAD enregistrera le fichier au même emplacement en utilisant le même nom.

#### II.3.9 **Mettre fin au programme**

Vous terminez le programme en cliquant sur "A" puis "Quitter AutoCAD" dans le coin inférieur droit du menu déroulant. Le programme vous demande si vous voulez enregistrer les modifications que vous avez apportées au dessin. Vous devez cliquer sur le bouton "Oui" pour enregistrer les modifications.

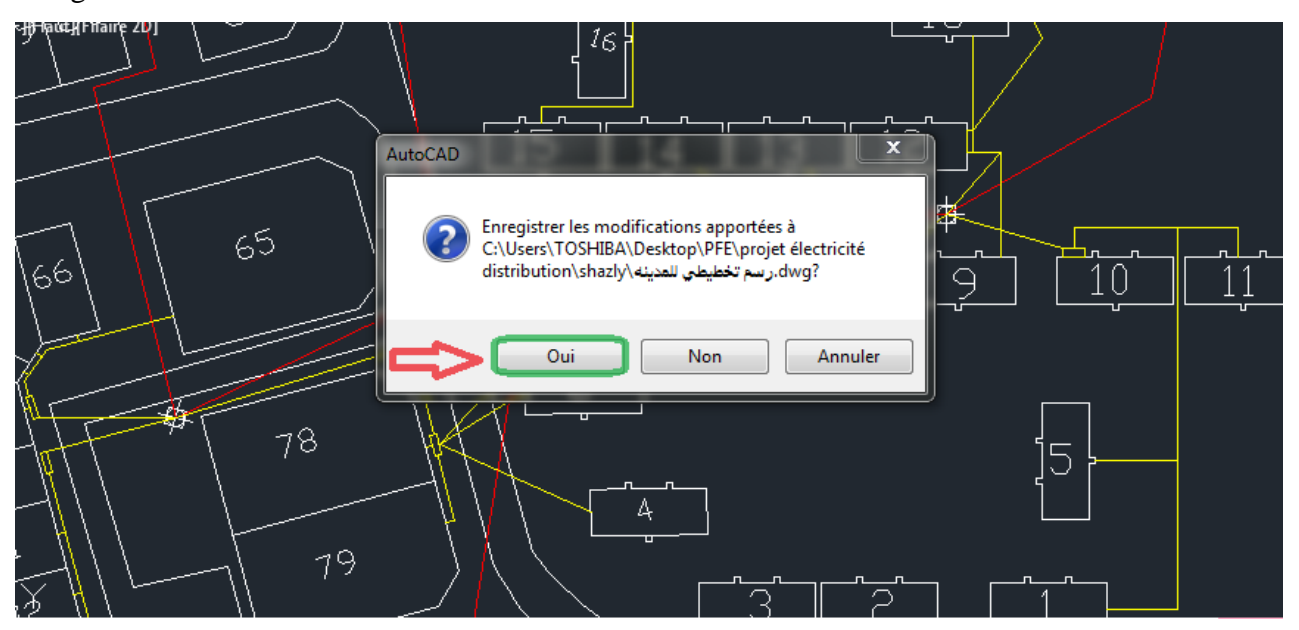

Fig2-18 **la fenêtre qui sert à enregistrer le travail**.

## II.4 **Conclusion**

Les résultats du calcul du flux de charge sont reportés sur le diagramme à une ligne et dans le format Crystal Reports. Le diagramme graphique à une ligne affiche les tensions de bus calculées, les dérivations et les chutes de tension, la consommation de puissance de charge, etc. Il signale également des conditions de fonctionnement anormales, telles que des câbles surchargés ou sous tension, de différentes couleurs. Le format Crystal Reports fournit des informations détaillées pour une analyse de flux de charge. Débit de charge Report Manager peut être utilisé pour aider l'affichage du rapport de sortie.

La méthode de chute de tension est une méthode itérative. Son principe consiste à calculer en premier lieu et pour chaque tronçon de la ligne, les puissances en fin de branche, les pertes de puissances actives et réactives et les puissances en début de branche. De ces dernières, on détermine les courants des branches en remontant la ligne jusqu'à la source. Ces courants sont calculés à partir des valeurs estimées des tensions, des puissances en début de branche et des valeurs des impédances de chaque tronçon de ligne entre deux jeux de barres successifs.

L'utilisation de la fonction d'importation dans Auto CAD a certainement certains avantages. Cela peut aider à réduire le temps nécessaire pour produire les dessins nécessaires dans l'environnement de travail. Il est évident que la fonction d'importation a sa place dans l'industrie du bâtiment, mais son utilisation devra être régulée afin de créer un équilibre entre les effets négatifs et les effets positifs qu'elle crée.

# **CHAPITRE III**

## **L'estimation des charges**

## III.1 **Introduction**

Dans ce chapitre, nous allons prendre les données de la zone résidentielle et calculer l'estimation de la charge de chaque partie de cette zone, donc au premier nous montrerons les chiffres de ces parties pour prélever les dimensions de chaque maison ou villa dans chaque partie et la dimension de chaque rue et jardin.

## III.2 **Le Croquis de la zone**

Ceci est un dessin croquis de la cité décrite dans l'introduction général comme le montre la Fig.3- 1, et il se compose de 7 parties .Nous verrons le dessin utiliser Échelle 1: 1000 se référer à chaque 1 mm sur le dessin égal à 1m dans la zone réelle.

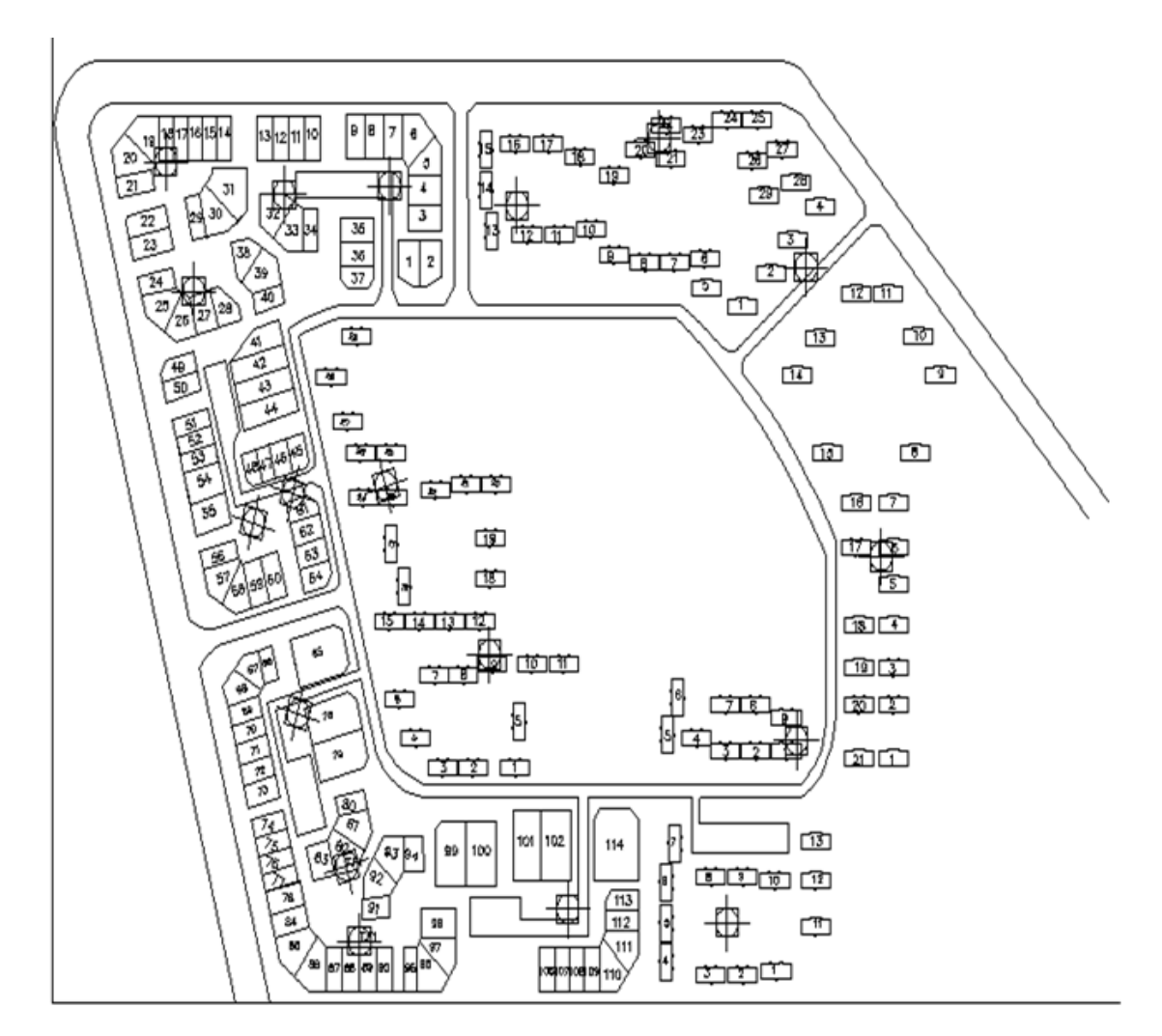

Fig 3-1 **la cité résidentielle**

Pour enlever la dimension nous prendrons chaque partie des sept parties de la cité seule pour voir si elle a la même dimension de chaque bâtiment ou non et enlever toutes les dimensions de ces bâtiments comme maisons, villas, rues et jardins.

## III.3 **Circuits de distribution et estimation de la charge**

#### III.3.1 **Demande maximale et diversité**

#### III.3.1.1 **Demande maximum**

 La demande maximale (souvent appelée MD) est le plus grand courant normalement transporté par les circuits, les interrupteurs et les dispositifs de protection.

Si un circuit en anneau alimente quinze douilles 13 A, la demande maximale ne devrait pas être 15 x 13 = 195 A, ne serait-ce que parce que la protection du circuit ne sera pas supérieure à 32 A. Certaines douilles de 13 A peuvent alimenter les lampes de table des lampes de 60W sont installées, tandis que d'autres peuvent alimenter des machines à laver de 3 kW; d'autres encore ne peuvent pas être chargés du tout.

#### III.3.1.2 **Diversité**

Un circuit annulaire domestique alimente généralement un grand nombre de douilles de 13 A, mais est généralement protégé par un fusible ou disjoncteur de 30 A ou 32 A.

Cela signifie que si les douilles fournissaient des charges de 13 A, plus de deux d'entre elles étaient utilisées le même temps surchargerait le circuit et il serait déconnecté par son dispositif de protection.

En pratique, les chances de toutes les douilles à anneau domestiques alimentant des charges prenant 13 A sont faibles. Alors qu'il peut y avoir une machine à laver de 3 kW dans la cuisine, une chaufferette de 3 kW dans le salon et une autre dans la chambre à coucher, la chance que les trois soient utilisées en même temps et éloignée. Si elles sont toutes connectées en même temps, cela peut être considéré comme une défaillance du concepteur lors de l'évaluation des exigences d'installation ; l'installation doit comporter deux circuits annulaires pour alimenter les parties de la maison en question.

La plupart des prises alimentent alors des charges plus petites telles que des lampes de table, des aspirateurs, des appareils de télévision ou des appareils audio, etc. Les chances que toutes les prises soient utilisées simultanément sont extrêmement faibles à condition que le nombre de prises (et de circuits en anneau) installées soit suffisamment important. La condition que seulement quelques prises seront utilisées en même temps, et que les charges qu'elles alimentent seront petites est appelée diversité.

La diversité repose sur un certain nombre de facteurs qui ne peuvent être correctement évalués à la lumière de la connaissance détaillée du type d'installation, le processus industriel concerné où cela s'applique, et les habitudes et les pratiques des utilisateurs, Peut-être un aperçu d'une boule de cristal prévoir l'avenir pourrait également être utile.

### III.3.1.3 **Diversité appliquée**

En plus d'indiquer que la diversité et la demande maximale doivent être évaluées, les règlements eux-mêmes n'apportent que peu d'aide. Suggestions de valeurs pour les quotas Les tableaux de distribution ne doivent pas avoir une diversité appliquée de façon à pouvoir supporter la charge totale qui leur est connectée.

#### III.4 **Les Calculs des estimations des charges**

Dans ce projet, nous ferons la conception pour l'estimation de la charge pour les maisons et les villas et taupes avec le facteur de demande 0.6

#### **Il y a cinq types de zones dans cette ville :**

1) Le 1er secteur montre dans **Fig.3-2** des maisons se composent de trois étages chacun 200m2 ont deux appartement. Cela signifie que chaque appartement a 100m2.

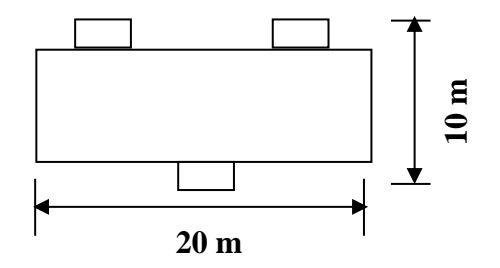

Fig 3-2 **pour les maisons de 3 étages.**

2) Les zones 2 montrent dans **Fig.3-3** de petite villa se composent de deux étages chacun 1200m2 ont deux villas. Cela signifie que chaque villa a 600m2 (40% de la superficie pour le bâtiment "240m2" et 60% pour le jardin de la villa "360 m2m2").

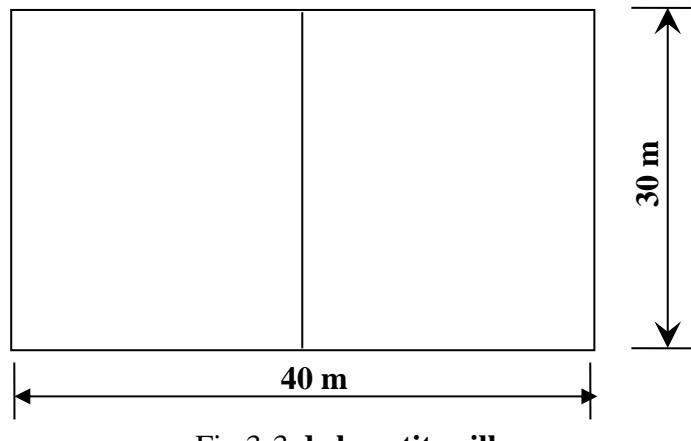

Fig 3-3 **de la petite villa.**

3) Les 3èmes zones montrent dans **Fig.3-4** de grande villa se composent de deux étages chacun 1200m2 en ont un (40% de la superficie pour le bâtiment "480m2" et 60% pour le jardin de la villa "720m2")

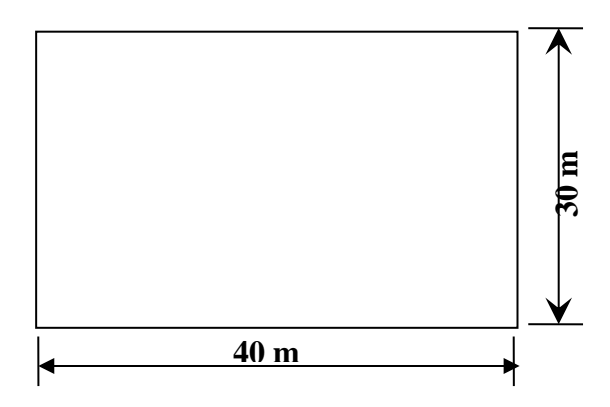

Fig 3-4 **de la grande villa.**

4) Les 4ème zones montrent dans **Fig.3-5** des grandes maisons se composent de trois étages chacun 300m2 ont deux appartements. Cela signifie que chaque appartement à 150m2.

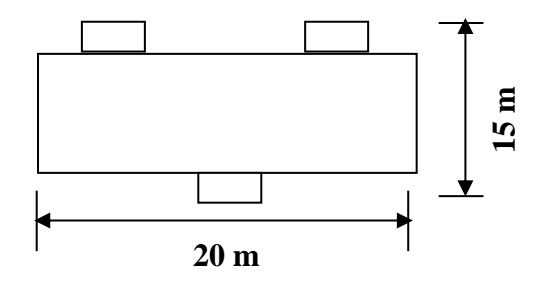

## Fig 3-5 **pour les maisons avec 3 étages.**

5) 5) Les 5ème zones montrent dans **Fig.3-6** des maisons se composent de trois étages chacun 200m2 ont deux appartements. Cela signifie que chaque appartement à 100m2. Le 1er étage utilisé comme des moles.

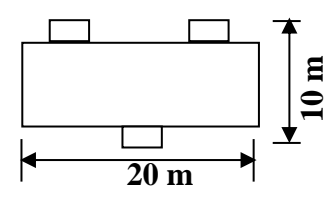

Fig 3-6 **pour les maisons de 3 étages (moles1er étage, appartements 2e et 3e).**

**Il y a deux méthodes pour calculer l'estimation de la charge dans la norme NEC, et son comme suit : -**

## **Première méthode : -**

En calculant chaque charge dans l'appartement par l'unité de watt et multipliez-la en **FACTEUR DE DEMANDE** d'environ 0,6 pour toutes les charges dans l'appartement.

## **Deuxième méthode : -**

En mesurant la charge d'éclairage par la zone. Ensuite, ajoutez les charges de base Chargez en utilisant **FACTEUR DE DEMANDE** 100% Et ajoutez la charge totale des appareils électriques en utilisant **FACTEUR DE DEMANDE** 60%

- 1) **Eclairage :** "FACTEUR DE DEMANDE 60% pour les maisons et 65% pour les villas" On peut le supposer (11 VA / m2) dans les maisons et (33 VA / m2) dans les villas.
- 2) **Charge de base** : " **FACTEUR DE DEMANDE** 100%" Réfrigérateur électrique Machine à laver
- 3) **Appareils électriques :** "FACTEUR DE DEMANDE 60% pour les maisons et 65% pour les villas" Radio - Cassette - Ventilateur - TV - Récepteur - Four à micro-ondes - Air conditionné - Ventilateur de four - Aspirateur - Blender - Chauffage - Chaudière - Scie circulaire - Une perceuse électrique - PC - Chargeur de batterie - Grille-pain - Préparation de café - Congélateur - Téléphone.

Nous utiliserons le tableau suivant pour calculer l'estimation de la charge pour les trois types de zones dans la ville.

Tables pour calculer l'estimation de la charge de chaque lieu "maisons et villas". : -

| Type de charge                      | <b>Facteur de demande</b> |  |  |  |  |  |
|-------------------------------------|---------------------------|--|--|--|--|--|
| Maison contient 3-5 pièces          | $0.6 - 0.8$               |  |  |  |  |  |
| La maison contient plus de 5 pièces | $0.45 - 0.65$             |  |  |  |  |  |
| Supermarchés sans air conditionné   | $0.6 - 0.8$               |  |  |  |  |  |
| Hôpital                             | 0.5                       |  |  |  |  |  |
| Eclairage                           | 0.6                       |  |  |  |  |  |
| Aspirateur                          | 0.8                       |  |  |  |  |  |
| Machine médicale et autres charges  | 0.9                       |  |  |  |  |  |
| Charges industrielles               | 0.4                       |  |  |  |  |  |
| Pompes et moteurs                   | 0.6                       |  |  |  |  |  |
| Générateur                          | 0.8                       |  |  |  |  |  |
| Fours à arc                         | 1.0                       |  |  |  |  |  |
| Pour les boues d'arc                | 0.9                       |  |  |  |  |  |

**Tableau 3-1:** types de charges

**Tableau 3-2:** chargement de l'éclairage pour différents endroits

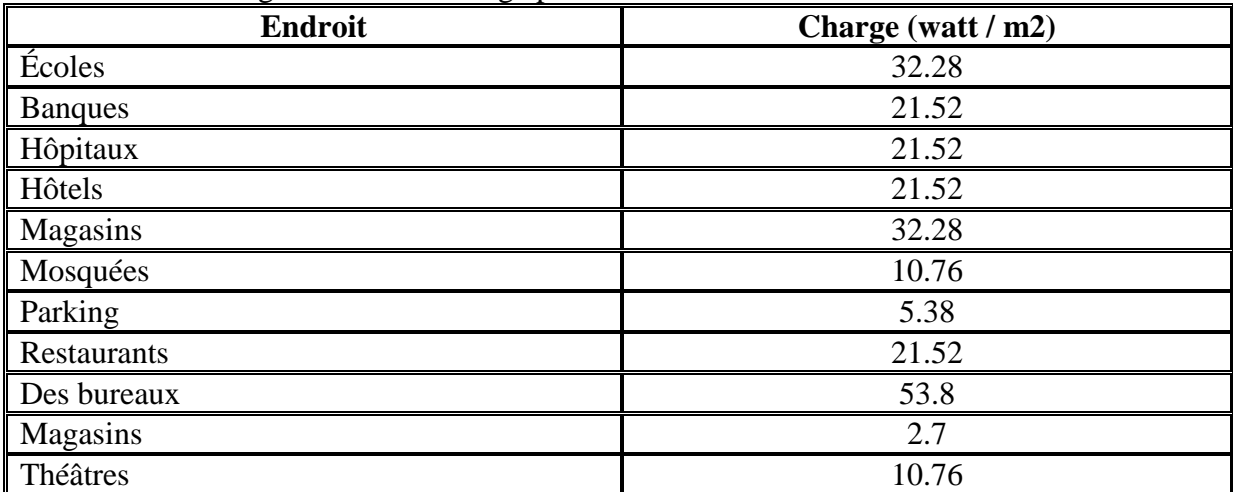

**Tableau 3-3:** pour certaines charges électriques d'appareils électriques: -

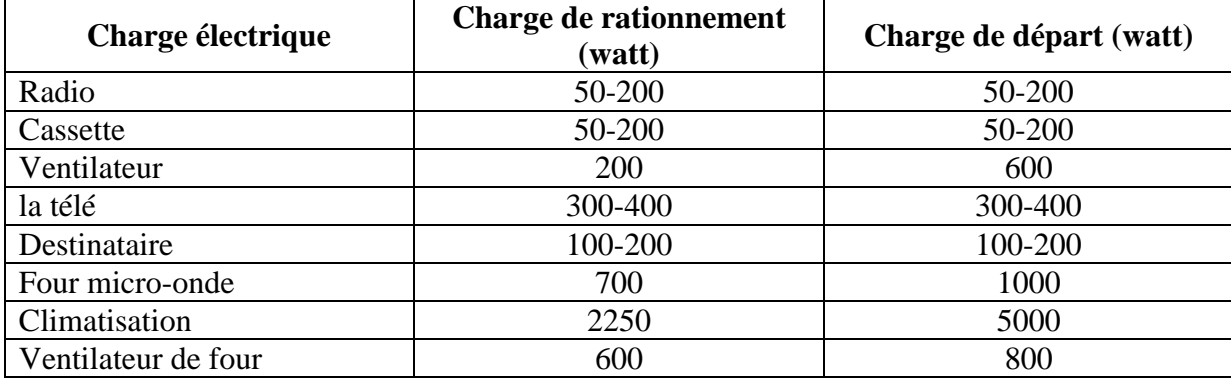

| Fleuriste                  | 60-120    | 60-120    |
|----------------------------|-----------|-----------|
| Aspirateur                 | 600       | 750       |
| Mixeur                     | 100-200   | 100-200   |
| Chauffe-                   | 5000      | 5000      |
| eau Chaudière              | 1500      | 1500      |
| Scie circulaire            | 1000-2500 | 3200-5000 |
| Une perceuse               | 1000      | 1250      |
| Réfrigérateur électrique   | 800       | 2400      |
| Machine à laver électrique | 500       | 1500      |
| PC                         | 600-1000  | 600-1000  |
| Chargeur de batterie       | 120-240   | 120-240   |
| Pain grille-pain           | 1200      | 1200      |
| Une préparation de café    | 1200      | 1200      |
| Congélateur                | 800       | 1200      |
| Téléphone                  | 120-240   | 120-240   |
| Éclairage rue et jardin    | 100       | 100       |

**1) Conception de la 1ère zone «maisons» en utilisant les deux méthodes :** *A. 1ère méthode Calcul de l'estimation de la charge dans un seul appartement*

 $=$  Radio + Cassette + 4  $*$  Ventilateur + TV + Récepteur + Micro-ondes + 12  $*$  Lampe Fleuriste + Aspirateur + Blender + Chauffage + Chaudière + Une perceuse électrique + Réfrigérateur électrique + Machine à laver + PC + Chargeur de batterie + Pain grille-pain + Un café préparation + téléphone

 $= 150 + 150 + (4 * 200) + 350 + 200 + 700 + (12 * 60) + 600 + 150 + 2500 + 1500 + 1000 + 800$  $+ 500 + 1000 + 240 + 1200 + 1200 + 240 = 14000W$ att

#### **Utilisant le facteur de demande 0.6**

 $14 * 0,6 = 8,4$  kW =  $(8,4 / 0,8)$  KVA = 10,5 KVA

#### **¬Calcul de l'estimation de la charge dans une maison =**

3 étages \* 2 appartements dans chaque étage \* 10,5 KVA dans chaque appartement = 63 KVA

## *B. 2ème méthode : "Surface plane = 100m2"*

## **1) Charge de base :**

Réfrigérateur électrique + Machine à laver = 800 + 500 = 1200W

**2) Éclairage :**

 $100 \text{ m2} * 11 \text{VA} = 1100 \text{VA} * 0.8 = 880 \text{W}$ 

## **3) Les appareils électriques :**

 $=$  Radio + Cassette + 4  $*$  Ventilateur + TV + Récepteur + Four micro-ondes + Aspirateur + Blender + Chauffage + Chaudière + Perceuse électrique + PC + Chargeur de batterie + Pain grillepain + Préparation café + Téléphone

 $= 150 + 150 + (4 * 200) + 350 + 200 + 700 + 600 + 150 + 2500 + 1500 + 1000 + 1000 + 240 +$  $1200 + 1200 + 240 = 11980$  watts

## **Calcul de l'estimation de la charge dans un appartement**

 $=$  [Charge de base  $*$  100% + (Éclairage + appareils électriques)  $*$  60%]

 $=$  [1200 \* 100% + (660 + 11980) \* 60%]

 $= 8.784$ KW =  $(8.784 / .8)$  KVA = 10.75 KVA

#### **¬Calcul de l'estimation de la charge dans une maison =**

 $=$  3 étages  $*$  2 appartements dans chaque étage  $*$  10,75 KVA dans chaque appartement  $=$  64,5 KVA

## **2) Conception de la 2ème zone "petites villas" en utilisant la méthode unique :**

Surface plane = 600m2

#### **1) Charge de base :**

Congélateur + Réfrigérateur électrique + Machine à laver  $= 1200 + 1300 + 1500$  $= 4000 W$ 

## **2) Éclairage:**

Bâtiment "240m2" \* 33VA = 7920 VA \* 0,8 = 6336W Jardin "360 m2", "chaque 10m2 dispose d'un jardin d'éclairage de 100 watts"  $= (360/10) * 100 = 3600W$ att Tous les éclairages = 9936 watts

#### **3) les appareils électriques :**

 $=$  Radio + Cassette + 4  $*$  Ventilateur + TV + Récepteur + Four micro-ondes + Aspirateur + Blender + Chauffage + Chaudière + Perceuse électrique + PC + Chargeur de batterie + Pain grille pain + Préparation café + 5  $*$  téléphone + 3  $*$  Climatisation + Ventilateur de four + Scie circulaire  $= 150 + 150 + (4 * 200) + 350 + 200 + 700 + 600 + 150 + 2500 + 1500 + 1000 + 1500 + 240 +$  $1200 + 1200 + (5 * 240) + (3 * 2250) + 600 + 2500$  $= 23290$ Watt

#### **Calcul de l'estimation de la charge dans une villa**

- $=$  [Charge de base  $*$  100% + (Éclairage + appareils électriques)  $*$  65%]
- $= [4000 * 100\% + (9936 + 23290) * 65\%]$
- $= 25.6$  KW

#### **¬ Calcul de l'estimation de la charge dans une maison**

- $= 2$  villas  $* 25.6$  KW dans chaque villa
- $= 51.2$ KW  $= (51.2 / 0.8)$  KVA  $= 48$  KVA

## **3) Conception de la 3ème zone "grande villa" en utilisant la méthode unique :**

Surface plane = 1200m2

#### **1) Charge de base :**

 $= 2 * \text{congelateur} + 2 * \text{refrigérateur}$ électrique + 2 \* lave-linge

 $= 2 * [1200 + 1300 + 1500] = 8000$  W

#### **2) Éclairage :**

Bâtiment "480m2" \* 33VA = 15840 VA \* 0.8 = 12672W

Jardin "720 m2", "chaque 10m2 dispose d'un jardin d'éclairage de 100 watts"

 $= (720/10) * 100 = 7200$ Watt

Tout l'éclairage =  $12672W + 7200W = 19872$  watt

#### **3) les appareils électriques :**

 $=$  Radio + Cassette + 4  $*$  Ventilateur + 3  $*$  TV + Récepteur 3  $*$  + Four micro-ondes + Aspirateur + Blender + 3 \* Chauffage + Chaudière + Perceuse électrique + 3 \* PC + 5 \* Chargeur de batterie + Pain grille-pain + Préparation de café + 5 \* téléphone + 3 \* haute Climatisation + Ventilateur de four  $+$  Scie circulaire  $=$ 

 $= 150 + 150 + (4 * 200) + (3 * 350) + (3 * 200) + 700 + 600 + 150 + (3 * 2500) + 1500 + 1000 +$  $(3 * 1500) + (5 * 240) + 1200 + 1200 + (5 * 240) + (3 * 3500) + 600 + 2500$ 

 $= 37100W$ att

## **Calcul de l'estimation de la charge dans une grande villa**

 $=$  [Charge de base  $*$  100% + (Éclairage + appareils électriques)  $*$  65%]

 $= [8000 * 100\% + (19872 + 37100) * 65\%]$ 

 $= 45KW$ 

## **¬ Calcul de l'estimation de la charge dans une grande villa**

 $= 1$  villas \* 45KW dans chaque villa

 $= 45$  KW  $= (45 / 0.8)$  KV  $= 56.25$  \* .6  $= 42.2$  KV

## **4) Conception de la 4ème zone "Grandes maisons" en utilisant les deux méthodes :**

#### **Calcul de l'estimation de la charge dans un appartement**

 $=$  Radio + Cassette + 6  $*$  Ventilateur + 2TV + 2Receiver + Micro-ondes + 18  $*$  Lampe Fleuriste + Aspirateur + Blender + Chauffage + Chaudière + Perceuse électrique + Réfrigérateur électrique + Machine à laver +2 PC +2 Chargeur de batterie + Pain grille pain + Une préparation de café + téléphone

 $= 150 + 150 + (6 * 200) + (2 * 350) + (2 * 200) + 700 + (18 * 60) + 600 + 150 + 2500 + 1500 +$  $1000 + 800 + 500 + (2 * 1000) + (2 * 240) + 1200 + 1200 + 240$  $= 16310$  Watt

#### **Utilisant le facteur de demande 0.6**

 $16310 * 0.6 = 9.8$  kW =  $(9.8 / 0.8)$  KVA = 12.2 KVA

#### **¬Calcul de l'estimation de la charge dans une maison**

 $=$  3 étages  $*$  2 appartements dans chaque étage  $*$  12.2 KVA dans chaque appartement  $= 78$  KVA

## **5) Conception de la cinquième zone "maisons avec des moles" en utilisant les deux méthodes :**

#### **Calcul de l'estimation de la charge dans un appartement**

 $=$  Radio + Cassette + 4  $*$  Ventilateur + TV + Récepteur + Micro-ondes + 12  $*$  Lampe Fleuriste + Aspirateur + Blender + Chauffage + Chaudière + Une perceuse électrique + Réfrigérateur

électrique + Machine à laver + PC + Chargeur de batterie + Pain grille pain + Un café préparation + téléphone

 $= 150 + 150 + (4 * 200) + 350 + 200 + 700 + (12 * 60) + 600 + 150 + 2500 + 1500 + 1000 + 800$  $+ 500 + 1000 + 240 + 1200 + 1200 + 240$ 

 $= 14000W$ att

#### **utilisant le facteur de demande 0.6**

 $14 * 0.6 = 8.4$  kW =  $(8.4 / 0.8)$  KVA = 10.2 KVA

**¬ Calcul de l'estimation de la charge dans une maison (2 étages)**

 $= 2$  étages \* 2 appartements dans chaque étage \* 10.2 KVA dans chaque appartement  $= 40.8$ KVA

## **Calcul de l'estimation de la charge en un mole**

## **1. Charge de base:**

 $= TV +$  Petit réfrigérateur électrique +PC +2 Batterie  $= 350 + 300 + 1000 + (2 * 240) =$ 2130 Watt 2. **Éclairage:** Bâtiment "100 m2" \* 15VA = 1.5 KVA

Calcul de l'estimation de la charge en une mole =  $2130 + 1500 = 3.6$ **Calcul de l'estimation de la charge dans une mole de la maison**

 $=(2 * 3.6)$  KVA + 40,8 KVA = 48 KVA

## **1.4 Récapitulation des résultats de calculs :**

- Après avoir effectué tous les calculs, nous prendrons les résultats du tableau 1.4 et l'utiliserons

pour choisir les câbles, les transformateurs et toutes les parties du système de protection.

**Tableau 3-4:**

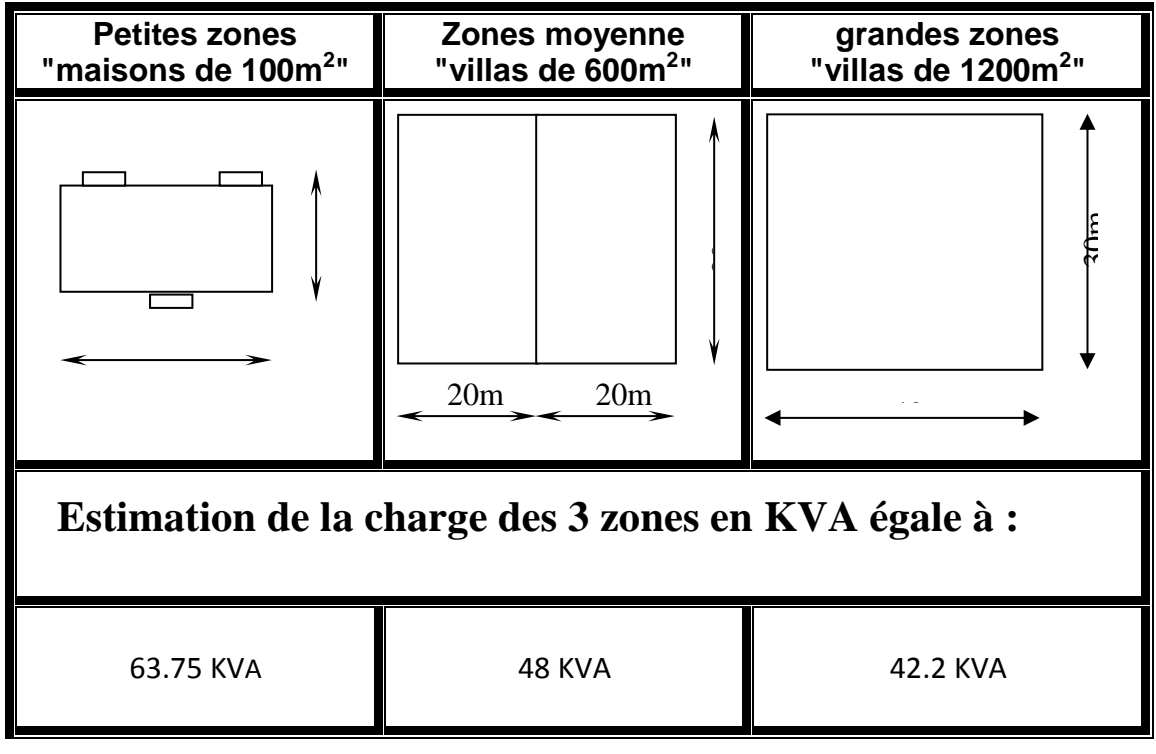

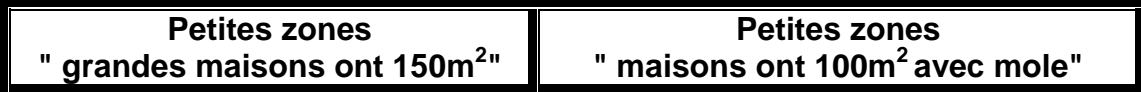

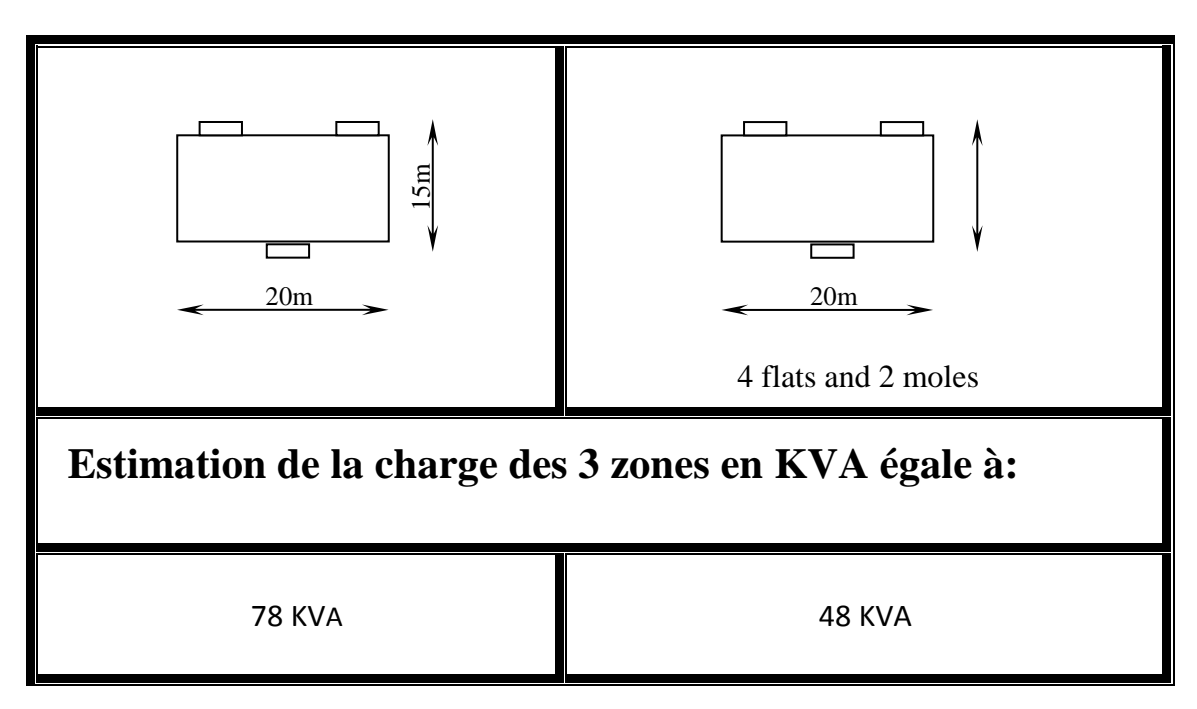

**Après que nous ayons terminé l'estimation de la charge de tous les cinq secteurs de la ville, nous avons trouvé ces résultats :**

## III.5 **L'estimation de la charge de la ville**

Part1 a: 13 petite maison

Part2 a: 21 petite maison

**Part3 a:** 9 moles

**Part4 a:** 29 petite maison

Part5 a: 2 grande villa, 6 petite villa, 40 petite maison

Part6 a: 60 grande maison, 4 petite villa

Part7 a: 29 petite maison

**Toute la région a :** 132 petite maison, 10 petite villa, 60 grande maison, 2 grande villa, 9 moles

**Toutes les estimations de charge** = 132\*63.75+10\*24+60\*78+2\* 42.2+ 9\*48=14091.4=14 MVA

Chaque transformateur a 1 MVA mais fonctionne à 0,8 demande Nous allons donc utiliser N nombre de transformateur pour l'ensemble de la zone

No. T.F=14/0,8=17,5=18T.F

Nous allons utiliser 18 transformateurs pour alimenter **toutes les zones de la ville** 

## III.6 **Calcul des positions des postes de transformateurs**

Nous allons calculer la position optimale de chaque poste de transformateur pour optimiser les câbles d'alimentation, pour cela nous avons utilisé le point de Fermat-weber ou la fonction objective est la suivante

## **1er poste de transformateur T.F1 :**

**PARTIE 5 :** maisons no. 78,84,85,86,87,88,89,90,95,96,97,98

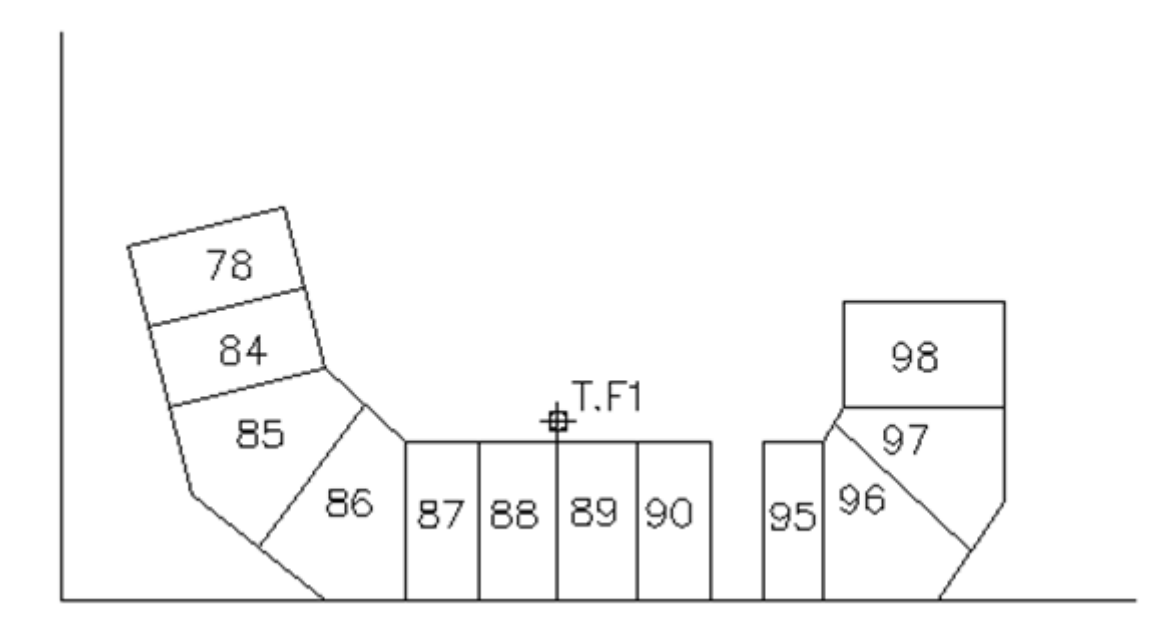

Fig 3-7 **Les surfaces qui fonctionnent avec le TF1**

## **2ème poste de transformateur T.F2 :**

**PARTIE 5 :** maisons no. 78,84,85,86,87,88,89,90,95,96,97,98

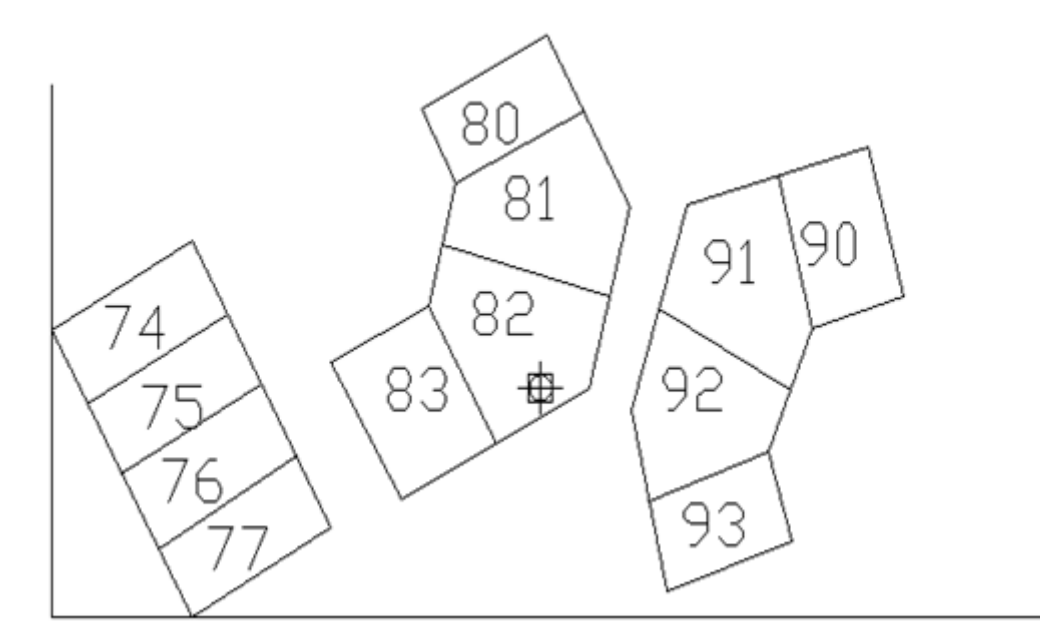

## Fig 3-8 **Les surfaces qui fonctionnent avec le TF2**

## **3eme poste de transformateur T.F3:**

**PARTIE 5 :** maisons no. 65,66,67,68,69,70,71,72,73,78,79

**PARTIE 4 :** maisons no. 4, 6,7

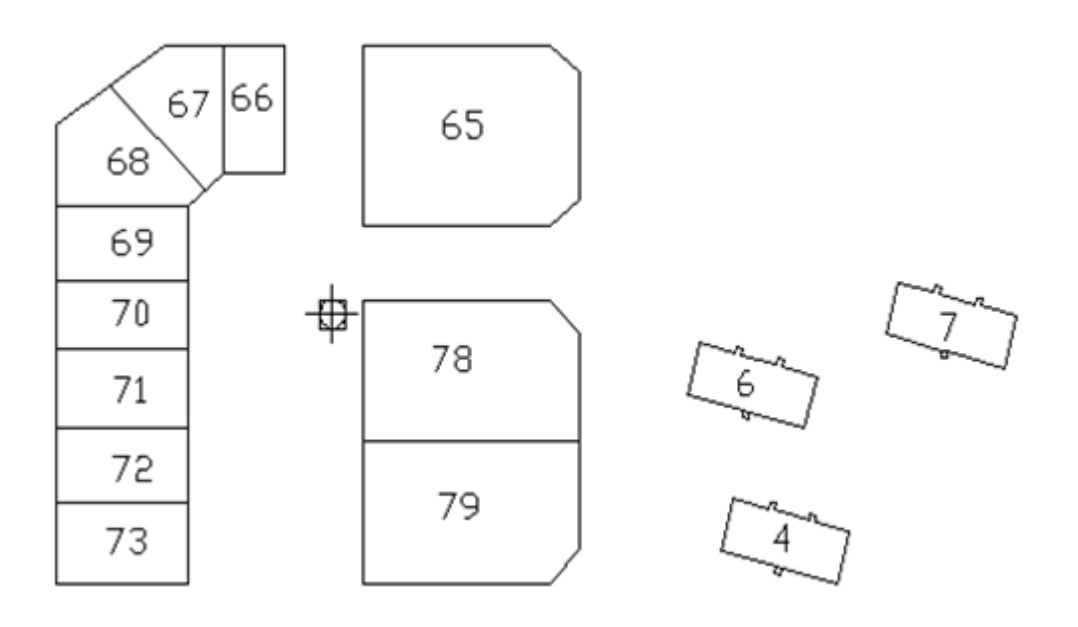

Fig 3-9 **Les surfaces qui fonctionnent avec le TF3**

## **4ème poste de transformateurT.F4 :**

**PARTIE 6 :** maisons no. 51, 52, 53, 54, 55, 56, 57, 58, 59,60

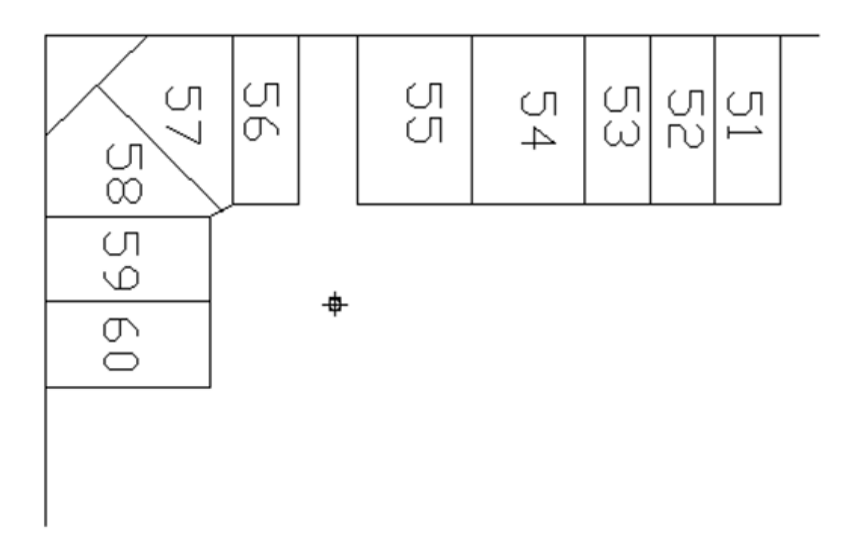

Fig 3-10**Les surfaces qui fonctionnent avec le TF4**

## **5ème poste de transformateur T.F5 :**

**PARTIE 6:** maisons no. 41,42,43,44,45,46,47,48,61,62,63,64

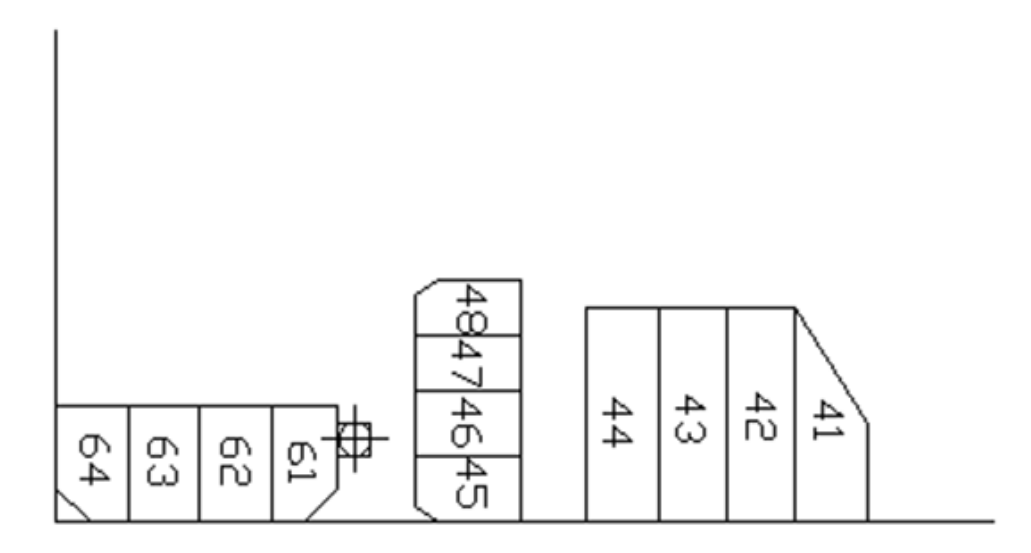

Fig 3-11**Les surfaces qui fonctionnent avec le TF5**

## **6ème poste de transformateur T.F6 :**

**PARTIE 6 :** maisons no. 24, 25, 26, 27, 28, 29, 30, 31, 49,50

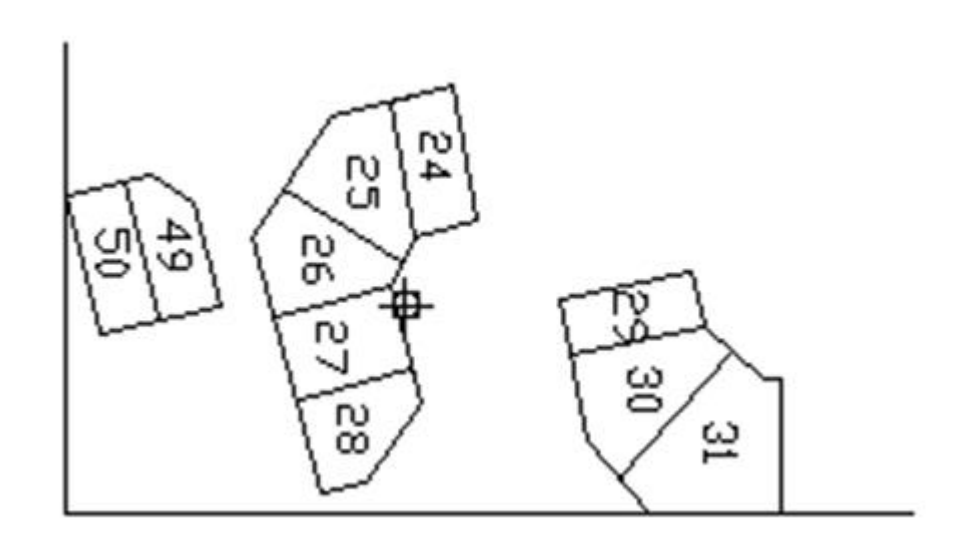

Fig 3-12 **Les surfaces qui fonctionnent avec le TF6**

## **7ème poste de transformateur T.F7 :**

**PARTIE 6 :** maisons no. 14, 15, 16, 17, 18, 19, 20, 21, 22,23

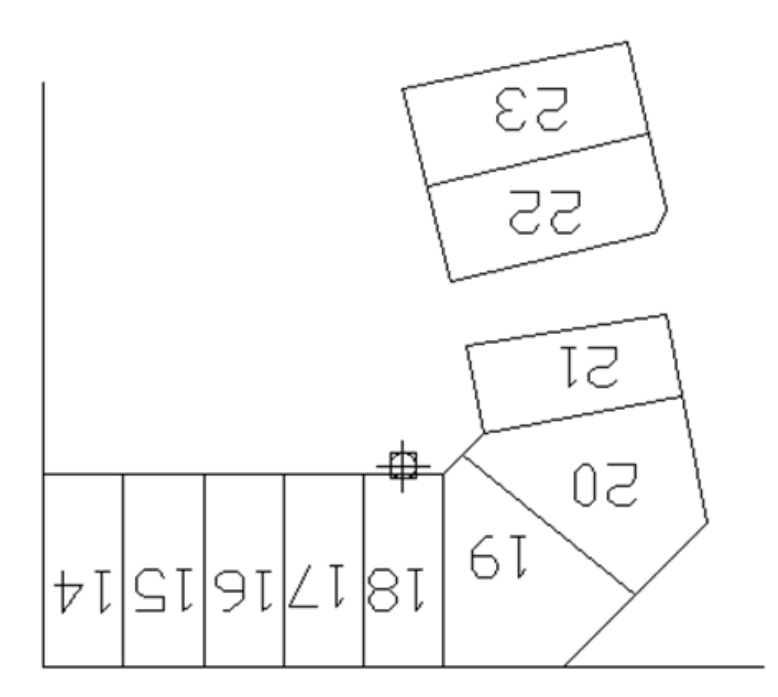

Fig 3-13 **Les surfaces qui fonctionnent avec le TF7**

## **8ème poste de transformateur T.F8 :**

**PARTIE 6:** maisons no. 10, 11, 12,13,32,33,34,38,39,40

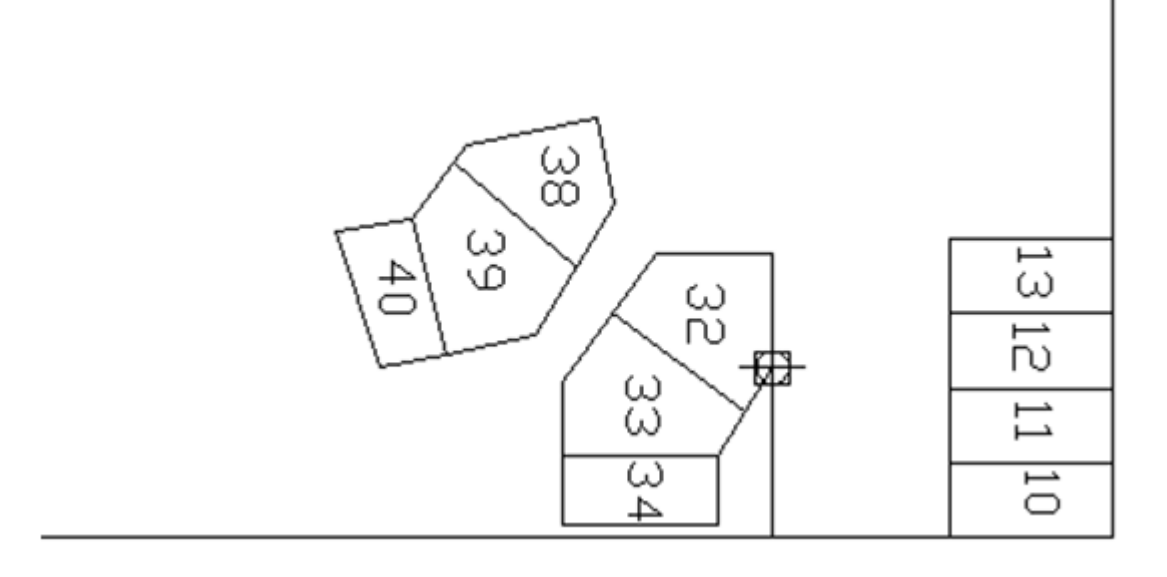

Fig 3-14 **Les surfaces qui fonctionnent avec le TF8**

## **9ème poste de transformateur T.F9 :**

**PARTIE 6 :** maisons no. 3, 4, 5, 6, 7, 8, 9, 35, 36,37

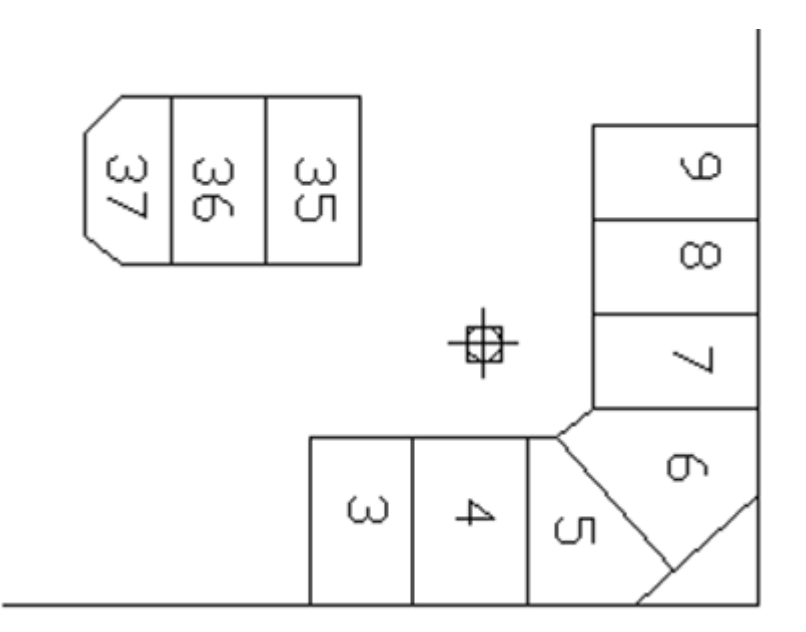

Fig 3-15 **Les surfaces qui fonctionnent avec le TF9**

## **10ème poste de transformateur T.F10 :**

**PARTIE 4 :** maisons no. 16,17,20,21,22,23,24,25,26,27,28,29

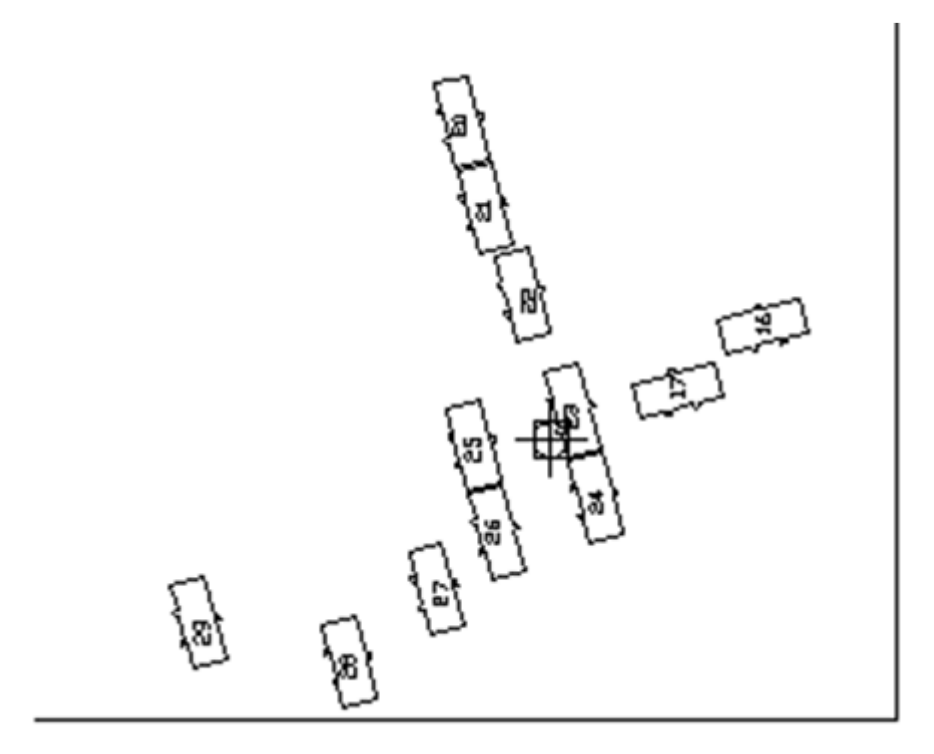

Fig 3-16 **Les surfaces qui fonctionnent avec le TF10**

## **11ème poste de transformateur T.F11 :**

**PARTIE 4:** maisons no.1,5,8,9,10,11,12,13,14,15,18,19

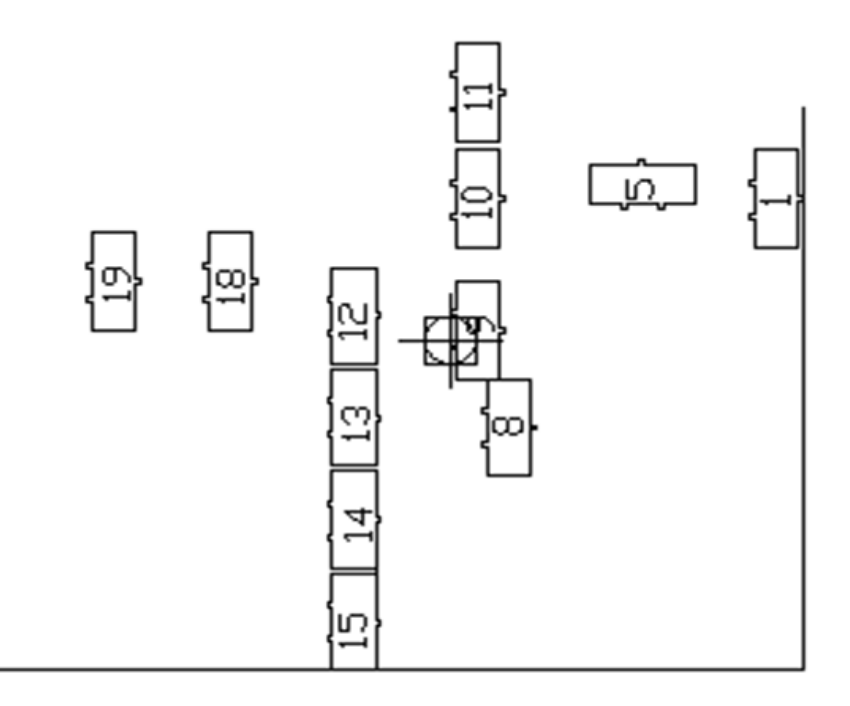

Fig 3-17 **Les surfaces qui fonctionnent avec le TF11**

## **12ème poste de transformateur T.F12 :**

**PARTIE 4:** maisons no. 2,3

**PARTIE 5:** maisons no. 99.100.101.102.106.107.108.109.111.1111.112.111.114

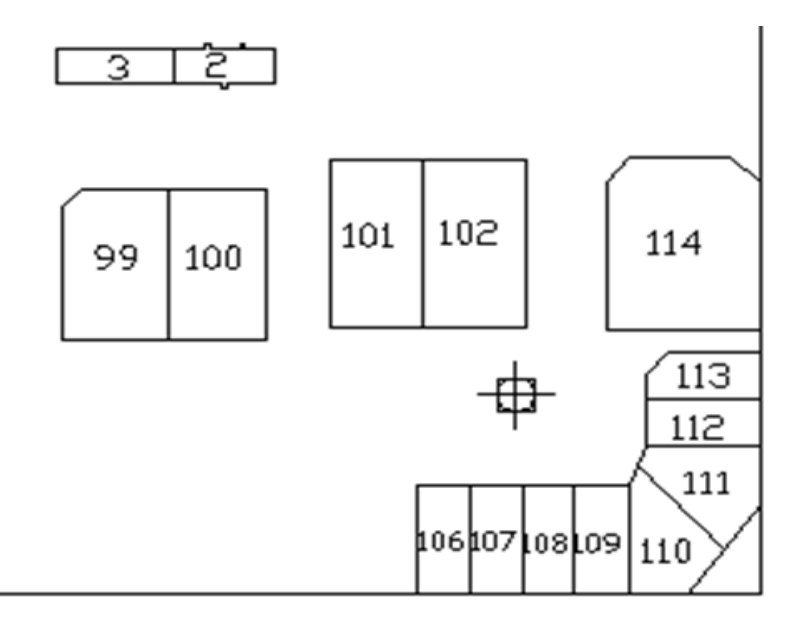

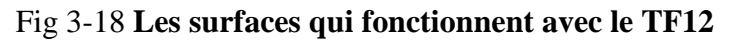

## **13ème poste de transformateur T.F13 :**

**PARTIE 1:** maisons no. 1,2,3,4,5,6,7,8,9,10,11,12

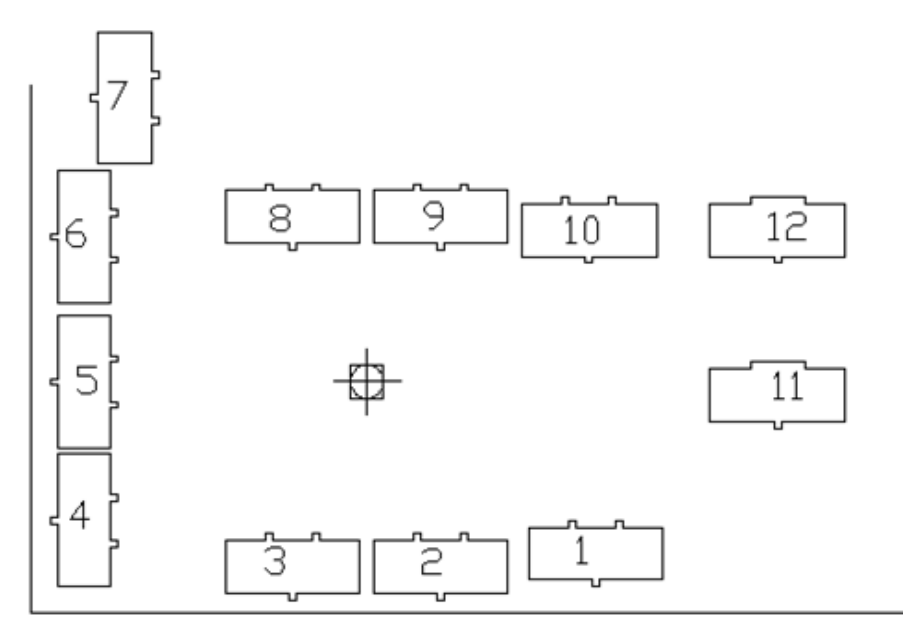

Fig 3-19 **Les surfaces qui fonctionnent avec le TF13**

## **14ème poste de transformateur T.F14 :**

PARTIE 1: maisons no. 13

**PARTIE 2:** maisons no. 1,2,20,21

**PARTIE 3:** moles maisons no. 1,2,3,4,5,6,7,8,9

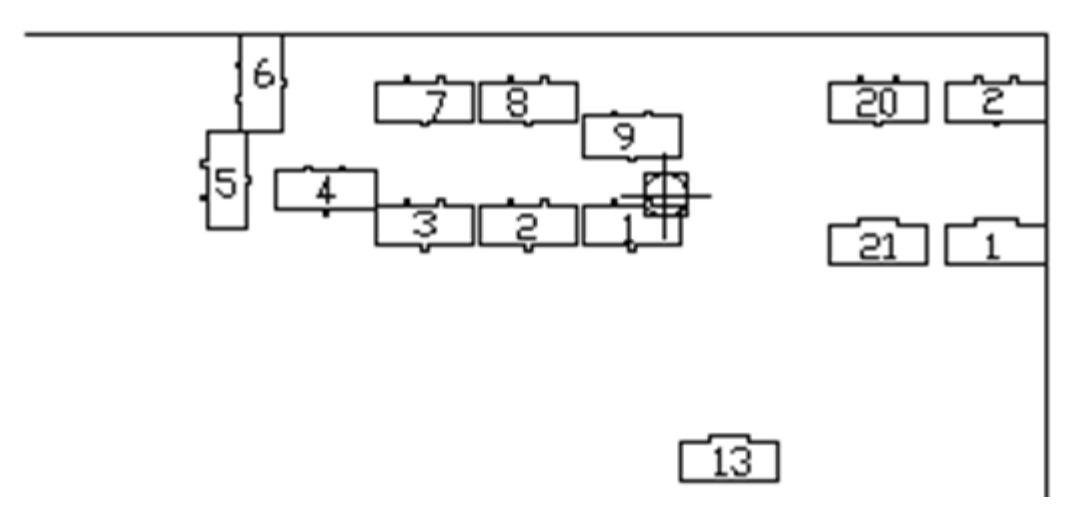

Fig 3-20 **Les surfaces qui fonctionnent avec le TF14**

## **15ème poste de transformateur T.F15 :**

**PARTIE 2:** maisons no. 3,4,5,6,7,8,9,15,16,17,18,19

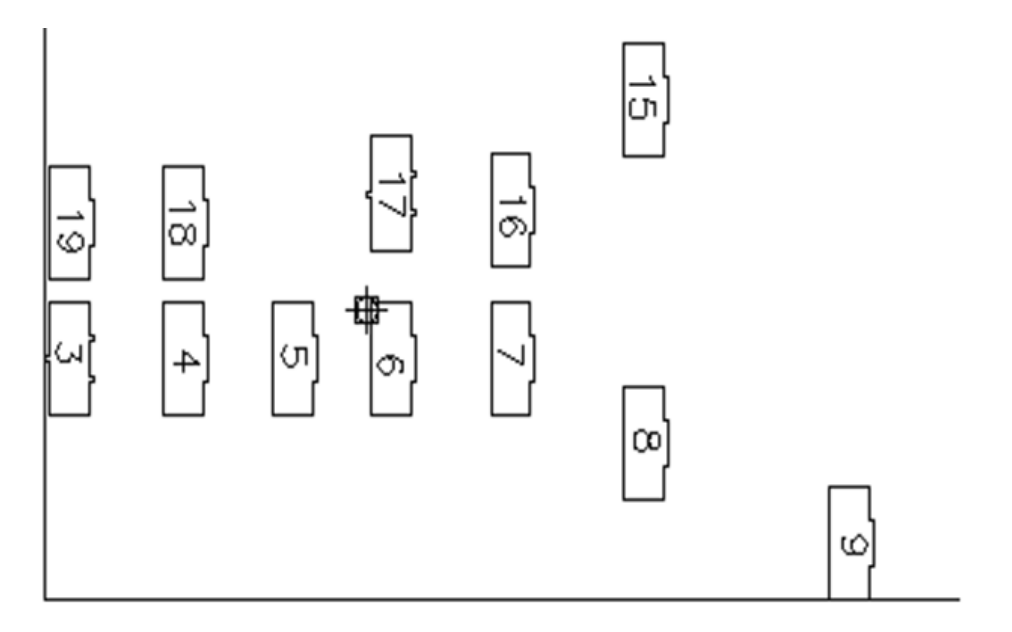

Fig 3-21**Les surfaces qui fonctionnent avec le TF15**

## **16ème poste de transformateur T.F16 :**

**PARTIE 2:** maisons no. 10,11,12,13,14

**PARTIE 7:** maisons no. 1,2,3,4,5,28,29

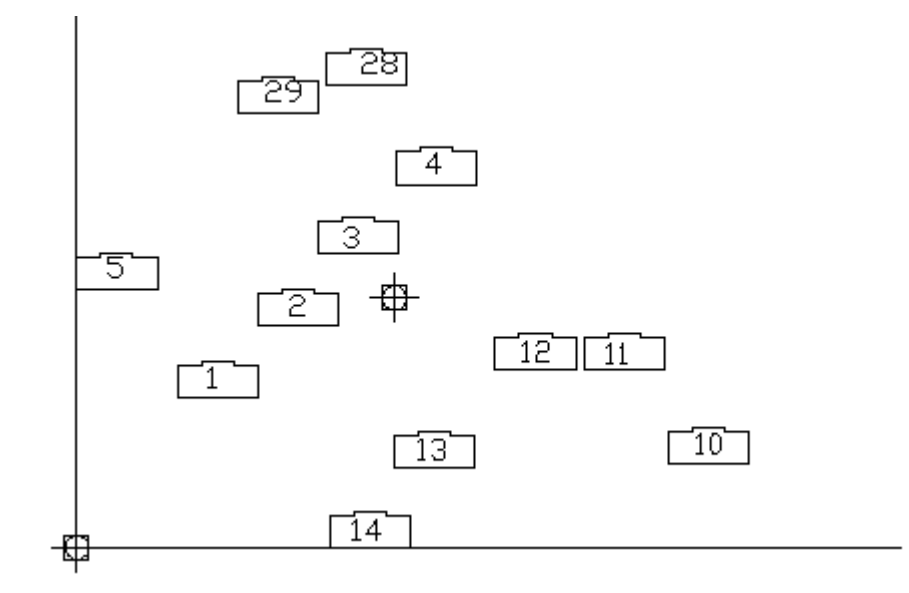

Fig 3-22 **Les surfaces qui fonctionnent avec le TF16**

## **17ème poste de transformateur T.F17 :**

**PARTIE 7 :** maisons no. 6,7,8,9,20,21,22,23,24,25,26,27

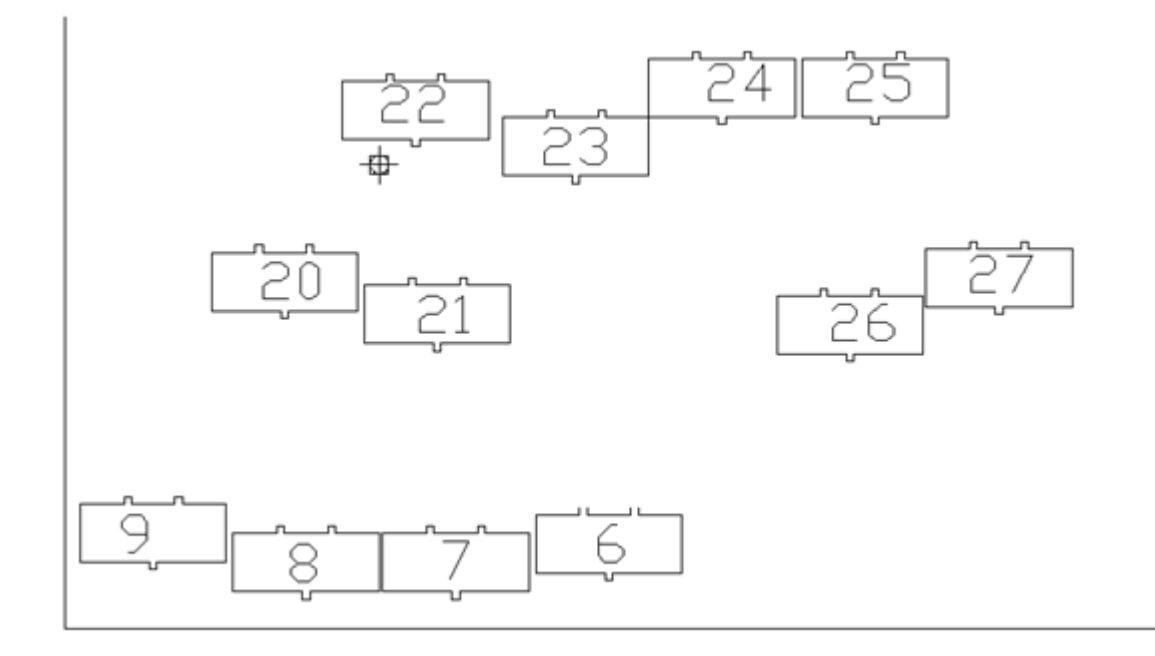

Fig 3-23 **Les surfaces qui fonctionnent avec le TF17**

## **18ème poste de transformateur T.F18 :**

**PARTIE 7 :** maisons no. 10,11,12,13,14,15,16,17,18,19

## **PARTIE 6 :** maisons no. 1,2

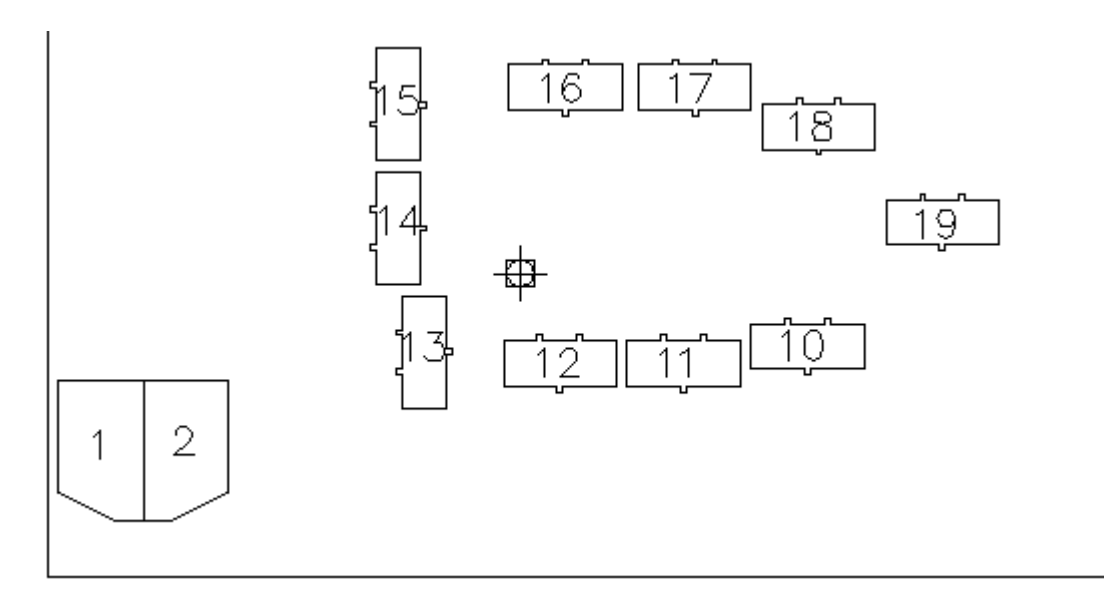

Fig 3-24 **Les surfaces qui fonctionnent avec le TF18**

## III.7 **Repositionnement des postes de transformateurs**

Après avoir pris chaque transformateur seul, Nous allons déplacer celui qui est en mauvaise position architectural et prendre la nouvelle position (X et Y).

Les nouvelles positions sont :

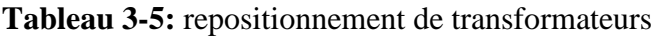

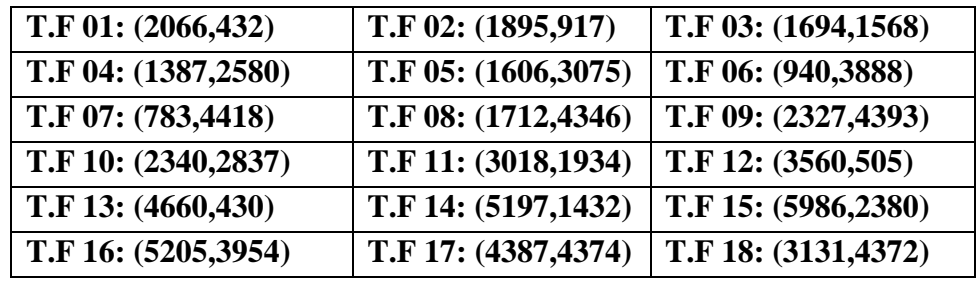

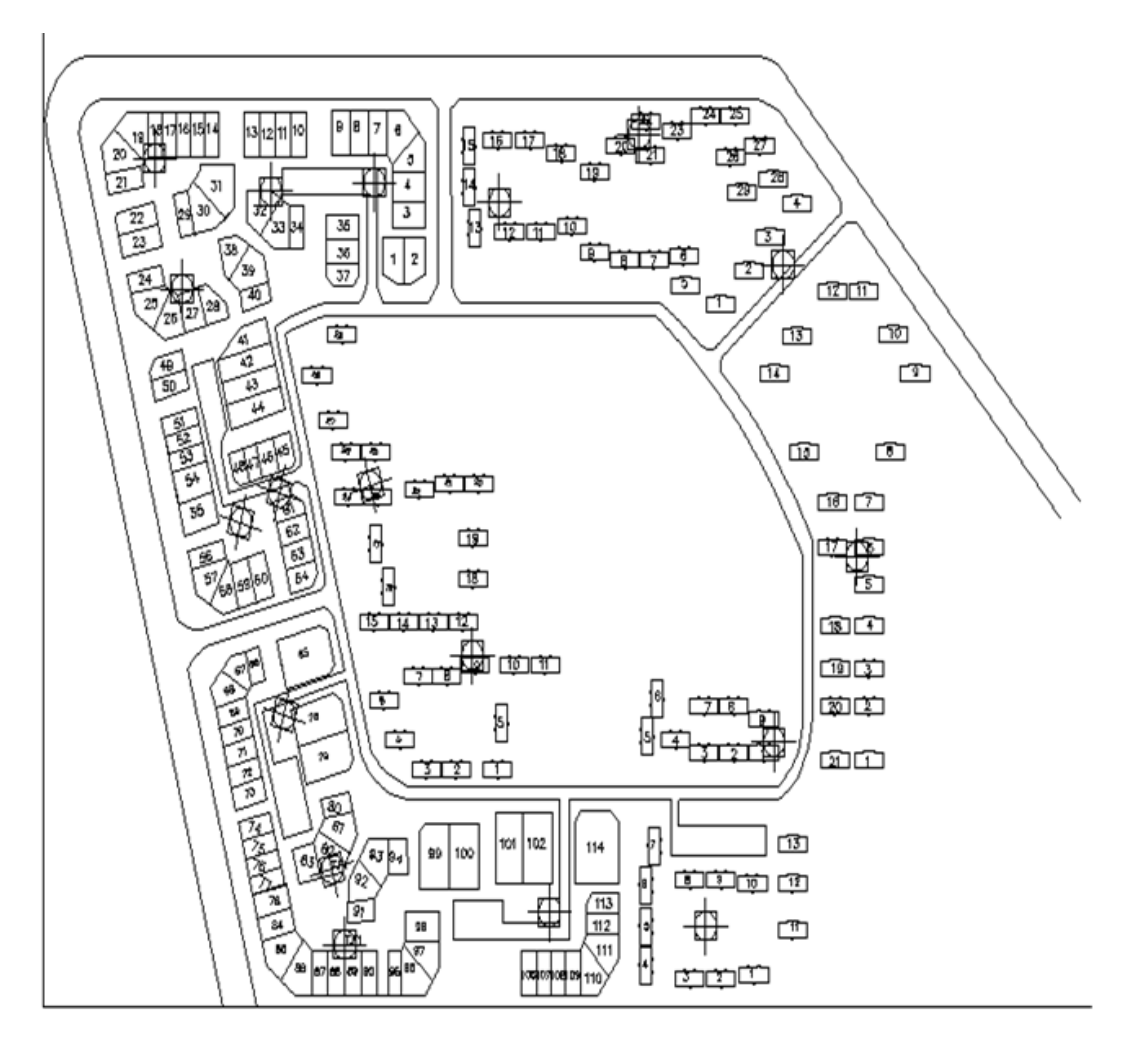

Fig 3-25 **Schéma général de la cité résidentielle**

## III.8 **Tableau Général Basse Tension(TGBT)**

Ensuite, nous allons faire la boîte de distribution. Chaque transformateur a une sortie de 380v, et à 3 phases, nous allons prendre chaque phase avec le neutre à la boîte de distribution. Puis chaque boîte de distribution aura 220v et il peut le distribuer à certaines maisons.

## III.9 **La distribution des TGBT**

## **T.F1 : D.B(1.1) : 78,84,85,86 (4 petites maisons )**

Sachant que l'estimation de charge de chaque petite maison égale a **63.75 KVA** et puisqu'on a **4** petites maison dans la boite de distribution D.B(1.1) on va multiplier **63.75\*4=255 KVA**

**T.F01 : -D.B (1.1) : 4\*63.75=255 KVA - D.B (1.2) : 4\*63.75=255 KVA - D.B (1.3) : 4\*63.75=255 KVA**

- **T.F02 : -D.B (2.1) : 4\*63.75=255 KVA - D.B (2.2) : 4\*63.75=255 KVA - D.B (2.3) : 4\*63.75=255 KVA**
- **T.F03 : -D.B (3.1) : 4\*63.75+1\*42.2=297.2 KVA - D.B (3.2) : 4\*63.75=255 KVA - D.B (3.3) : 3\*63.75+2\*48=287.25 KVA**
- **T.F04 : -D.B (4.1) : 3\*78=234 KVA - D.B (4.2) : 3\*78=234 KVA - D.B (4.3) : 4\*78=312 KVA**
- **T.F05 : -D.B (5.1) : 4\*78=312 KVA - D.B (5.2) : 4\*78=312 KVA - D.B (5.3) : 4\*78=312 KVA**
- **T.F06 : -D.B (6.1) : 2\*78=156 KVA - D.B (6.2) : 5\*78=390 KVA - D.B (6.3) : 3\*78=234 KVA**
- **T.F07 : -D.B (7.1) : 3\*78=234 KVA - D.B (7.2) : 3\*78=234 KVA - D.B (7.3) : 4\*78=312 KVA**
- **T.F08 : -D.B (8.1) : 3\*78=234 KVA - D.B (8.2) : 3\*78=234 KVA - D.B (8.3) : 4\*78=312 KVA**
- **T.F09 : -D.B (9.1) : 3\*78=234 KVA**

 **- D.B (9.2) : 4\*78=312 KVA - D.B (9.3) : 3\*78=234 KVA**

- **T.F10 : -D.B (10.1) : 4\*63.75=255 KVA - D.B (10.2) : 5\*63.75=318.75 KVA - D.B (10.3) : 4\*63.75=255 KVA**
- **T.F11 : - D.B (11.1) : 4\*63.75=255 KVA - D.B (11.2) : 3\*63.75=191.25 KVA - D.B (11.3) : 4\*63.75=255 KVA**
- **T.F12: - D.B (12.1) : 4\*63.75=255 KVA - D.B (12.2) : 4\*63.75+1\*42.2=297.2 KVA - D.B (12.3) : 2\*63.75+4\*48=319.5 KVA**
- **T.F13 : -D.B (13.1) : 4\*63.75=255 KVA - D.B (13.2) : 4\*63.75=255 KVA - D.B (13.3) : 4\*63.75=255 KVA**
- **T.F14 : -D.B (14.1) : 5\*48=240 KVA - D.B (14.2) : 4\*48=192 KVA - D.B (14.3) : 5\*63.75=318.75 KVA**
- **T.F15 : -D.B (15.1) : 4\*63.75=255 KVA - D.B (15.2) : 4\*63.75=255 KVA - D.B (15.3) : 4\*63.75=255 KVA**
- **T.F16 : -D.B (16.1) : 4\*63.75=255 KVA - D.B (16.2) : 4\*63.75=255 KVA - D.B (16.3) : 4\*63.75=255 KVA**

**T.F17 : -D.B (17.1) : 4\*63.75=255 KVA - D.B (17.2) : 4\*63.75=255 KVA - D.B (17.3) : 4\*63.75=255 KVA**

- **T.F18 : -D.B (18.1) : 4\*63.75=255 KVA**
	- **- D.B (18.2) : 4\*63.75=255 KVA**
	- **- D.B (18.3) : 2\*63.75+2\*78=283.5 KVA**

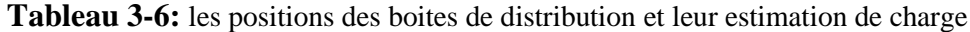

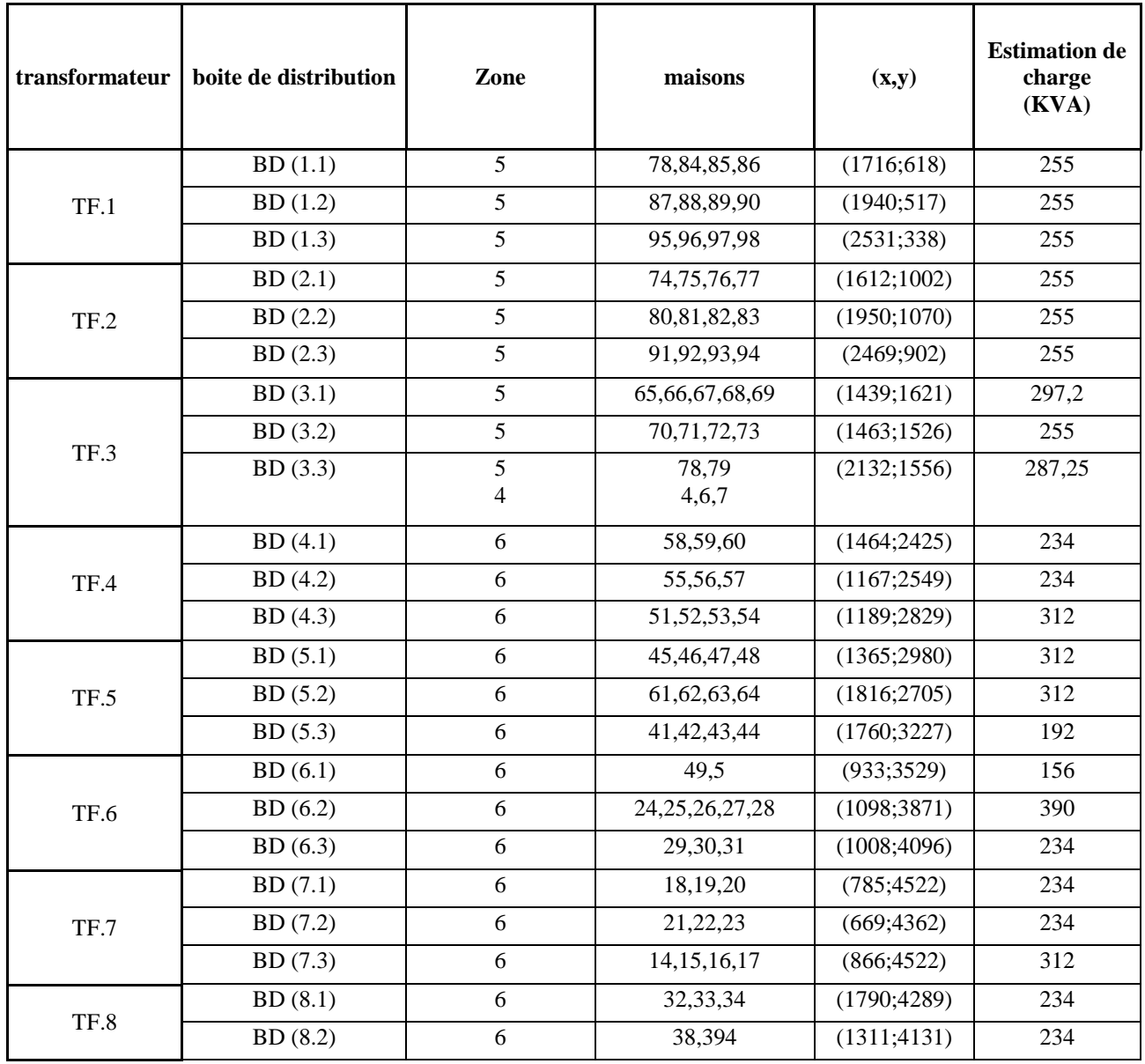

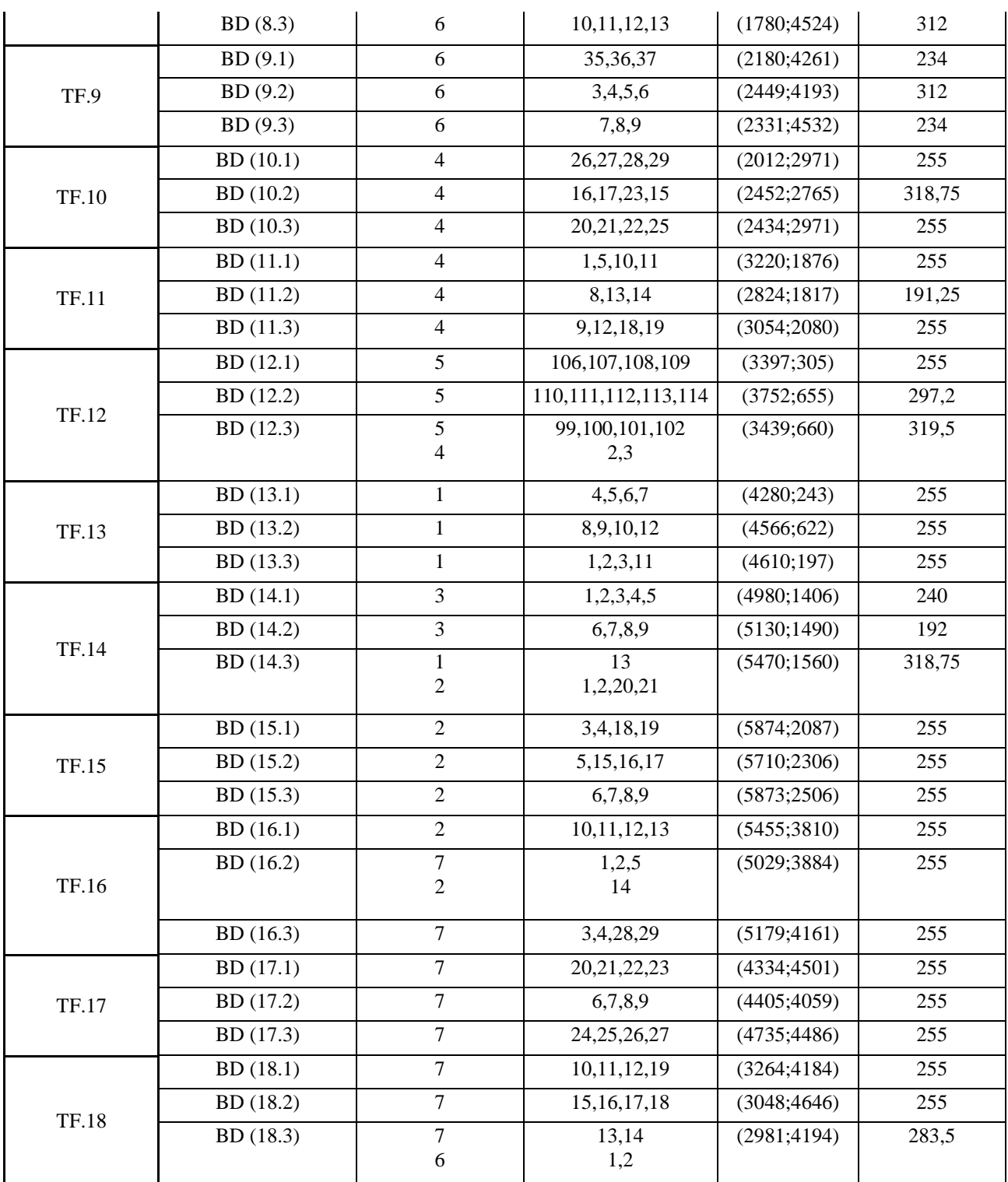

## III.10 **L'alimentation MT**

Après avoir trouvé tous les transformateurs et boîtes de distribution, nous irons à la connexion des câbles qui sera 1core pour 11kv entre les transformateurs et 3core pour 220v entre les transformateurs et les boîtes de distribution, et entre les boîtes de distribution et les maisons.

Pour connecter les transformateurs, nous devons connecter 11kv aux transformateurs

- Radial
- Bague

## III.10.1 **Méthode radiale**

En connectant le câble de 11kv au 1er transformateur et en prenant soin de prendre toute la charge puis au second transformateur en soustrayant la charge du 1er transformateur et ainsi de suite. Nous allons trouver le câble du dernier transformateur sera très petit que le 1er câble du transformateur qui ont un ampère élevé.

#### **Inconvénient de cette méthode :**

En cas de défaut de câble, il laissera tomber tous les transformateurs après ce câble.

## III.10.2 **Méthode d'anneau**

En connectant le câble de 11kv au 1er transformateur et prendre le groupe de transformateur en anneau pour diviser le courant du câble 11kv sur 2 voies puis nous utiliserons un petit câble de la méthode radiale dont nous utiliserons un câble à zone fixe entre cet anneau de transformateur.

#### **Les avantages :**

1. nous aidera à utiliser une petite zone de câble entre les transformateurs afin que nous puissions réduire le coût.

2. Si le câble entre deux transformateurs est défectueux, ce transformateur fonctionnera de l'autre côté de l'anneau jusqu'à la maintenance.

3. nous pouvons utiliser deux sources de câble 11kv à chaque anneau et nous pouvons connecter les anneaux ensemble pour être sûr si une source tombe l'autre est de travail jusqu'à ce que nous puissions l'entretien de ce câble.

Donc, nous allons utiliser la méthode de l'anneau en connectant chaque 9 transformateurs des 18 transformateurs en anneau et prendre à chaque anneau une source de 11kv et connectez-le à l'anneau avec le câble 11kv.

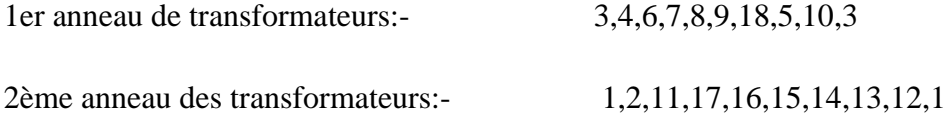

Pour mesurer la chute de tension, nous devons mesurer la longueur des câbles entre les transformateurs, les transformateurs - boîtes de distribution et les boîtes de distribution - maisons.

Le long entre chaque deux transformateur :

Afin de calculer les longueurs affichées dans le tableau ci-dessous on a :

|                                              | <b>Transfo</b><br>rmateur | Xa   | Xb   | Ya   | Yb   | Longueur | <b>Echelle</b> | Longueur $(m)$ |
|----------------------------------------------|---------------------------|------|------|------|------|----------|----------------|----------------|
| anneau de transformateurs<br>1 <sup>er</sup> | TF3-TF4                   | 1694 | 1387 | 1568 | 2580 | 1214,89  | 0.1            | 121.49         |
|                                              | TF4-TF6                   | 1387 | 940  | 2580 | 3888 | 1920,28  |                | 192.03         |
|                                              | TF6-TF7                   | 940  | 783  | 3888 | 4418 | 553      |                | 55.30          |
|                                              | TF7-TF8                   | 783  | 1712 | 4418 | 4346 | 979,63   |                | 97.96          |
|                                              | TF8-TF9                   | 1712 | 2327 | 4346 | 4393 | 616,58   |                | 61.66          |
|                                              | <b>TF9-TF18</b>           | 2327 | 3131 | 4393 | 4372 | 1844,01  |                | 184.40         |
|                                              | <b>TF18-TF5</b>           | 3131 | 1606 | 4372 | 3075 | 2150,54  |                | 215.05         |
|                                              | <b>TF5-TF10</b>           | 1606 | 2340 | 3075 | 2837 | 816,42   |                | 81.64          |
|                                              | TF10-TF3                  | 2340 | 1694 | 2837 | 1568 | 1838,33  |                | 183.83         |
| $2^{\text{ame}}$ anneau de transformateurs   | TF1-TF2                   | 2066 | 1895 | 432  | 917  | 795,79   |                | 79.58          |
|                                              | TF2-TF11                  | 1895 | 3018 | 917  | 1934 | 1962,26  |                | 196.23         |
|                                              | TF11-TF17                 | 3018 | 4387 | 1934 | 4374 | 3082,8   |                | 308.28         |
|                                              | TF17-TF16                 | 4387 | 5205 | 4374 | 3954 | 919,11   |                | 91.91          |
|                                              | TF16-TF15                 | 5205 | 5986 | 3954 | 2380 | 1797,31  |                | 179.73         |
|                                              | TF15-TF14                 | 5986 | 5197 | 2380 | 1432 | 1741,94  |                | 174.19         |
|                                              | TF14-TF13                 | 5197 | 4660 | 1432 | 430  | 1322,84  |                | 132.28         |
|                                              | TF13-TF12                 | 4660 | 3560 | 430  | 505  | 1228,03  |                | 122.80         |
|                                              | <b>TF12-TF1</b>           | 3560 | 2066 | 505  | 432  | 1552,84  |                | 155.28         |

**Tableau 3-7:**Les longueurs entre les transformateurs
| <b>Chemin de Vers</b>      | <b>TGBT</b>          | Longueur du<br><b>Câble</b> | échelle | Longueur du        |
|----------------------------|----------------------|-----------------------------|---------|--------------------|
|                            | D.B(1.1)             | 363,29                      |         | Câble (M)<br>36.33 |
| <b>T.F1</b><br><b>T.F2</b> | D.B(1.2)             | 160,97                      |         | 16.10              |
|                            |                      |                             |         | 47.42              |
|                            | D.B(1.3)<br>D.B(2.1) | 474,16<br>273,74            |         | 27.37              |
|                            | D.B(2.2)             | 147,27                      |         | 14.73              |
|                            | D.B(2.3)             | 914,77                      |         | 91.48              |
| <b>T.F3</b>                | D.B(3.1)             | 225,24                      |         | 22.52              |
|                            | D.B(3.2)             | 227,59                      |         | 22.76              |
|                            | D.B(3.3)             | 580,6                       |         | 58.06              |
| <b>T.F4</b>                | D.B(4.1)             | 175,36                      |         | 17.54              |
|                            | D.B(4.2)             | 186,40                      |         | 18.64              |
|                            | D.B(4.3)             | 320,59                      |         | 32.06              |
|                            | D.B(5.1)             | 258,05                      |         | 25.81              |
| <b>T.F5</b>                | D.B(5.2)             | 512,57                      |         | 51.26              |
|                            | D.B(5.3)             | 193,76                      |         | 19.38              |
|                            | D.B(6.1)             | 1082,57                     |         | 108.26             |
| <b>T.F6</b>                | D.B(6.2)             | 159,83                      |         | 15.98              |
|                            | D.B(6.3)             | 213,49                      | 0.1     | 21.35              |
| <b>T.F7</b>                | D.B(7.1)             | 93,09                       |         | 9.31               |
|                            | D.B(7.2)             | 94,77                       |         | 9.48               |
|                            | D.B(7.3)             | 136,72                      |         | 13.67              |
| <b>T.F8</b>                | D.B(8.1)             | 112,36                      |         | 11.24              |
|                            | D.B(8.2)             | 563,13                      |         | 56.31              |
|                            | D.B(8.3)             | 186,73                      |         | 18.67              |
| <b>T.F9</b>                | D.B(9.1)             | 171,22                      |         | 17.12              |
|                            | D.B(9.2)             | 228,74                      |         | 22.87              |
|                            | D.B(9.3)             | 128,81                      |         | 12.88              |
| <b>T.F10</b>               | D.B(10.1)            | 371,08                      |         | 37.11              |
|                            | D.B(10.2)            | 103,01                      |         | 10.30              |
|                            | D.B(10.3)            | 164,83                      |         | 16.48              |
| <b>T.F11</b>               | D.B(11.1)            | 209,40                      |         | 20.94              |
|                            | D.B(11.2)            | 196,24                      |         | 19.62              |
|                            | D.B(11.3)            | 226,95                      |         | 22.70              |
| <b>T.F12</b>               | D.B(12.1)            | 234,34                      |         | 23.43              |
|                            | $D.B$ (12.2)         | 235,91                      |         | 23.59              |

**Tableau 3-8:** la longueur du câble entre les transformateurs et les TGBT :

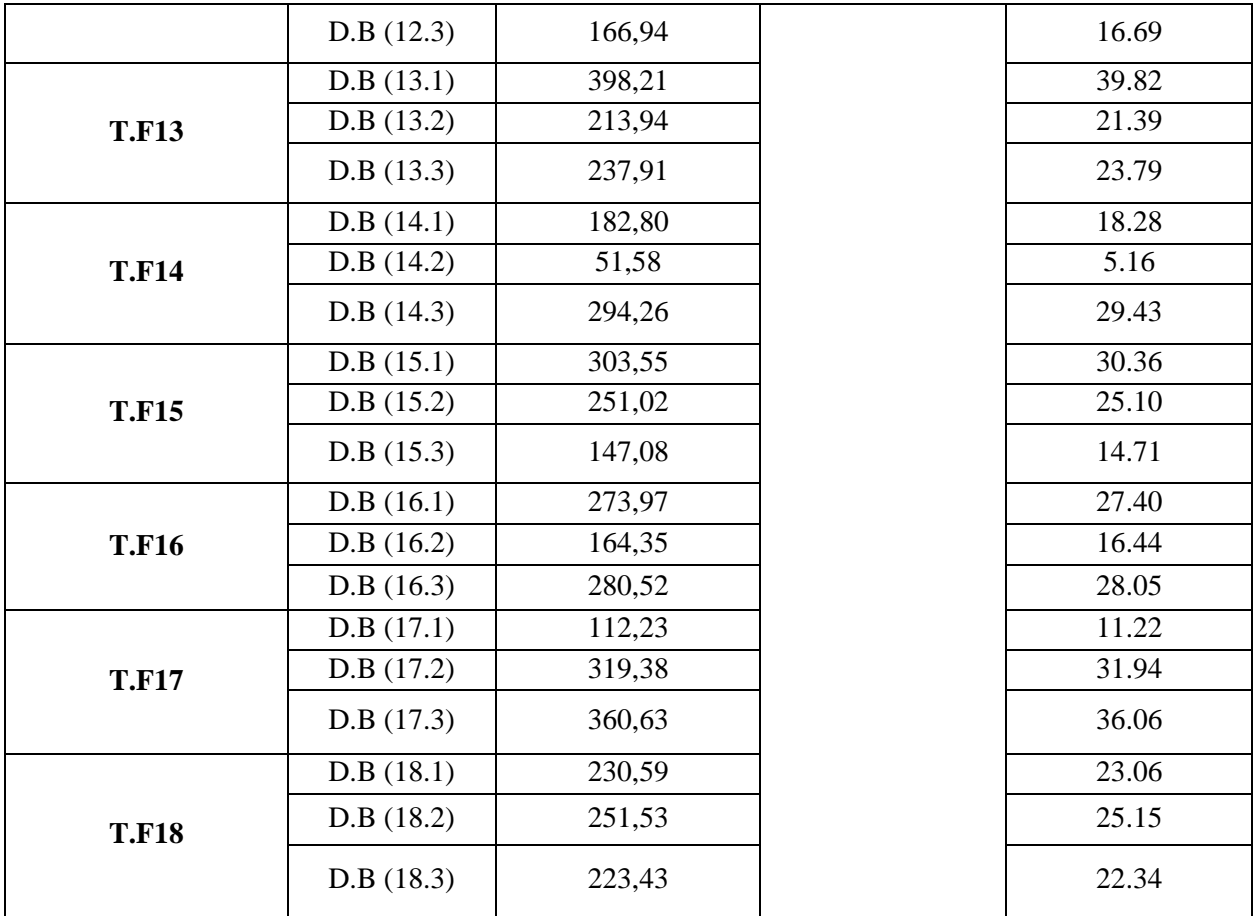

## III.11 **Conclusion**

Dans ce chapitre nous avons présenté la façon dont on a structuré les données des charges des zones (maison, villa ou mole) dédié à l'étude du réseau de distribution. Alors on a pu faire la définition de chaque estimation de charge et Une fois défini, des valeurs correspondantes aux études d'emplacement peuvent être ajustées par la suite. A la fin du calcul de l'étude, ces calcul nous ont aidé de bien choisir notre transformateur afin d'avoir une meilleur distribution et une protection assurée.

Les résultats sont directement visualisables via une simple méthode sur ETAP. Une autre option permet l'ajout des données dans un rapport, d'où cette fonctionnalité est utilisée dans le prochain chapitre pour avoir les résultats sur document.

# **CHAPITRE IV**

# **Conception sur ETAP et résultats**

## IV.1 **Introduction**

Dans ce chapitre on va présenter les résultats de la simulation de l'écoulement de puissance et la conception qu'on a obtenue sur le logiciel ETAP, d'où ce dernier a étais un outil très performant dans l'assistance de la prise de décision et la conception du réseau électrique.

Le schéma suivant représente le réseau de distribution électrique qui se compose de 2 anneaux, chaque anneau contient 9 transformateurs reliés l'un avec l'autre jusqu'à l'arrivé au premier.

Chaque transformateur est relié à un jeu de barres ; on associe chaqu'un des transformateurs a trois TGBT et la puissance de chaque TGBT ne dépasse pas les 0.8MVA qui est distribuer a un certain nombre de charge (maisons, villa ou moles)

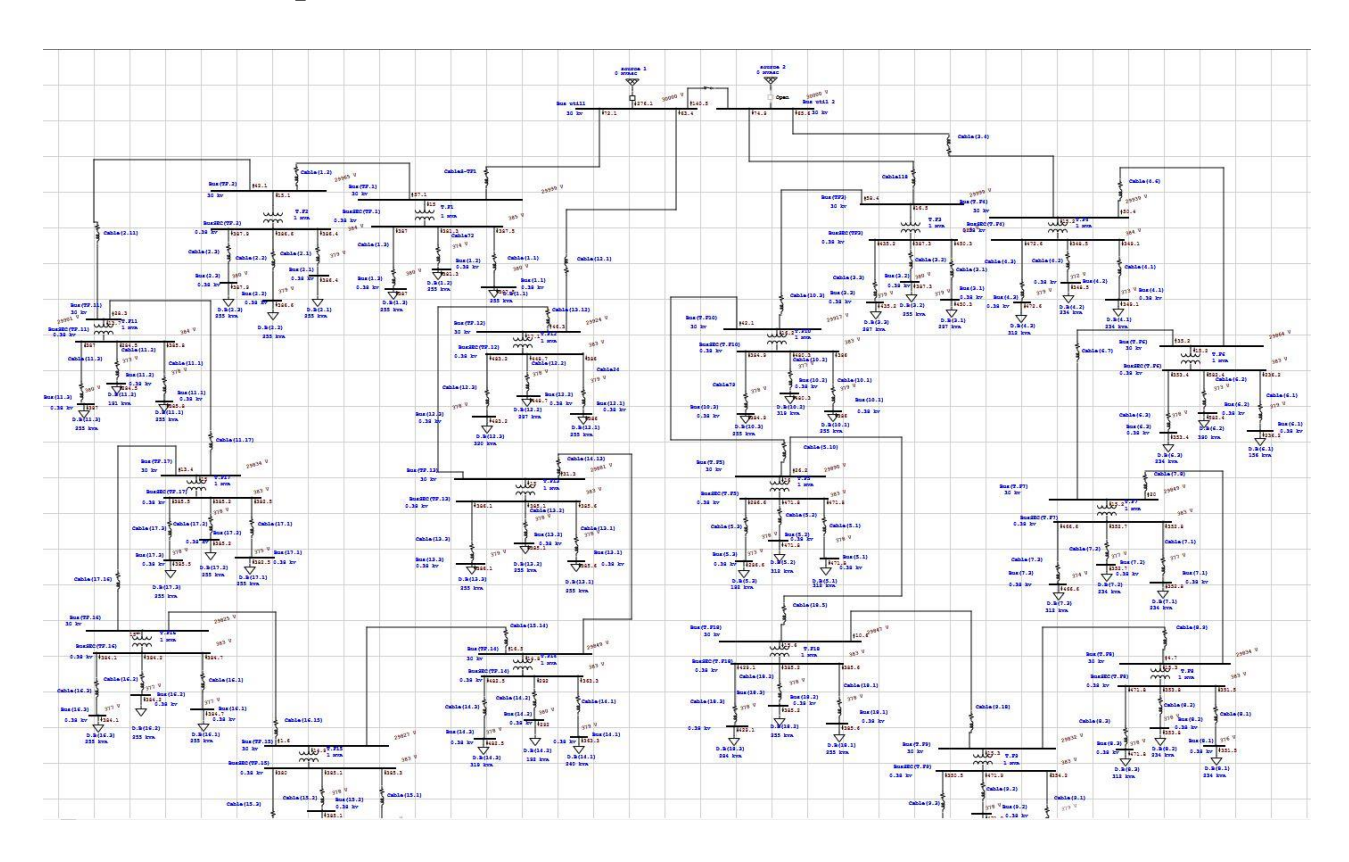

## IV.2 **Conception sur ETAP**

Fig 4-1 **schéma du réseau de distribution électrique de la cité résidentielle.**

## **Bus Voltage Generation Load Load Flow ID kV % Mag. Ang. MW Mvar MW Mvar ID MW Mvar Amp %PF** Bus util1 11.000 100.000 0.0 11.474 9.358 0.000 0.000 Bus(TF.1) 2.673 2.174 180.8 77.6 Bus(TF.12) 2.960 2.413 200.5 77.5 Bus util 2 5.841 4.771 395.8 77.4 Bus util 2 | 11.000 | 100.000 | 0.0 | 0 | 0 | 0 | 0 | 0 | Bus(TF3) | 12.787 | 2.279 | 188.9 | 77.4 Bus(T.F4) 3.054 2.492 206.9 77.5 Bus util 1 -5.841 -4.771 395.8 77.4 Bus(1.1) 0.380 99.992 -2.3 0 0 0.204 0.153 BusSEC(TF.1) -0.204 -0.153 387.4 80.0 Bus(1.2) 0.380 100.253 -2.3 0 0 0.205 0.154 BusSEC(TF.1) -0.205 -0.154 388.4 80.0 Bus(1.3)  $\begin{array}{|c|c|c|c|c|c|c|c|c|} \hline \end{array}$  0.380 99.850 -2.3 0 0 0 0.203 0.153 BusSEC(TF.1) -0.203 -0.153 386.9 80.0 Bus(2.1) 0.380 100.089 -2.3 0 0 0.204 0.153 BusSEC(TF.2) -0.204 -0.153 387.8 80.0 Bus(2.2) 0.380 100.204 -2.3 0 0 0.205 0.154 BusSEC(TF.2) -0.205 -0.154 388.2 80.0 Bus(2.3) 0.380 99.269 -2.3 0 0 0.201 0.151 BusSEC(TF.2) -0.201 -0.151 384.6 80.0 Bus(3.1) 0.380 100.049 -2.4 0 0 0.238 0.178 BusSEC(TF3) -0.238 -0.178 451.5 80.0 Bus(3.2) 0.380 100.094 -2.4 0 0 0.204 0.153 BusSEC(TF3) -0.204 -0.153 387.8 80.0 Bus(3.3) 0.380 99.547 -2.4 0 0 0.228 0.171 BusSEC(TF3) -0.228 -0.171 434.1 80.0 Bus(4.1) 0.380 100.165 -2.3 0 0 0.188 0.141 BusSEC(T.F4) -0.188 -0.141 356.1 80.0 Bus(4.2) 0.380 100.152 -2.3 0 0 0.188 0.141 BusSEC(T.F4) -0.188 -0.141 356.1 80.0 Bus(4.3) 0.380 99.866 -2.3 0 0 0.249 0.187 BusSEC(T.F4) -0.249 -0.187 473.4 80.0 Bus(5.1) 0.380 99.812 -2.4 0 0 0.249 0.186 BusSEC(T.F5) -0.249 -0.186 473.1 80.0 Bus(5.2) 0.380 99.545 -2.4 0 0 0.247 0.186 BusSEC(T.F5) -0.247 -0.186 471.9 80.0 Bus(5.3) 0.380 99.895 -2.4 0 0 0.153 0.115 BusSEC(T.F5) -0.153 -0.115 291.4 80.0 Bus(6.1) 0.380 99.986 -2.4 0 0 0.125 0.094 BusSEC(T.F6) -0.125 -0.094 237.0 80.0 Bus(6.2) 0.380 100.714 -2.4 0 0 0.316 0.237 BusSEC(T.F6) -0.316 -0.237 596.8 80.0 Bus(6.3) 0.380 100.522 -2.3 0 0 0.189 0.142 BusSEC(T.F6) -0.189 -0.142 357.4 80.0 Bus(7.1) 0.380 100.108 -2.3 0 0 0.188 0.141 BusSEC(T.F7) -0.188 -0.141 355.9 80.0 Bus(7.2) 0.380 100.105 -2.3 0 0 0.188 0.141 BusSEC(T.F7) -0.188 -0.141 355.9 80.0 Bus(7.3)  $\begin{bmatrix} 0.380 & 100.060 & -2.3 & 0 \\ 0.060 & 0.250 & 0.0187 & 0.085 \\ 0.000 & 0.0187 & 0.0187 & 0.0187 \end{bmatrix}$  -0.250 -0.187 474.3 80.0 Bus(8.1) 0.380 100.130 -2.3 0 0 0.188 0.141 BusSEC(T.F8) -0.188 -0.141 356.0 80.0 Bus(8.2) 0.380 99.598 -2.3 0 0 0.186 0.139 BusSEC(T.F8) -0.186 -0.139 354.1 80.0 Bus(8.3) 0.380 100.066 -2.3 0 0 0.250 0.187 BusSEC(T.F8) -0.250 -0.187 474.3 80.0 Bus(9.1) 0.380 100.050 -2.3 0 0 0.187 0.141 BusSEC(T.F9) -0.187 -0.141 355.7 80.0 Bus(9.2) 0.380 100.012 -2.3 0 0 0.250 0.187 BusSEC(T.F9) -0.250 -0.187 474.1 80.0 Bus(9.3) 0.380 100.100 -2.3 0 0 0.188 0.141 BusSEC(T.F9) -0.188 -0.141 355.9 80.0 Bus(10.1) 0.380 99.545 -2.5 0 0 0.202 0.152 BusSEC(T.F10) -0.202 -0.152 385.7 80.0 Bus(10.2) 0.380 99.912 -2.5 0 0 0.255 0.191 BusSEC(T.F10) -0.255 -0.191 484.2 80.0 Bus(10.3)  $\begin{array}{|c|c|c|c|c|c|c|c|c|} \hline \end{array}$  0.380 99.810 -2.5 0 0 0 0.203 0.152 BusSEC(T.F10) -0.203 -0.152 386.7 80.0 Bus(11.1) 0.380 100.413 -2.1 0 0 0.206 0.154 BusSEC(TF.11) -0.206 -0.154 389.0 80.0 Bus(11.2)  $\begin{array}{|c|c|c|c|c|c|c|c|c|} \hline \end{array}$  0.380 | 100.627 | -2.1 | 0 | 0 | 0.155 | 0.116 | BusSEC(TF.11) | -0.155 | -0.116 | 292.0 | 80.0 Bus(11.3)  $\begin{array}{|c|c|c|c|c|c|c|c|c|} \hline \end{array}$  0.380 | 100.459 | -2.1 | 0 | 0 | 0.206 | 0.154 | BusSEC(TF.11) | -0.206 | -0.154 | 389.2 | 80.0 Bus(12.1)  $\begin{array}{|c|c|c|c|c|c|c|c|c|} \hline \end{array}$  0.380 99.896 -2.5 0 0 0.0 0.204 0.153 BusSEC(TF.12) -0.204 -0.153 387.0 80.0 Bus(12.2) 0.380 99.844 -2.5 0 0 0.237 0.178 BusSEC(TF.12) -0.237 -0.178 450.5 80.0 Bus(12.3) 0.380 100.019 -2.5 0 0 0.256 0.192 BusSEC(TF.12) -0.256 -0.192 486.3 80.0 Bus(13.1) 0.380 99.904 -2.3 0 0 0.204 0.153 BusSEC(TF.13) -0.204 -0.153 387.1 80.0 Bus(13.2) 0.380 100.071 -2.3 0 0 0.204 0.153 BusSEC(TF.13) -0.204 -0.153 387.7 80.0 Bus(13.3) 0.380 100.110 -2.3 0 0 0.204 0.153 BusSEC(TF.13) -0.204 -0.153 387.9 80.0 Bus(14.1) 0.380 100.234 -2.3 0 0 0.193 0.145 BusSEC(TF.14) -0.193 -0.145 365.5 80.0

## IV.3 **Résultats de l'écoulement de puissance sur ETAP**

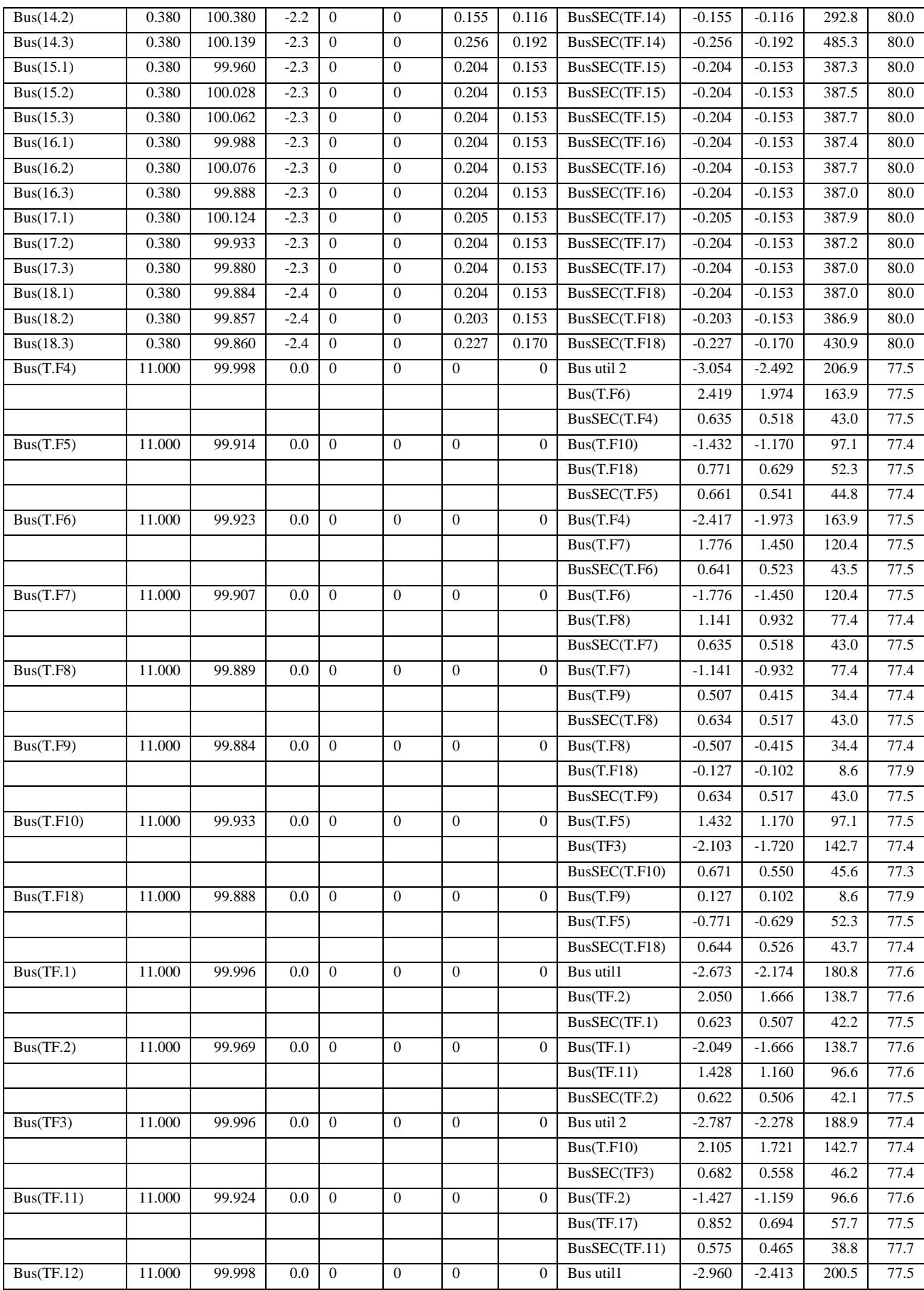

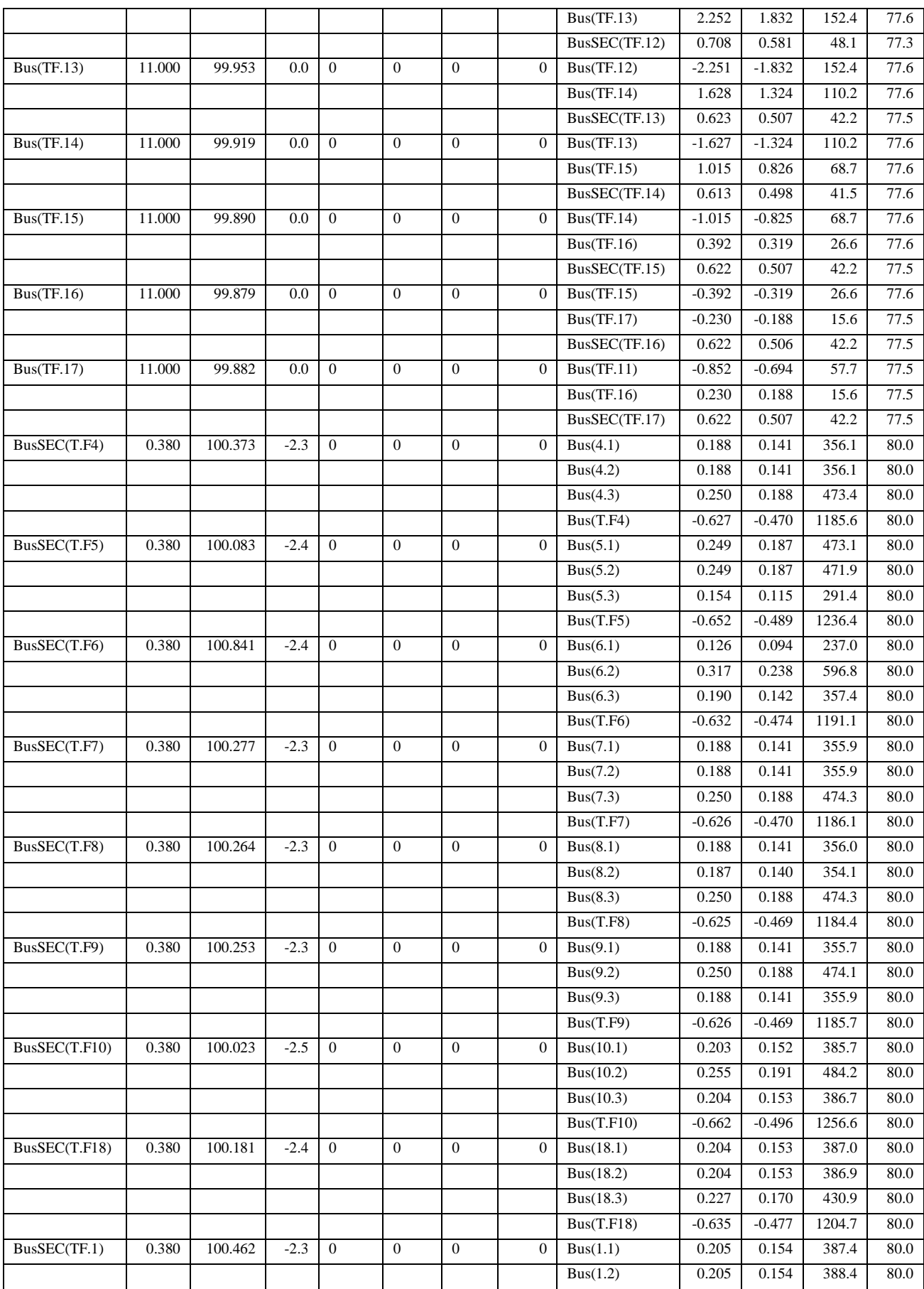

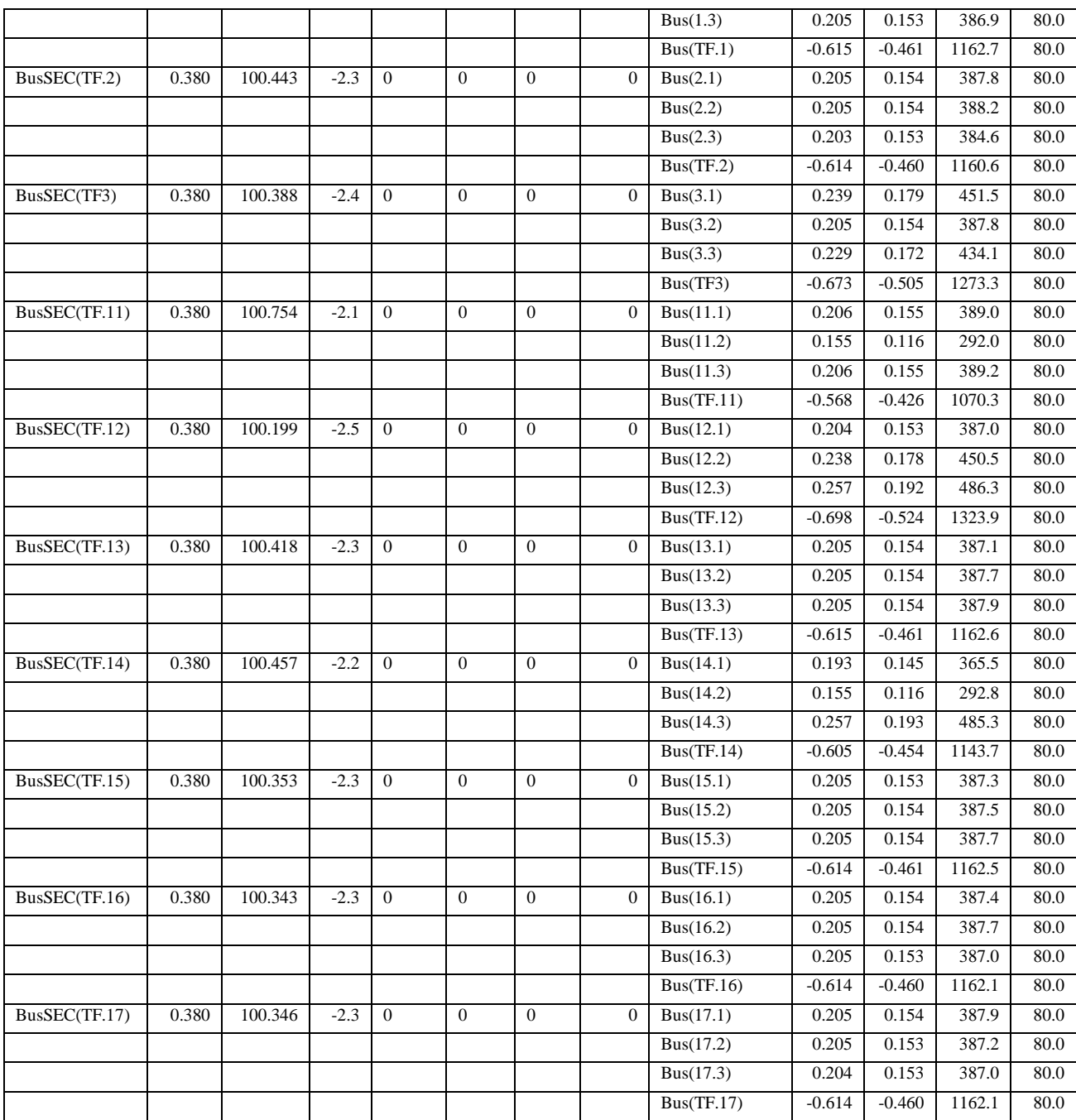

# IV.4 **Détails des chargements des nœuds sur ETAP**

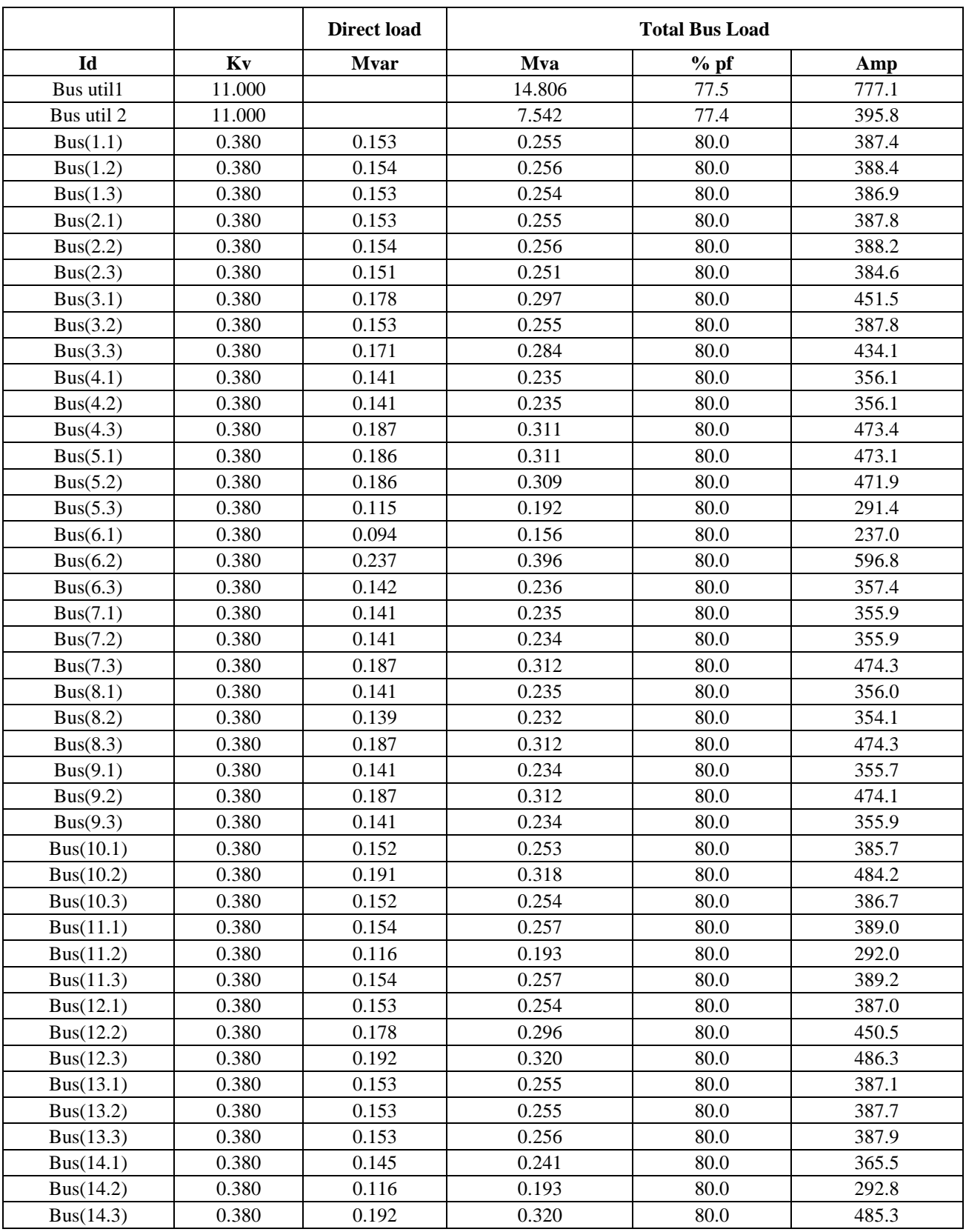

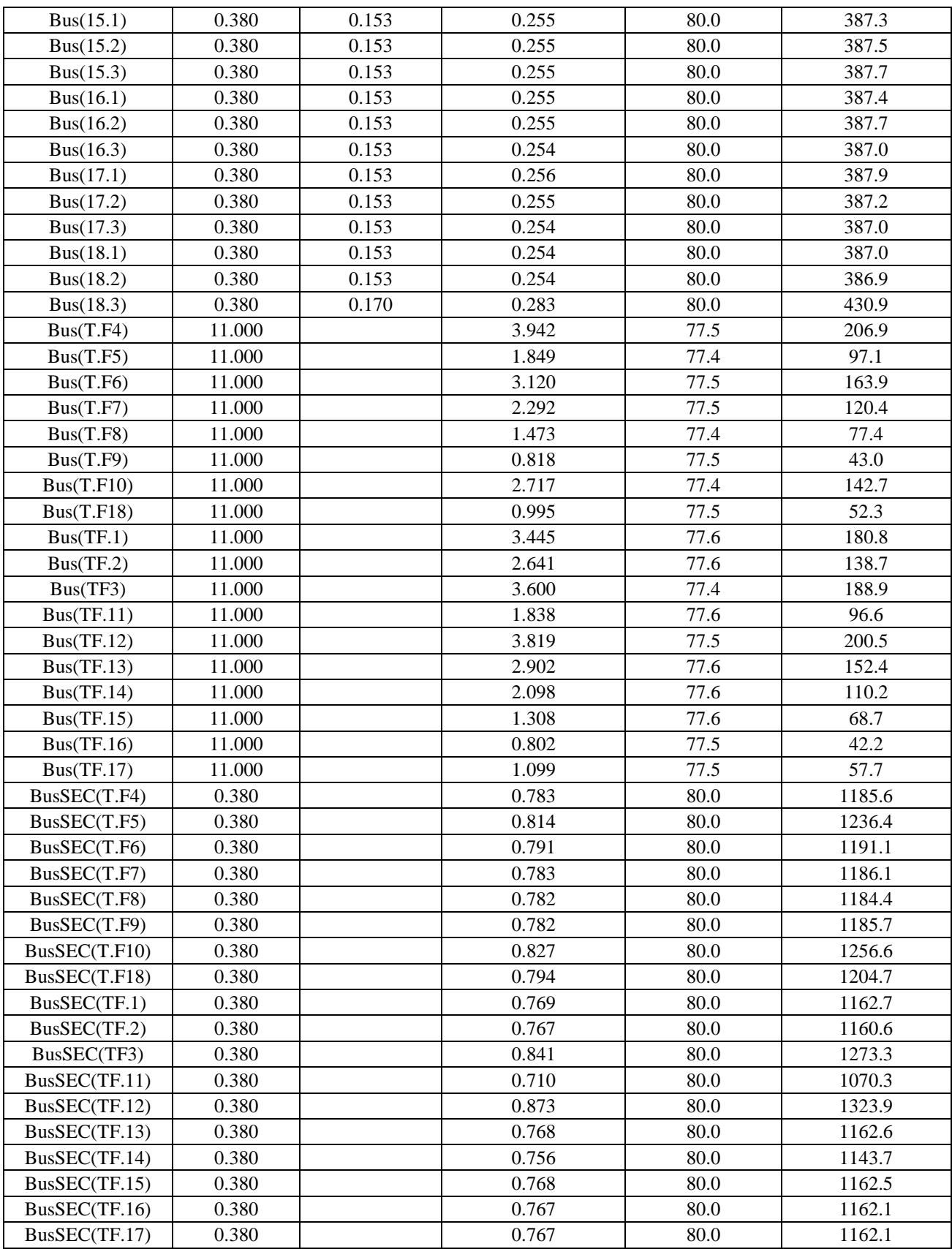

| <b>Transformer</b> |                           |            | <b>Rating</b> |            |            |       | % Tap Setting    |       | <b>Adjusted</b> |             | <b>Phase</b><br><b>Shift</b> |
|--------------------|---------------------------|------------|---------------|------------|------------|-------|------------------|-------|-----------------|-------------|------------------------------|
| ID                 | Phase                     | <b>MVA</b> | Prim.<br>kV   | Sec.<br>kV | $\%$<br>Z1 | X1/R1 | Prim.            | Sec.  | $\%$ Z          | <b>Type</b> | Angle                        |
| T.F1               | $3-$<br>Phase             | 1.000      | 11.000        | 0.380      | 7.25       | 5.79  | $\boldsymbol{0}$ | 5.000 | 7.2500          | Dyn         | 0.000                        |
| T.F <sub>2</sub>   | $3-$<br>Phase             | 1.000      | 11.000        | 0.380      | 7.25       | 5.79  | $\boldsymbol{0}$ | 5.000 | 7.2500          | Dyn         | 0.000                        |
| T.F3               | $3-$<br>Phase             | 1.000      | 11.000        | 0.380      | 7.25       | 5.79  | $-2.500$         | 2.500 | 7.2500          | Dyn         | 0.000                        |
| T.F4               | $\overline{3}$ -<br>Phase | 1.000      | 11.000        | 0.380      | 7.25       | 5.79  | $\boldsymbol{0}$ | 5.000 | 7.2500          | Dyn         | 0.000                        |
| T.F5               | $\overline{3}$<br>Phase   | 1.000      | 11.000        | 0.380      | 7.25       | 5.79  | $\boldsymbol{0}$ | 5.000 | 7.2500          | Dyn         | 0.000                        |
| T.F6               | $\overline{3}$ -<br>Phase | $1.000\,$  | 11.000        | 0.380      | 7.25       | 5.79  | $\boldsymbol{0}$ | 5.625 | 7.2500          | Dyn         | 0.000                        |
| T.F7               | $3-$<br>Phase             | 1.000      | 11.000        | 0.380      | 7.25       | 5.79  | $\boldsymbol{0}$ | 5.000 | 7.2500          | Dyn         | 0.000                        |
| T.F8               | $\overline{3}$ -<br>Phase | 1.000      | 11.000        | 0.380      | 7.25       | 5.79  | $\boldsymbol{0}$ | 5.000 | 7.2500          | Dyn         | 0.000                        |
| T.F9               | $3-$<br>Phase             | 1.000      | 11.000        | 0.380      | 7.25       | 5.79  | $\boldsymbol{0}$ | 5.000 | 7.2500          | Dyn         | 0.000                        |
| <b>T.F10</b>       | $3-$<br>Phase             | 1.000      | 11.000        | 0.380      | 7.25       | 5.79  | $\boldsymbol{0}$ | 5.000 | 7.2500          | Dyn         | 0.000                        |
| <b>T.F11</b>       | $\overline{3}$<br>Phase   | 1.000      | 11.000        | 0.380      | 7.25       | 5.79  | $\boldsymbol{0}$ | 5.000 | 7.2500          | Dyn         | 0.000                        |
| <b>T.F12</b>       | $3-$<br>Phase             | 1.000      | 11.000        | 0.380      | 7.25       | 5.79  | $-2.500$         | 2.500 | 7.2500          | Dyn         | 0.000                        |
| <b>T.F13</b>       | $\overline{3}$ -<br>Phase | 1.000      | 11.000        | 0.380      | 7.25       | 5.79  | $\boldsymbol{0}$ | 5.000 | 7.2500          | Dyn         | 0.000                        |
| <b>T.F14</b>       | $\overline{3}$<br>Phase   | 1.000      | 11.000        | 0.380      | 7.25       | 5.79  | $\boldsymbol{0}$ | 5.000 | 7.2500          | Dyn         | 0.000                        |
| <b>T.F15</b>       | $3-$<br>Phase             | 1.000      | 11.000        | 0.380      | 7.25       | 5.79  | $\boldsymbol{0}$ | 5.000 | 7.2500          | Dyn         | 0.000                        |
| T.F16              | $\overline{3}$<br>Phase   | 1.000      | 11.000        | 0.380      | 7.25       | 5.79  | $\boldsymbol{0}$ | 5.000 | 7.2500          | Dyn         | 0.000                        |
| <b>T.F17</b>       | $3-$<br>Phase             | 1.000      | 11.000        | 0.380      | 7.25       | 5.79  | $\boldsymbol{0}$ | 5.000 | 7.2500          | Dyn         | 0.000                        |
| <b>T.F18</b>       | $3-$<br>Phase             | 1.000      | 11.000        | 0.380      | 7.25       | 5.79  | $\boldsymbol{0}$ | 5.000 | 7.2500          | Dyn         | 0.000                        |

IV.5 **Détails des transformateur utilisé sur ETAP**

# IV.6 **Détails des câbles utilisés sur ETAP**

**Tableau :** récapitulatif et caractéristiques des câbles utilisés dans le projet

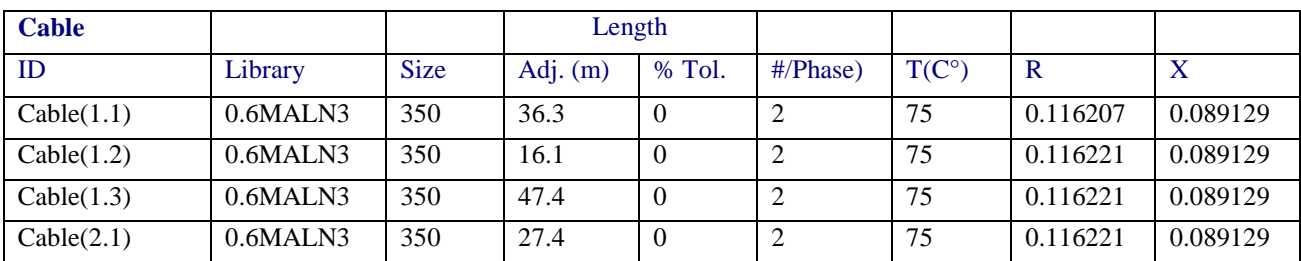

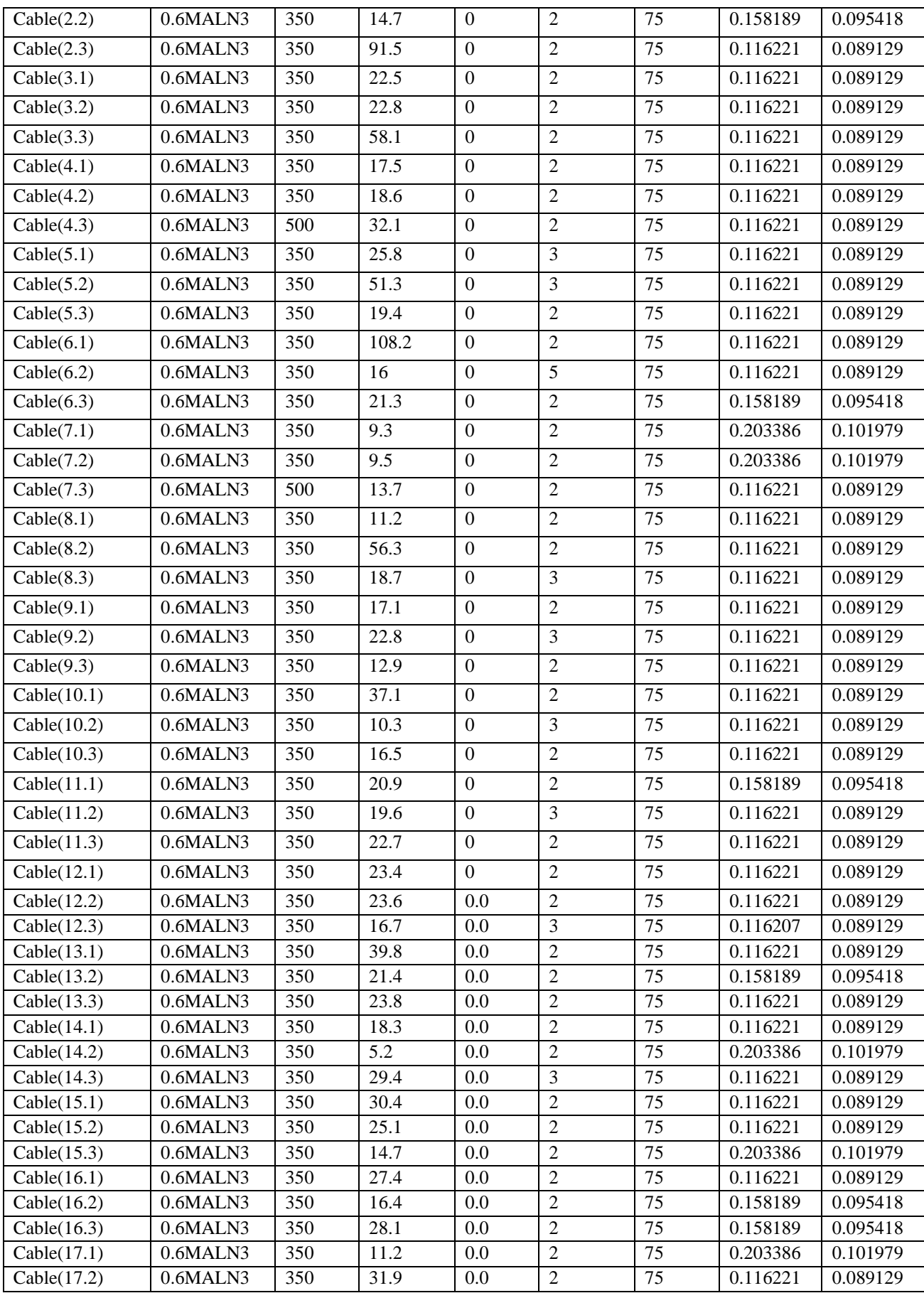

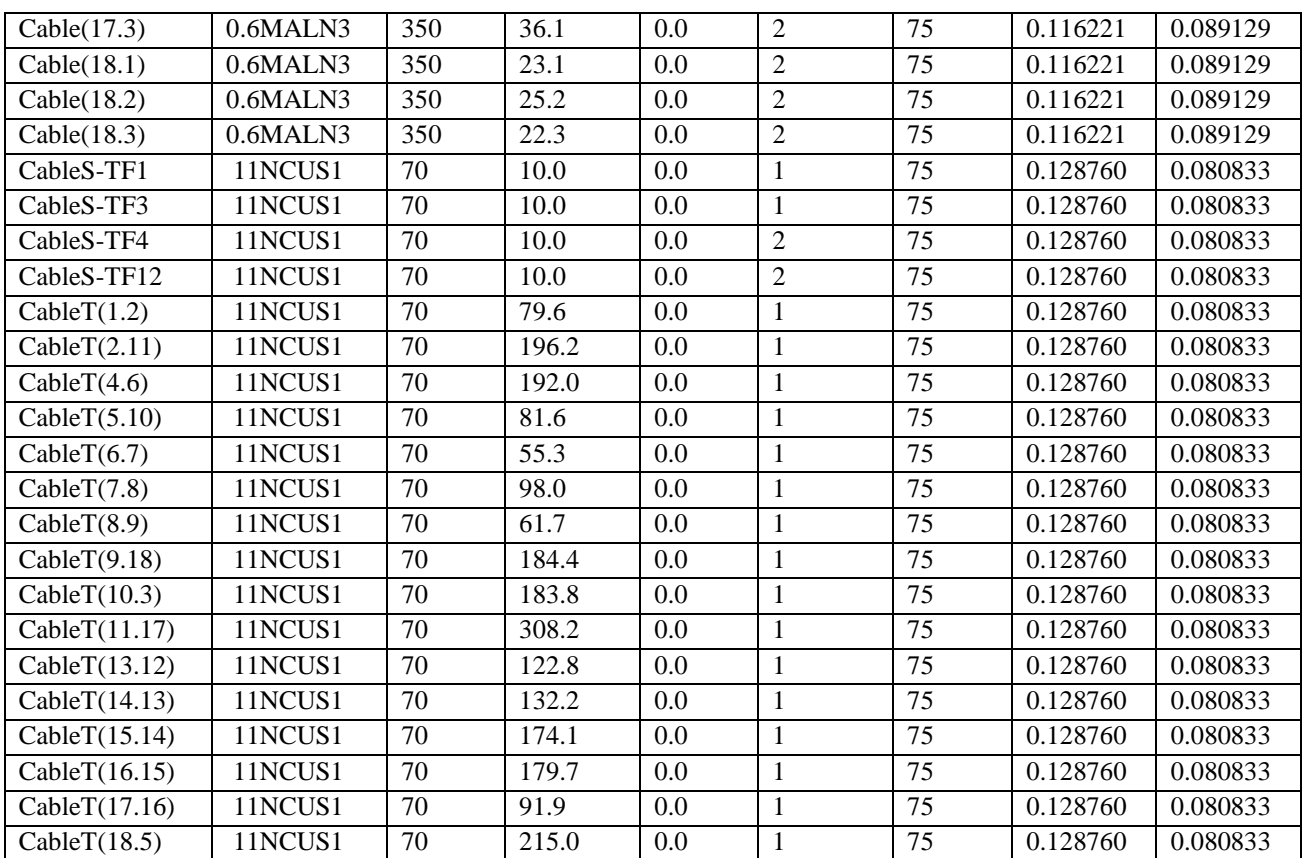

# IV.7 **Détails des chargements des câbles et transformateurs utilisés sur ETAP**

**Tableau :** l'état de chargement des cables

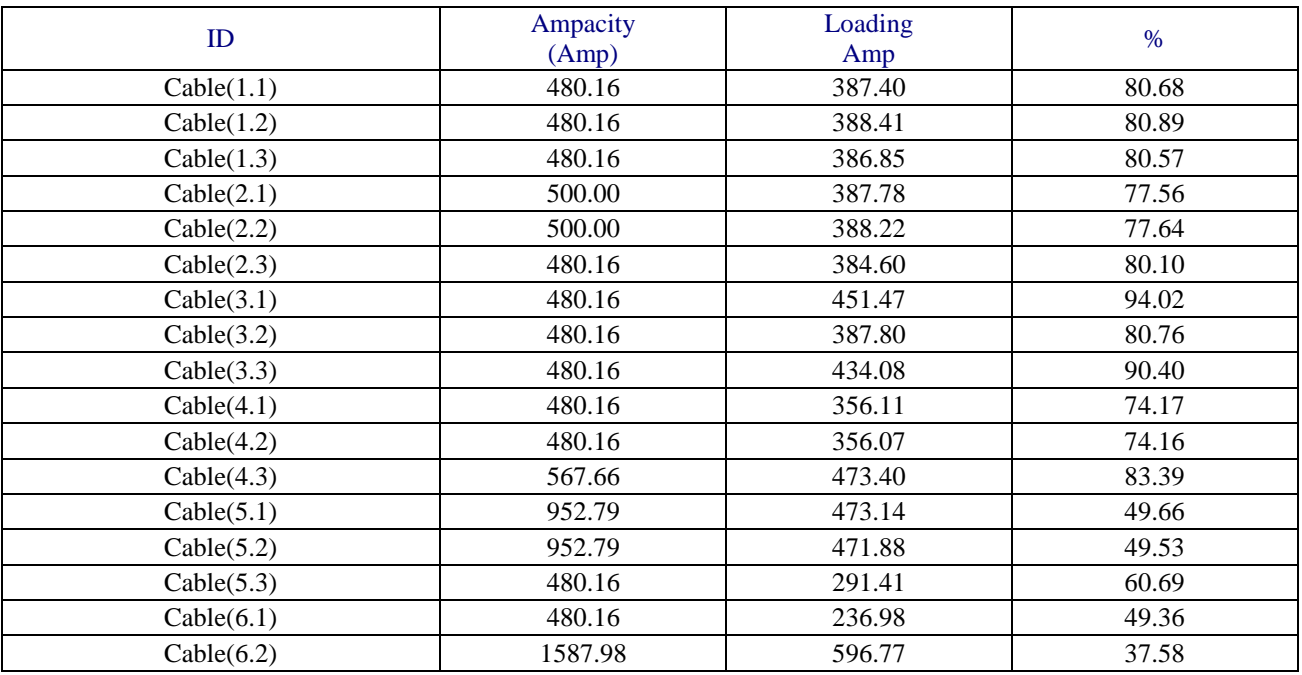

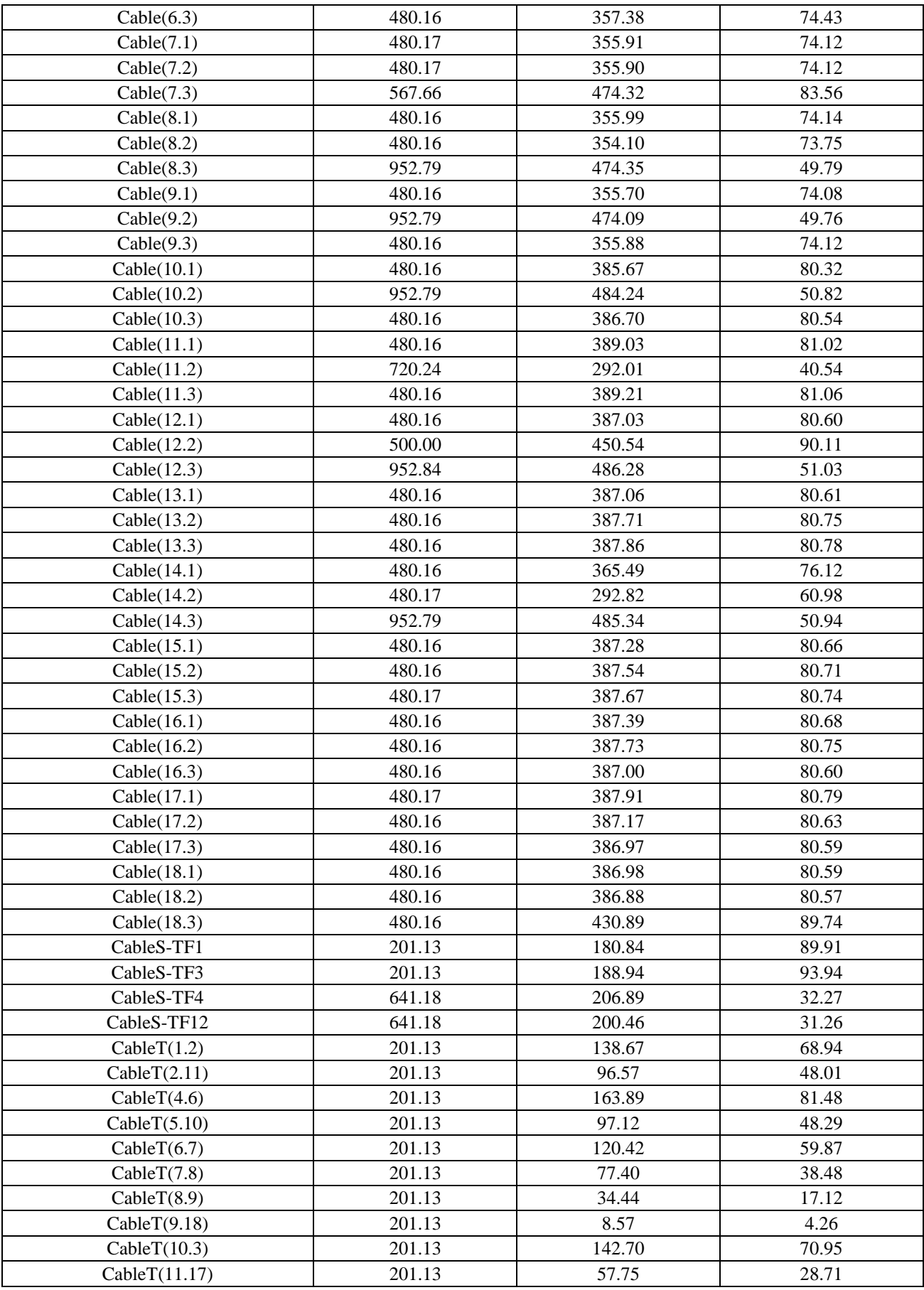

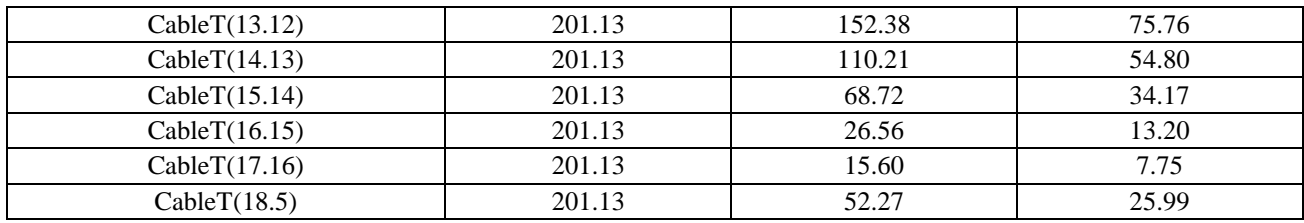

### **Tableau :** l'état de chargement des transformateurs

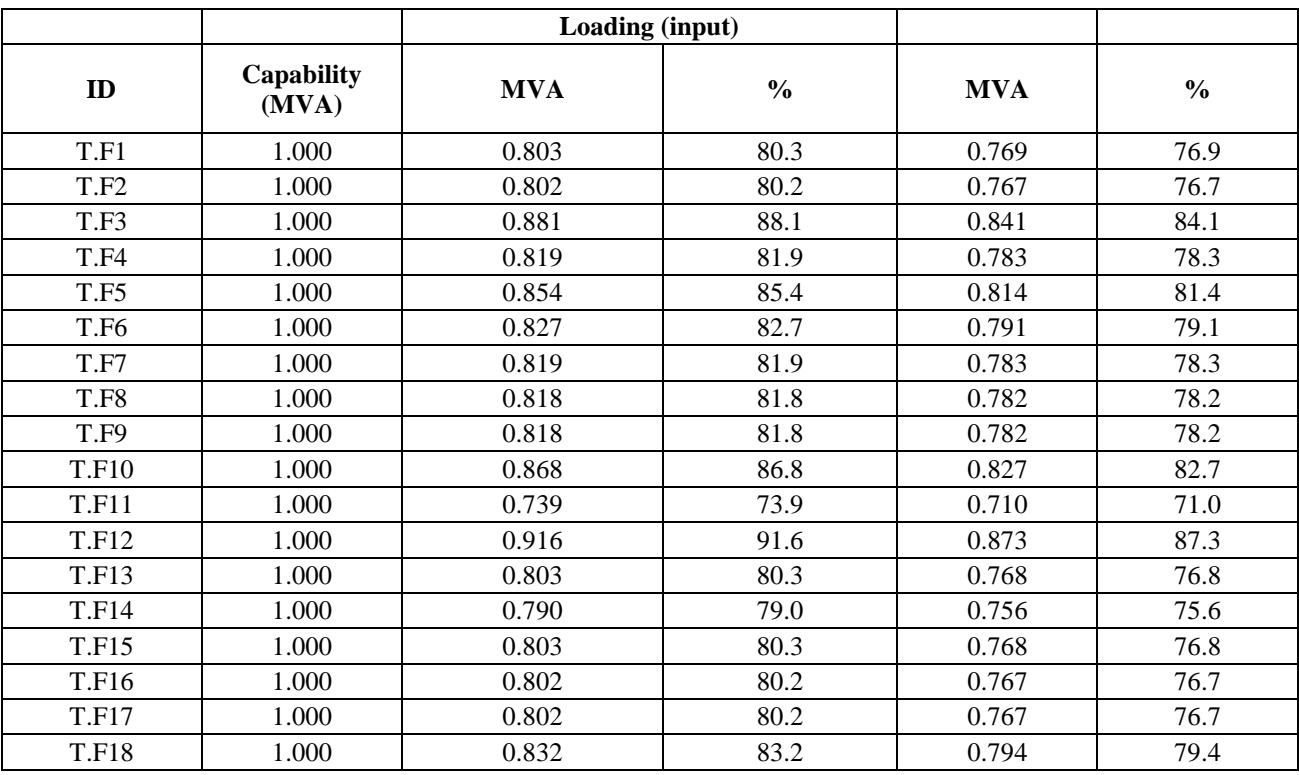

## IV.8 **Conclusion**

Dans notre analyse des outils de la conception nous avons conclu que le logiciel ETAP est particulièrement bien adapté pour la conception de nouvelles structures électrique de distribution bien qu'on n'a pas pu exploiter toute les options du logiciels vue le temps qu'il nous a étais accordé. Alors que ETAP a étais également très utile pour vérifier les résultats du dimensionnement initial et pour arriver un dimensionnement final, notamment grâce à sa capacité à réaliser des études paramétriques (études de sensibilité sur les paramètres du câble…etc.). L'arrivée de nouvelles techniques d'optimisation renforce d'ailleurs ce dernier point. Cependant son utilisation est rapide et donc ne coûte pas cher aux concepteurs. Il en découle que l'approche

métier proposée par les outils analytiques dans ETAP permet un grand aide et collaboration. Enfin, en partageant les mêmes paramètres que les autres outils métier, ETAP pourrait mieux s'insérer dans le processus de conception et distribution.

### **Interpretation :**

Lors de l'analyse du flux de charge, ETAP fournit diverses alertes qui nécessitent une attention immédiate pour le bon fonctionnement de le système, Les tableaux montront la chute de tension en% dans différentes distributions transformateurs. La chute de tension standard définie par l'utilité est de 77 % .

La puissance réactive sur le bus oscillant c'est-à-dire BUS (6. 1) est de 0.094 Mvar et le facteur de puissance est de 80 % ce qui est très faible.

le résumé de la demande et des pertes rapport qui nous parle de la demande totale de la système et aussi sur les pertes qui se produisent dans un système.

Après avoir effectué l'analyse du flux de charge en utilisant ETAP un rapport de résumé d'alerte est généré nous dit quelle partie du système a besoin immédiate attention et il peut être clairement.

Le chargement du système d'alimentation sage à l'étude était normal (pas trop chargé) mais il est intéressant en raison de l'implication de grands charge électronique (four), une autre perte est impliquée dans le système qui est connu comme la perte de puissance de distorsion due à laquelle le système devient surchargé dans certaines branches

## **Conclusion générale**

L'objectif de notre travail consistait essentiellement à présenter une récente méthode de conception assisté par ordinateur dans le domaine électrotechnique à travers le logiciel ETAP. Qui nous a permis de faire L'étude de l'écoulement de puissance (LOWD FLOW) et d'avoir la solution des grandeurs d'un réseau électrique en fonctionnement normal équilibré en régime permanent.

La mise en application et la simulation en utilisant l'ETAP pour effectuer le calcul relatif de l'écoulement de puissance, a donné des résultats très satisfaisants. Cela nous encourage à faire des essais sur des réseaux à nombre plus élevé de nœuds, avec de contraintes plus compliquées.

L'optimisation dans la conception des réseaux électriques restera toujours une recherche à la portée des électrotechniciens et toute personne spécialisée dans le domaine génie électrique.

Durant ce travail, on s'est aussi occupé de la résolution du problème de dimensionnement des appareillages dans les réseaux de distribution à travers des résultats de l'écoulement de puissance.

Nous avons appris beaucoup de chose durant cette étude qui nous a permettez de voir d'une façon concrète l'utilité des notions d'électrotechnique que nous avons déjà prêt acquis durant notre cursus universitaire.

## **Bibliographie**

- [1] Mr. ZELLAGUI Mohamed. *ÉTUDE DES PROTECTIONS DES RÉSEAUX ÉLECTRIQUES MT (30 & 10 kV)* thèse de Magistère, Université de Constantine, 2010.
- [2] J.L. LILIEN. *TRANSPORT ET DISTRIBUTION DE L'ENERGIE ELECTRIQUE* Cours donné à l'Institut d'Electricité Montefiore Université de Liège.2006
- [3] Guide de l'installation électrique.(Merlin Gerin)
- [4] Guide de conception des réseaux électriques industriels (Schneider)
- [5] *SECURITE DE L'APPROVISIONNEMENT ELECTRIQUE* www.blewando.dlinkddns.com
- [6] *TOUT SAVOIR SUR LES RESEAUX ENTERRE* <https://www.leroymerlin.fr/>
- [7] *POSTE DE TRANSFORMATION* [https://www.epcomediterranee.com](https://www.epcomediterranee.com/)
- [8] *LA DISTRIBUTION ELECTRIQUE (POSTE HTA/BT)* [www.DocPlayer.fr](http://www.docplayer.fr/)
- [9] *LES POSTES HTA/BT* [https://sitelec.org](https://sitelec.org/)
- [10] *ADAPTER L'ENERGIE. POSTE DE DISTRIBUTION* www.DocPlayer.fr
- [11] Christian Puret. n°155 *LES RESEAUX DE DISTRIBUTION PUBLIQUE MT* dans le monde .CT 155 édition septembre1991.
- [12] ETAP® 14.0.0 *DEMO CERTIFICATION* No. 10002889. [www.etap.com](http://www.etap.com/)
- [13] *AutoCAD* R Greenlee
- [14] Mémoire de magister 2008/2009.Université HASSIBA BEN BOUALI DE CHLEF *OPTIMISATION DE L'ECOULEMENT DE PUISSANCES DANS UN SYSTEME D'ENERGIE ELECTRIQUE PAR LA METHODE DU POINT INTERIEUR* Melle SEDDIKI ZAHIRA